# **NetIQ® eDirectory™ 8.8 SP8**

インストールガイド

**2013** 年 **9** 月

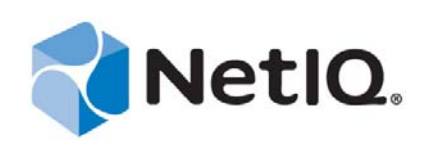

#### 保証と著作権

本書および本書に記載されているソフトウェアには、使用許諾契約または守秘契約が適用され、これらの条項の下に提供さ れます。上記ライセンス契約または守秘契約に明示されている場合を除き、NetIQ 社は、本書および本書に記載されている ソフトウェアを「現状のまま」提供するものとし、明示的、黙示的を問わず、商品性または特定目的への適合性に対する黙 示的な保証を含め、いかなる保証も行いません。州によっては、明示的、黙示的を問わず、特定の取引に関する保証の否認 が認められていないため、この記述が適用されない場合もあります。

わかりやすくするため、すべてのモジュール、アダプタ、またはそれに類する要素 (「モジュール」) は、そのモジュールが 関連または相互作用する NetIQ 製品またはソフトウェアの当該バージョンのエンドユーザ使用許諾契約の条項と条件に基づ いてライセンスが供与されます。また、モジュールを接続、複製、または使用することで、これらの条項に従うことになり ます。エンドユーザ使用許諾契約の条項に同意しない場合、モジュールを使用、接続または複製する権利はなく、モジュー ルのすべての複製を破棄して頂く必要があります。詳細については NetIQ にお問い合わせください。

本書および本書に記載されているソフトウェアは、法律によって認められた場合を除き、NetIQ 社が書面をもって事前に許 可しない限り、貸出、販売、譲渡することはできません。上記の使用許諾契約または守秘契約に明示されていない限り、 NetIQ 社の書面による事前の同意がない場合は、本書および本書に記載されているソフトウェアのいかなる部分も、電子的、 物理的、またはその他の方式を問わず、いかなる形式や手段においても再現したり、情報取得システムに保存または転送す ることは禁じられています。本書に記載されている会社名、個人名、データは引用を目的として使用されており、実際の会 社、個人、およびデータを示していないことがあります。

本書は技術的な誤りおよび誤植を含むことがあります。本書の情報は定期的に変更されます。定期的な変更は、本書の新版 に組み込まれることがあります。NetIQ 社は、本書に記載されているソフトウェアに対して、随時改良または変更を行うこ とがあります。

米国政府の制限付き権利 : ソフトウェアおよび文書が、米国政府または米国政府の元請人または下請人 ( 階層を問わず ) に よって直接または間接的に取得される場合は、48 C.F.R. 227.7202-4 (for Department of Defense (DOD) acquisitions) および 48 C.F.R. 2.101 および 12.212 (for non-DOD acquisitions) に基づき、ソフトウェアまたは文書の使用、修正、再生、リリース、実 行、表示、開示などに関する政府の権利は、このライセンス契約に記載されている商用ライセンスの権利および制限に全面 的に従うものとします。

#### **© 2013 NetIQ Corporation and its affiliates. All Rights Reserved.**

NetIQ の商標については、<https://www.netiq.com/company/legal/> を参照してください。

## 目次

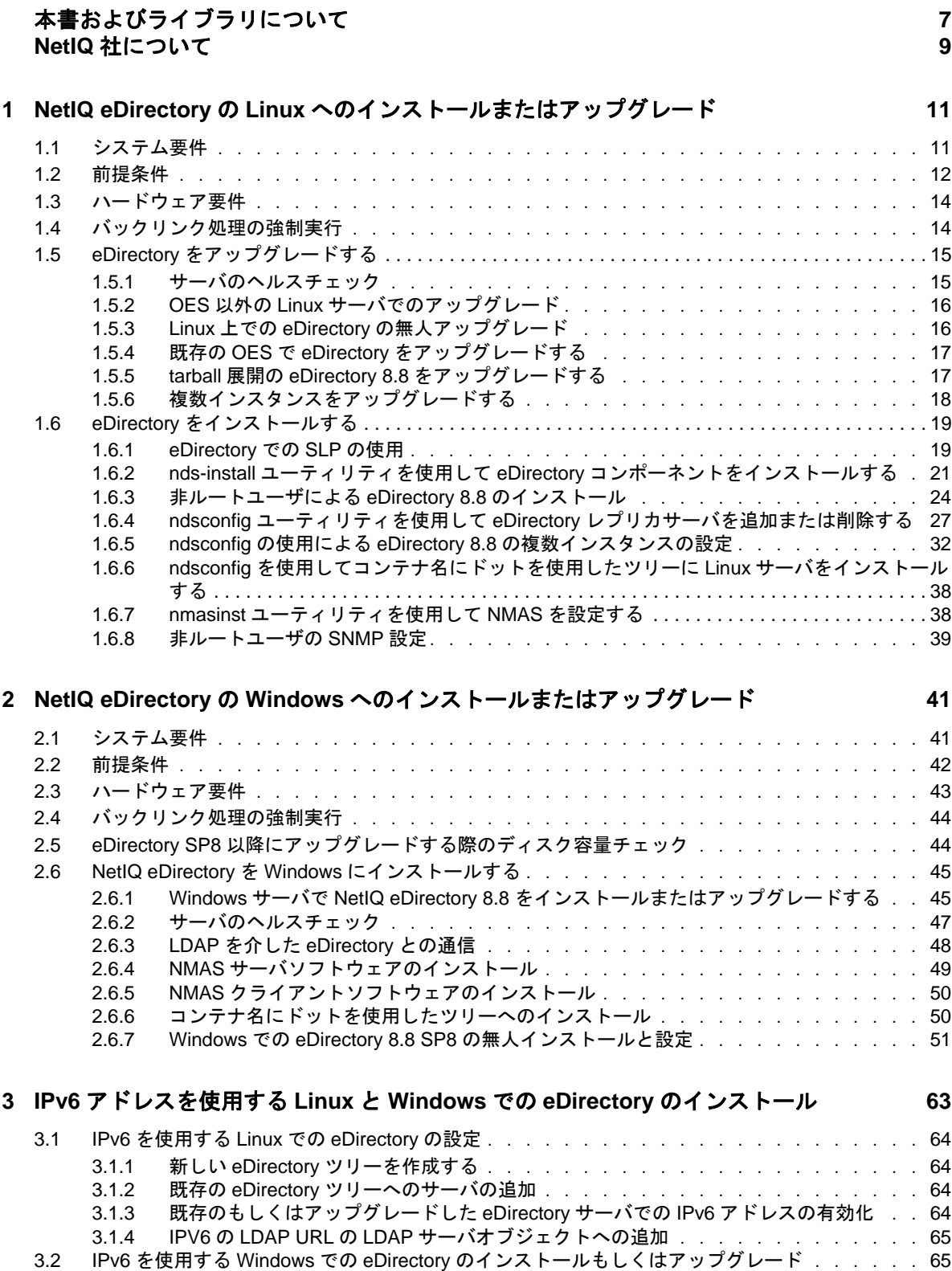

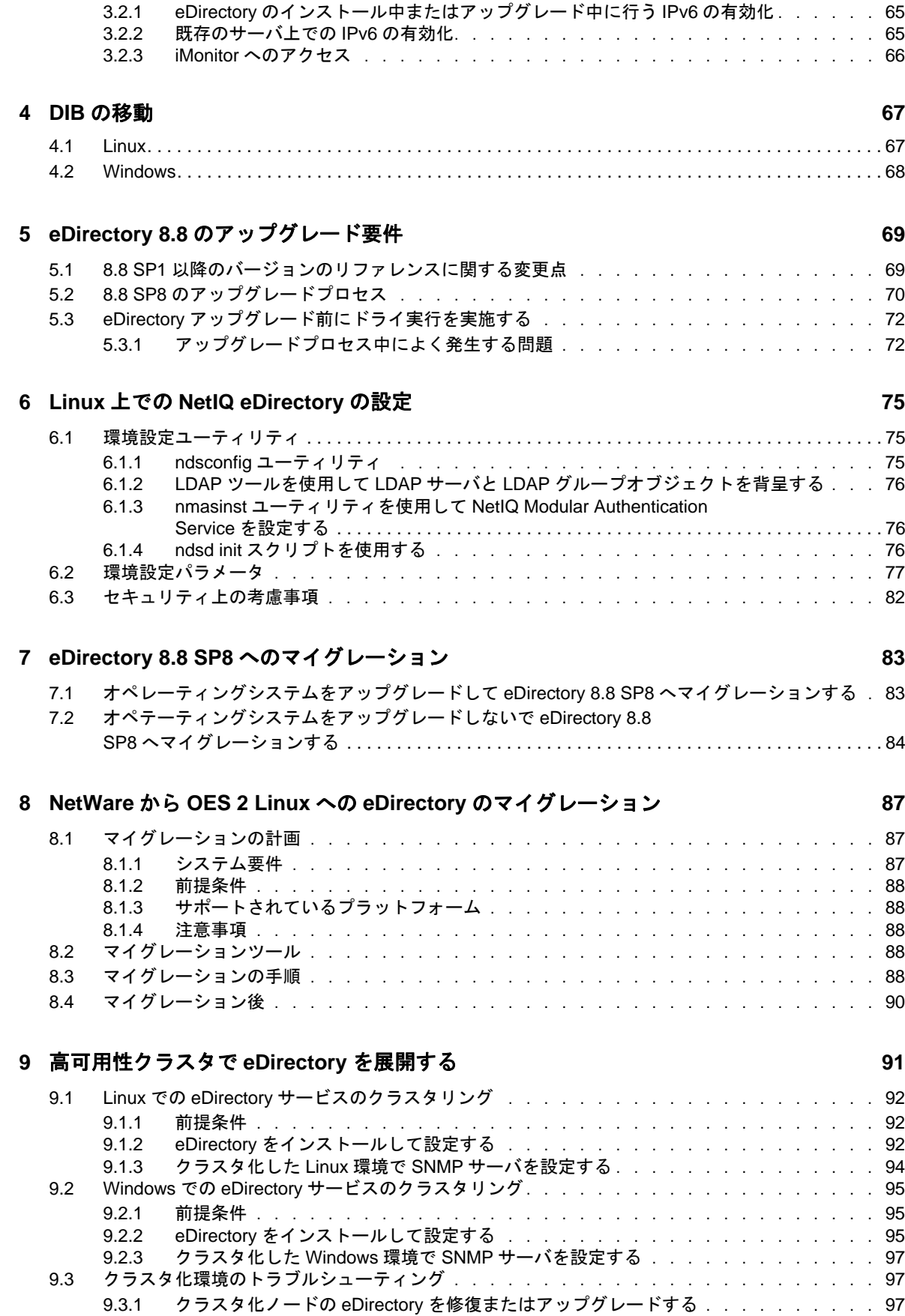

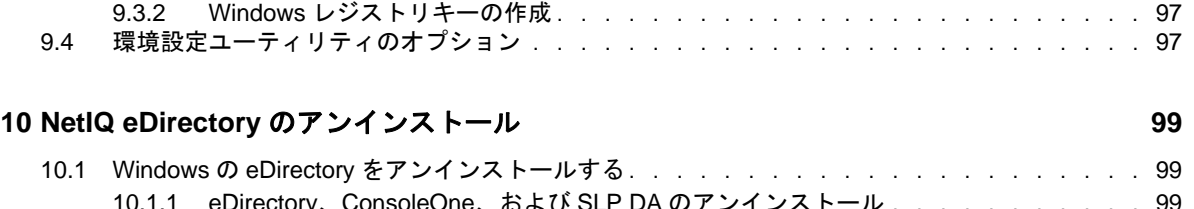

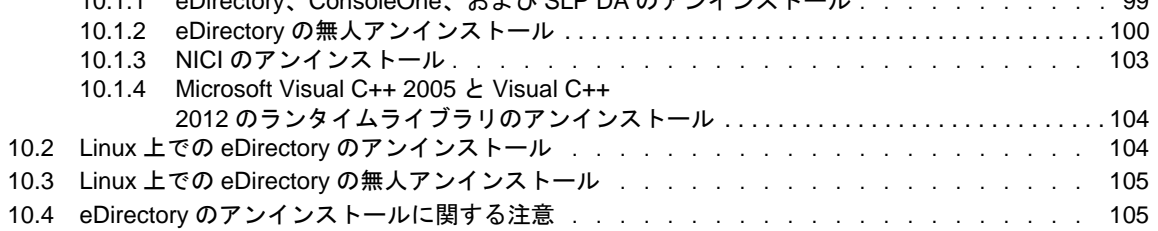

### **A NetIQ eDirectory** 用の **Linux** パッケージ **[107](#page-106-0)**

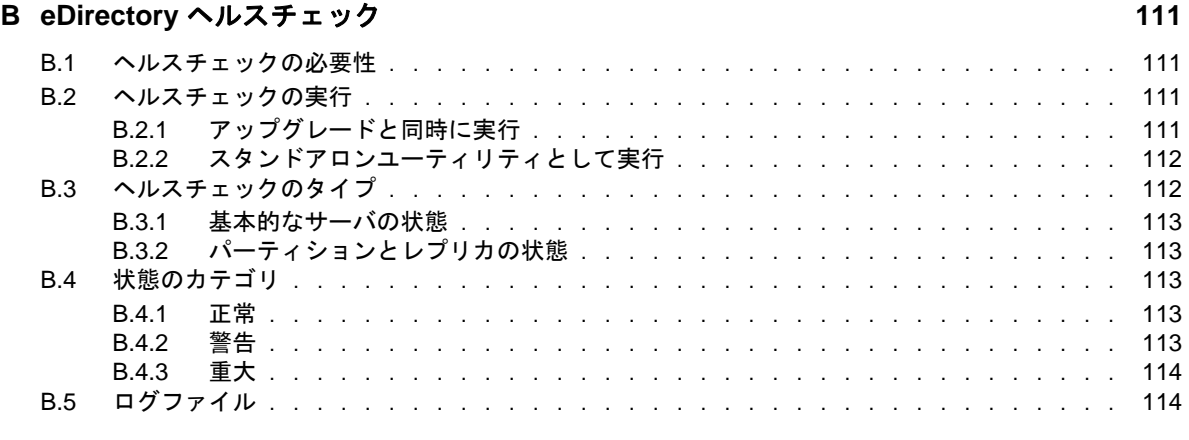

### **[C OpenSLP for eDirectory](#page-116-0)** の設定 **117**

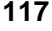

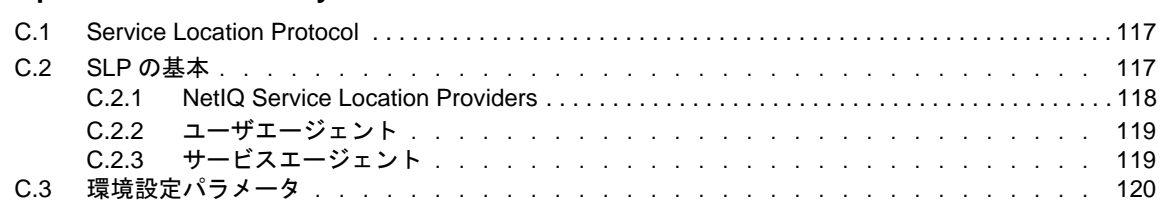

## <span id="page-6-0"></span>本書およびライブラリについて

このインストールガイドには、eDirectory 8.8 のインストール方法が記載されています。本書の対象 読者はネットワーク管理者です。

『*NetIQ eDirectory 8.8 SP8* インストールガイド』の最新版については、[NetIQ eDirectory 8.8 online](https://www.netiq.com/documentation/edir88/)  [documentation](https://www.netiq.com/documentation/edir88/) の Web サイトを参照してください。

## 本書の読者

このガイドはネットワーク管理者を対象としています。

## ライブラリに含まれているその他の情報

ライブラリには次の情報リソースが含まれています。

#### **XDASv2** 管理ガイド

eDirectory と NetIQ Identity Manager を監査するための XDASv2 の設定と使用方法について説明 します。

#### 管理ガイド

eDirectory の管理および設定方法について説明します。

#### 新機能ガイド

eDirectory の新機能について説明します。

#### トラブルシューティングガイド

eDirectory の問題を解決する方法について説明します。

#### **Linux** プラットフォーム用チューニングガイド

Linux プラットフォーム上の eDirectory を分析し、すべての展開において優れたパフォーマン スが実現されるように調整する方法について説明します。

これらのガイドは、[NetIQ eDirectory 8.8 documentation](https://www.netiq.com/documentation/edir88/) の Web サイトで入手できます。

eDirectory 管理ユーティリティの詳細については、『*[NetIQ iManager 2.7 Administration Guide](https://www.netiq.com/documentation/imanager/)*』を参照 してください。

## <span id="page-8-0"></span>**NetIQ** 社について

当社はグローバルなエンタープライズソフトウェア企業であり、お客様の環境において絶えず挑戦 となる変化、複雑さ、リスクという 3 つの要素に焦点を当て、それらをお客様が制御するためにど のようにサポートできるかを常に検討しています。

## 当社の観点

#### 変化に適応すること、複雑さとリスクを管理することは普遍の課題

実際、直面するあらゆる課題の中で、これらは、物理環境、仮想環境、およびクラウドコン ピューティング環境の安全な評価、監視、および管理を行うために必要な制御を脅かす最大の 要因かもしれません。

#### 重要なビジネスサービスの改善と高速化を可能にする

当社は、IT 組織に可能な限りの制御能力を付与することが、よりタイムリーでコスト効率の高 いサービス提供を実現する唯一の方法だと信じています。組織が継続的な変化を遂げ、組織を 管理するために必要なテクノロジが実質的に複雑さを増していくにつれ、変化と複雑さという 圧力はこれからも増え続けていくことでしょう。

## 当社の理念

#### 単なるソフトウェアではなく、インテリジェントなソリューションを販売する

確かな制御手段を提供するために、まずお客様の IT 組織が日々従事している現実のシナリオ を把握することに努めます。そのようにしてのみ、実証済みで測定可能な結果を成功裏に生み 出す、現実的でインテリジェントな IT ソリューションを開発することができます。これは単 にソフトウェアを販売するよりもはるかにやりがいのあることです。

#### 当社の情熱はお客様の成功を推し進めること

お客様が成功するためにわたしたちには何ができるかということが、わたしたちのビジネスの 核心にあります。製品の着想から展開まで、当社は次のことを念頭に置いています。お客様は 既存資産とシームレスに連動して動作する IT ソリューションを必要としており、展開後も継 続的なサポートとトレーニングを必要とし、変化を遂げるときにも共に働きやすいパートナー を必要としている。究極的に、お客様の成功こそがわたしたちの成功なのです。

## 当社のソリューション

- ◆ ID およびアクセスのガバナンス
- アクセス管理
- セキュリティ管理
- システムおよびアプリケーション管理
- ◆ ワークロード管理
- サービス管理

## セールスサポートへのお問い合わせ

製品、価格、および機能についてのご質問は、地域のパートナーへお問い合わせください。パート ナーに連絡できない場合は、弊社のセールスサポートチームへお問い合わせください。

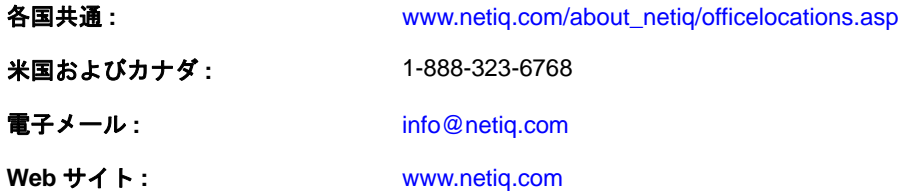

## テクニカルサポートへのお問い合わせ

特定の製品に関する問題については、弊社のテクニカルサポートチームへお問い合わせください。

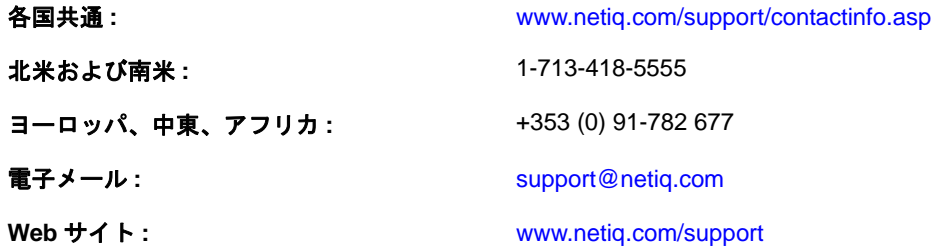

## マニュアルサポートへのお問い合わせ

弊社の目標は、お客様のニーズを満たすマニュアルの提供です。改善のためのご提案は、 [www.netiq.com/documentation](http://www.netiq.com/documentation) に掲載されている本マニュアルの HTML 版で、各ページの下にある [コメントを追加]をクリックしてください。[Documentation-Feedback@netiq.com](mailto:Documentation-Feedback@netiq.com) 宛てに電子メール を送信することもできます。貴重なご意見をぜひお寄せください。

## オンラインユーザコミュニティへのお問い合わせ

NetIQ のオンラインコミュニティである Qmunity は、他のユーザや NetIQ のエキスパートとやり取 りできるコラボレーションネットワークです。より迅速な情報、有益なリソースへの役立つリンク、 NetIQ エキスパートとのやり取りを提供する Qmunity は、頼みにしている IT 投資が持つ可能性を余 すことなく実現するために必要な知識の習得に役立ちます。詳細については、[http://](http://community.netiq.com) [community.netiq.com](http://community.netiq.com) を参照してください。

## <span id="page-10-0"></span>1 <sup>1</sup>**NetIQ eDirectory** の **Linux** へのインストー ルまたはアップグレード

Linux サーバで NetIQ eDirectory 8.8 をインストールまたはアップグレードする場合は、次の情報を 参照してください。

- 11 [ページのセクション](#page-10-1) 1.1「システム要件」
- 12 [ページのセクション](#page-11-0) 1.2「前提条件」
- 14 ページのセクション 1.3[「ハードウェア要件」](#page-13-0)
- 14 ページのセクション 1.4[「バックリンク処理の強制実行」](#page-13-1)
- 15 ページのセクション 1.5「eDirectory [をアップグレードする」](#page-14-0)
- 19ページのセクション 1.6「eDirectory [をインストールする」](#page-18-0)

## <span id="page-10-1"></span>**1.1** システム要件

eDirectory は以下のいずれかの 64 ビットのプラットフォームにインストールする必要があります。

- ◆ SLES 11 SP1、SP2、および SP3
- SLES 10 SP4
- ◆ RHEL 5.7、5.8、および 5.9
- ◆ RHEL 6.2、6.3、および 6.4

これらのオペレーティングシステムは次の hypervisor 上で仮想モードで実行できます。

- VMware ESXi
- ◆ (SLES 10 および SLES 11 とそのサポートパック上の)Xen

注 **:** eDirectory 8.8 SP8 は、SLES 10 ゲスト OS を実行している SLES 10 XEN 仮想化サービスで サポートされています。[Novell Update Web](https://update.novell.com) サイト (https://update.novell.com) から、次のアップ デートを入手できます。

- SUSE-Linux-Enterprise-Server-X86\_64-10-0-20061011-020434
- SLES10-Updates

SUSE Linux Enterprise 10 の登録と更新については、「[Registering SUSE Linux Enterprise with the](http://www.suse.com/products/register.html)  [NetIQ Customer Center](http://www.suse.com/products/register.html) (http://www.suse.com/products/register.html)」を参照してください。最新の 更新プログラムをインストールした後、インストールした更新の最小パッチレベルが 3.0.2\_09763-0.8 であることを確認してください。

◆ Hyper-V を使用した Windows Server 2008 R2 仮想化

実行している SUSE Linux のバージョンを調べるには、/etc/SuSE-release ファイルを確認します。

Red Hat システムに、[Red Hat Errata](http://rhn.redhat.com/errata) (http://rhn.redhat.com/errata) から配布されている最新の glibc パッ チが適用されていることを確認してください。glibc ライブラリのバージョンは 2.4 以上である必要 があります。

eDirectory には、次のような要件もあります。

- ◆ eDirectory 用に 1GB 以上の RAM
- ◆ eDirectory サーバをインストールするための 300MB の空きディスク容量
- 50,000 ユーザごとに 150MB の空きディスク容量

## <span id="page-11-0"></span>**1.2** 前提条件

重要 **:** 既存の eDirectory 環境をアップグレードする前に、現在インストールされている NetIQ アプ リケーションとサードパーティ製アプリケーションが eDirectory 8.8 に対応しているかどうかを確認 してください。他の NetIQ 製品の前提条件は、[NetIQ Documentation](http://www.netiq.com/documentation/) サイトで確認できます。 eDirectory インスタンスをアップグレードする前に、そのインスタンスをバックアップすることを お勧めします。

□ (状況によって実行 )Novell International Cryptographic Infrastructure (NICI) 2.7 および eDirectory 8.8 でサポートされているキーサイズは、最大 4,096 ビットです。4KB のキーサイズを使用するに は、すべてのサーバが eDirectory 8.8 にアップグレードされている必要があります。また、 iManager などの管理ユーティリティを使用しているすべてのワークステーションに NICI 2.7 が インストールされている必要があります。

認証局 (CA) サーバを eDirectory 8.8 にアップグレードする場合、キーサイズは変わらず 2KB に なります。4KB のキーサイズを作成するには、eDirectory 8.8 サーバで CA をもう一度作成する 必要があります。また、CA を作成する際に、デフォルトのキーサイズを 2KB から 4KB に変 更する必要があります。

eDirectory をインストールすると、 nds-install ユーティリティが自動的に NICI をインストールし ます。eDirectory のインストールの詳細については、「21 [ページのセクション](#page-20-0) 1.6.2「ndsinstall ユーティリティを使用して eDirectory [コンポーネントをインストールする」](#page-20-0)」を参照して ください。ただし、管理ユーティリティがインストールされているワークステーションに、 eDirectory そのものではなく NICI だけをインストールする必要がある場合は、NICI を手動でイ ンストールする必要があります。NICI の手動インストールの詳細については、「24 [ページの](#page-23-1) 「NICI [のインストール」」](#page-23-1)を参照してください。

□ Service Location Protocol (SLP) がインストールされ、設定されている

eDirectory 8.8 では、SLP は eDirectory インストールの一部としてインストールされません。

ルートユーザだけが SLP をインストールできます。

SLP のインストールの詳細については、「19 ページの 「[eDirectory](#page-18-1) での SLP の使用」」を参照し てください。

□ マルチキャストルーティングを使用するための Linux ホストの有効化

マルチキャストルーティングを使用するためにホストが有効になっていることを確認するに は、次のコマンドを入力します。

/bin/netstat -nr

ルーティングテーブルに、次のエントリがあればマルチキャストルーティングが有効になって います。

224.0.0.0 0.0.0.0

このエントリがない場合は、root としてログインし、次のコマンドを入力してマルチキャスト ルーティングを有効にします。

route add -net 224.0.0.0 netmask 240.0.0.0 dev *interface*

*interface* は、取り付けられ、使用されている NIC に応じて、eth0、hme0、hme1、または hme2 などの値になります。

マルチキャストおよびブロードキャストルータの詳細については、[OpenSLP Web](http://www.openslp.org/doc/html/UsersGuide/Installation.html) サイト (http:// www.openslp.org/doc/html/UsersGuide/Installation.html) を参照してください。

□ ネットワークサーバ時刻が同期されている

すべてのネットワークサーバの時刻を同期するには、NTP ( ネットワーク時刻プロトコル ) の ntp を使用します。

- □ (状況によって実行)セカンダリサーバをインストールする場合は、製品をインストールする パーティション内のレプリカがすべて、オンの状態になっている必要があります。
- □ (状況によって実行)管理者以外のユーザとしてセカンダリサーバを既存のツリーにインストー ルしている場合、コンテナを作成し、そのコンテナをパーティションで分割します。次の権限 を持っていることを確認します。
	- ◆ 対象のパーティションに対するスーパバイザ権。
	- ◆ すべての属性権: WO.KAP.Security オブジェクトに対する読み込み権、比較権、および書き 込み権。
	- ◆ エントリ権 : Security コンテナオブジェクトに対するブラウズ権。
	- ◆ すべての属性権: Security コンテナオブジェクトに対する読み込み権、比較権。
- □ (状況によって実行)管理者以外のユーザとしてセカンダリサーバを既存のツリーにインストー ルしている場合、ツリー内の少なくとも 1 台のサーバの eDirectory バージョンが、コンテナ管 理者として追加しているセカンダリの eDirectory バージョンと同じかそれ以上である必要があ ります。追加しているセカンダリの方が新しいバージョンである場合、ツリーの管理者がス キーマを拡張してから、コンテナ管理者でセカンダリを追加する必要があります。
- □ セカンダリサーバを追加できるように、eDirectory の設定中に、SLP サービスとファイアウォー ルの NetWare Core Protocol (NCP) ポート ( デフォルトは 524) を必ず有効にしてください。必要 に応じて、さらに以下のサービスポートも有効にできます。
	- ◆ LDAP (クリアテキスト) 389
	- **◆ LDAP** (セキュリティ保護) 636
	- ◆ HTTP (クリアテキスト) 8028
	- ◆ HTTP ( セキュリティ保護 ) 8030

ユーザ定義ポートを有効にしてある場合は、eDirectory の設定時にそのポートを指定する必要 があります。

注 **:** このステップはシステムにサービスロケーションプロトコル (SLP) が設定されている場合 にのみ必要です。

- eDirectory 8.8 SP2 および以降のバージョンを 8.8 SP8 にアップグレードする場合、ユーザ定義 ポートを 8008 および 8010 に設定しないでください。ポートを 8008 または 8010 に設定する と、ndsconfig はサーバが eDirectory 8.8*x* 以前のサーバであると想定し、ポートをそれぞれ 8028 と 8030 に自動的にリセットします。
- □ 以前のバージョンで SecretStore が設定されていなかった場合、または SecretStore を設定しない場 合、eDirectory アップグレードの際、-m no\_ss オプションを指定して nds-install ユーティリティを 使用してください。

## スタティック **IP** アドレスを設定する

eDirectory を効率的に実行するには、サーバでスタティック IP アドレスが設定されている必要があ ります。DHCP アドレスのサーバに eDirectory を設定すると、予期しない結果が発生することがあ ります。

## <span id="page-13-0"></span>**1.3** ハードウェア要件

ハードウェア要件は、eDirectory の実装条件によって異なります。キャッシュメモリの量とプロ セッサの速さという、2 つの要因によってパフォーマンスが向上します。最適な結果を得るために は、ハードウェアで可能な限り多くの DIB (Directory Information Base) セットをキャッシュに入れる ようにします。

eDirectory はシングルプロセッサ上で良好に動作します。しかし、NetIQ eDirectory 8.8 なら、マルチ プロセッサの利点を活用できます。プロセッサを追加すると、ログインなど、一部の領域のパ フォーマンスが向上します。また、複数のプロセッサ上で複数のスレッドをアクティブにすること でもパフォーマンスは上がります。eDirectory 自体は、プロセッサ集約型ではなく、入出力集約型 です。

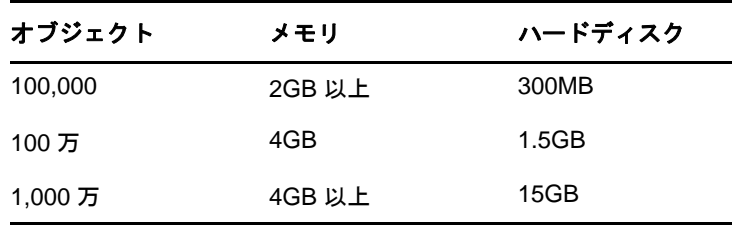

次の表に、eDirectory for Linux の一般的なシステム要件を示します。

## <span id="page-13-1"></span>**1.4** バックリンク処理の強制実行

NetIQ eDirectory にアップグレードすると内部 eDirectory 識別子が変わるため、オブジェクトの整合 性を保つために、バックリンクされたオブジェクトを更新するバックリンク処理を行う必要があり ます。

バックリンクでは、他のサーバ上のオブジェクトへの外部参照が追跡されます。バックリンク処理 は、サーバ上の各外部参照について、実オブジェクトが正しい位置に存在することを確認するほか、 マスタレプリカのすべてのバックリンク属性を確認します。バックリンク処理はデータベースが オープンされた 2 時間後に実行され、その後 780 分 (13 時間 ) ごとに実行されます。実行間隔には、 2 分から 10,080 分 (7 日 ) までの任意の値を設定できます。

eDirectory にマイグレーションした後、ndstrace -l>log& コマンドを発行して、DSTrace 処理を開始し ます。この処理はバックグラウンドで実行されます。これにより、バックリンクプロセス結果を適 切に分析できます。分析には 4 ~ 10 分かかります。DSTrace OS のコマンドプロンプトから ndstrace -c 'set ndstrace=\*B' コマンドを発行して、バックリンク処理を強制実行することができます。最初の手 順で作成されたログファイルの結果を確認します。次に、ndstrace -u コマンドを発行して DSTrace 処 理をアンロードします。バックリンク処理の実行は、レプリカが存在しないサーバ上では特に重要 です。

## <span id="page-14-0"></span>**1.5 eDirectory** をアップグレードする

- 15 ページのセクション 1.5.1[「サーバのヘルスチェック」](#page-14-1)
- ◆ 16ページのセクション 1.5.2「OES 以外の Linux [サーバでのアップグレード」](#page-15-0)
- ◆ 16ページのセクション 1.5.3 「Linux 上での eDirectory [の無人アップグレード」](#page-15-1)
- ◆ 17 ページのセクション 1.5.4「既存の OES で eDirectory [をアップグレードする」](#page-16-0)
- ◆ 17 ページのセクション 1.5.5「tarball 展開の eDirectory 8.8 [をアップグレードする」](#page-16-1)
- 18 ページのセクション 1.5.6[「複数インスタンスをアップグレードする」](#page-17-0)

注 **:** ndsconfig upgrade コマンドは、HTTP、LDAP、SNMP、SAS、および NMAS (NetIQ Modular Authentication Service) などの個別のコンポーネントで必要な環境設定をアップグレードするために 使用します。

## <span id="page-14-1"></span>**1.5.1** サーバのヘルスチェック

eDirectory 8.8 の場合、eDirectory のアップグレードの際に、デフォルトでサーバヘルスチェックが 実行され、サーバをアップグレードしても安全かどうかが確認されます。

◆ 113 ページのセクション B.3.2 [「パーティションとレプリカの状態」](#page-112-5)

ヘルスチェックの結果に基づいて、次のようにアップグレードが継続または中止されます。

- すべてのヘルスチェックに成功すると、アップグレードは継続されます。
- あまり重大でないエラーの場合、アップグレードを継続するか中止するかを問うメッセージが 表示されます。
- 重大なエラーの場合、アップグレードは中止されます。

あまり重大でないエラーと重大なエラーの一覧については「111 [ページの付録](#page-110-0) B「eDirectory ヘルス [チェック」」](#page-110-0)を参照してください。

### サーバのヘルスチェックのスキップ

サーバのヘルスチェックをスキップするには、インストールフォルダから nds-install -j または ndsconfig upgrade -j を実行します。

詳細については、「111 ページの付録 B「eDirectory [ヘルスチェック」」](#page-110-0)を参照してください。

## <span id="page-15-0"></span>**1.5.2 OES** 以外の **Linux** サーバでのアップグレード

eDirectory のアップグレードは eDirectory 8.8 SP2 以降でサポートされます。 eDirectory 8.8 SP2 以降の バージョンがインストールされている場合は、eDirectory 8.8 SP8 に直接アップグレードすることが できます。

アップグレードするには、nds-install ユーティリティを使用します。このユーティリティは、 Linux プラットフォーム用にダウンロードしたファイルの Setup ディレクトリにあります。Setup ディ レクトリから次のコマンドを入力します。

./nds-install

eDirectory 8.8 にアップグレードすると、環境設定ファイル、データファイル、およびログファイル のデフォルトの保存先は、それぞれ /etc/opt/novell/eDirectory/conf、/var/opt/novell/eDirectory/data、/var/opt/ novell/eDirectory/log に変わります。

新しい /var/opt/novell/eDirectory/data ディレクトリは、/var/nds ディレクトリへのシンボリックリンクを 使用します。

古い環境設定ファイル /etc/nds.conf は、/etc/opt/novell/eDirectory/conf ディレクトリに移行されます。古い 環境設定ファイル /etc/nds.conf、および /var/nds にある古いログファイルは参照できるように保持され ます。

注 **:** DIB のアップグレードが失敗し、nds-install から指示があった場合は、nds-install 実行後に ndsconfig upgrade を実行してください。

注 **:** 時刻同期が原因でヘルスチェックに失敗することがあります。この問題を解決するには、イン スタンス間で時刻同期を実行してください。アップグレード中のこの警告メッセージは無視しても かまいません。

## <span id="page-15-1"></span>**1.5.3 Linux** 上での **eDirectory** の無人アップグレード

Linux 用の eDirectory には、無人アップグレードを円滑に行うためのスイッチ、オプション、インス トールスクリプト、および環境設定ユーティリティが用意されています。以降のセクションで、 Linux で eDirectory を無人アップグレードするためのさまざまな手順について説明します。

**1** eDirectory のヘルスチェックを実行します。

アップグレードが計画されているすべてのルートインスタンスのヘルスチェックは、 ndscheck ユーティリティを使って、手動で実行します。

- **1a** LD\_LIBRARY\_PATH を次の場所にエクスポートします :*<eDirectory* を *untar* した場所 *>*/eDirectory/ setup/utils
- **1b** 次のいずれかのコマンドを使って、ndscheck を実行します。

*<untarred location of eDirectory>*/eDirectory/setup/utils/ndscheck -a *<user name>* -w passwd --config-file *<nds.conf with absolute path>*

環境変数からパスワードを渡す場合 **:** *<88SP8* を *untar* した場所 *>*/eDirectory/setup/utils/ndscheck a *<* ユーザ名 *>* -w env:*<* 環境変数 *>* --config-file *<* 絶対パスで指定した *nds.conf>*

ファイルからパスワードを渡す場合 **:** *<88SP8* を *untar* した場所 *>*/eDirectory/setup/utils/ndscheck a *<* ユーザ名 *>* -w file:*<* ファイル名 *>* --config-file *<* 絶対パスで指定した *nds.conf>*

いずれも、ヘルスチェックの自動化スクリプトで使用できます。次に例を示します。

/Builds/eDirectory/utils/ndscheck -a admin.novell -w n /Builds/eDirectory/utils/ndscheck -a admin.novell -w env:ADM\_PASWD /Builds/eDirectory/utils/ndscheck -a admin.novell -w file:adm\_paswd

**2** eDirectory 8.8 パッケージをアップグレードします。

**2a** 以下のように nds-install スクリプトを実行して、パッケージをアップグレードします。

nds-install -u -i -j

**3** 次の環境変数を更新します。

PATH=/opt/novell/eDirectory/bin:/opt/novell/eDirectory/sbin:\$PATH LD\_LIBRARY\_PATH=/opt/novell/eDirectory/lib:/opt/novell/eDirectory/lib/ndsmodules:/opt/novell/lib:\$LD\_LIBRARY\_PATH MANPATH=/opt/novell/man:/opt/novell/eDirectory/man:\$MANPATH TEXTDOMAINDIR=/opt/novell/eDirectory/share/locale

**4** ndsconfig ユーティリティで、すべてのルートインスタンスに対して以下のコマンドを実行して eDirectory をアップグレードします。

ndsconfig upgrade -a *<user name>* -w passwd -c --config-file *<nds.conf with absolute path>*

環境変数からパスワードを渡す場合 **:** ndsconfig upgrade -a *<* ユーザ名 *>* -w env:*<* 環境変数 *>* -c - config-file *<* 絶対パスで指定した *nds.conf>*

ファイルからパスワードを渡す場合 **:** ndsconfig upgrade -a *<* ユーザ名 *>* -w file:*<* 絶対 */* 相対パスで指 定したファイル名 *>* -c --config-file *<* 絶対パスで指定した *nds.conf>*

上記のいずれの方法も、eDirectory アップグレードの自動化スクリプトで使用できます。次に 例を示します。

ndsconfig upgrade -a admin.novell -w n -c -–config-file /etc/opt/novell/ eDirectory/conf/nds.conf

ndsconfig upgrade -a admin.novell -w env:ADM\_PASWD -c --config-file /etc/opt/ novell/eDirectory/conf/nds.conf

ndsconfig upgrade -a admin.novell -w file:/Builds/88SP8/adm\_paswd -c --configfile /etc/opt/novell/eDirectory/conf/nds.conf

## <span id="page-16-0"></span>**1.5.4** 既存の **OES** で **eDirectory** をアップグレードする

このバージョンは OES ではサポートされていません。既存の OES インストール環境で eDirectory をアップグレードすることについては、『[OES Installation Guide](https://www.novell.com/documentation/beta/oes11/inst_oes_lx/data/bxlu3xc.html) (https://www.novell.com/documentation/ beta/oes11/inst\_oes\_lx/data/bxlu3xc.html)』の「*Updating (Patching) an OES 11 SP2 Server*」セクションを 参照してください。

## <span id="page-16-1"></span>**1.5.5 tarball** 展開の **eDirectory 8.8** をアップグレードする

tarball 展開を eDirectory 8.8 から eDirectory 8.8 SP8 にアップグレードする場合、次の手順を実行して ください。

- **1** tarball ビルドをダウンロードします。
- **2** 次の環境設定ファイルのバックアップを作成します。
	- \$NDSHOME/eDirectory/etc/opt/novell/eDirectory/conf/ndsimon.conf
	- \$NDSHOME/eDirectory/etc/opt/novell/eDirectory/conf/ice.conf
- \$NDSHOME/eDirectory/etc/opt/novell/eDirectory/conf/ndsimonhealth.conf
- \$NDSHOME/eDirectory/etc/opt/novell/eDirectory/conf/ndssnmp/ndssnmp.cfg
- ◆ \$NDSHOME は、eDirectory がインストールされている場所です。
- **3** eDirectory 8.8 SP1 未満のバージョンをアップグレードする場合は、次の手順を実行します。
	- ◆ ndscheck -D --config-file conf\_file\_path を使って、ディスクの空き容量をチェックします。
	- 各サーバインスタンスの DIB ロケーションの下に、upgradeDIB という空のファイルを作成し ます。

インスタンスのリストは、ndsmanage ユーティリティを使って取得できます。

- **4** ndscheck を使って、すべてのインスタンスに対してアップグレード前のヘルスチェックを実行 し、アップグレードを進める前に、エラーがないか ndscheck.log ファイルを確認します。
- **5** ndsmanage を使って、すべてのインスタンスを停止します。
- **6** eDirectory のインストール先と同じ場所 (\$NDSHOME) で tarball を untar します。tarball を同じ場 所に untar することで、バイナリファイルとライブラリが上書きされます。
- **7** 必要に応じて、以下のパッケージをアップグレードします。

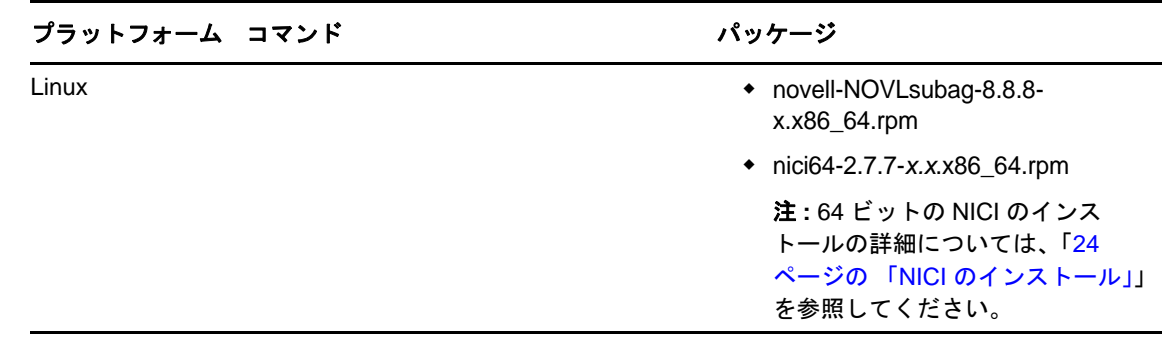

- **8** 環境設定ファイルを復元します。
- **9** すべての環境変数を設定するには、\$NDSHOME/eDirectory/opt/novell/eDirectory/bin/ndspath を実行し ます。
- **10** すべてのインスタンスに対して ndsconfig upgrade -j を実行します。ndsconfig upgrade を実行する際 は、最初にマスタレプリカ、次に読み込み / 書き込みとその他という順番を守ってください。

## <span id="page-17-0"></span>**1.5.6** 複数インスタンスをアップグレードする

このセクションでは、次のことを説明します。

- 18 ページの [「ルートユーザが複数のインスタンスを所有している」](#page-17-1)
- 19 ページの [「非ルートユーザのインスタンス」](#page-18-2)
- 19 ページの [「アップグレードの順番」](#page-18-3)

### <span id="page-17-1"></span>ルートユーザが複数のインスタンスを所有している

パッケージをアップグレードした後に nds-install を実行すると、すべての eDirectory サーバインスタ ンスの DIB ファイルをアップグレードするように求められます。この処理が完了するまで長時間か かることがあります。DIB アップグレードをパラレルで実行する場合は、手動で行うことができま す。DIB の手動アップグレードの詳細については、『[eDirectory Readme](http://www.netiq.com/documentation/edir88/edir887_unix_readme/data/edir887_unix_readme.html)』を参照してください。すべ てのアクティブなインスタンスの DIB を 1 つずつアップグレードする場合は、インスタンスごとに ndsconfig upgrade コマンドを実行します。DIB のサイズが大きい場合、[*No*] を選択し、個別のシェル で ndsconfig upgrade をパラレルで実行することができます。これにより、各インスタンスのアップグ レード時間を短縮できます。

### <span id="page-18-2"></span>非ルートユーザのインスタンス

非ルートユーザのインスタンスがあり、それがルートユーザのバイナリを使用している場合、パッ ケージをアップグレードする前に、このようなインスタンスに対して ndscheck を実行し、 ndscheck.log ファイルを参照して、インスタンスのヘルスが適切であることを確認する必要がありま す。nds-install を実行すると、非ルートユーザのインスタンスを含め、すべてのインスタンスが停止 します。パッケージのアップグレード後、nds-install コマンドを実行しても、非ルートユーザのイン スタンスに対して ndsconfig upgrade はコールされません。こうしたインスタンスを起動するには、す べての非ルートユーザのインスタンスに対して ndsconfig upgrade を手動で実行する必要があります。

## <span id="page-18-3"></span>アップグレードの順番

ndsconfig upgrade を実行する際は、最初にマスタレプリカに対して実行し、次に読み込み / 書き込み やその他のレプリカに対して実行することをお勧めします。

## <span id="page-18-0"></span>**1.6 eDirectory** をインストールする

次のセクションでは、Linux における NetIQ eDirectory のインストールについて説明します。

- ◆ 19 [ページのセクション](#page-18-1) 1.6.1 「eDirectory での SLP の使用」
- ◆ 21 ページのセクション 1.6.2 「nds-install [ユーティリティを使用して](#page-20-0) eDirectory コンポーネントを [インストールする」](#page-20-0)
- ◆ 24 ページのセクション 1.6.3[「非ルートユーザによる](#page-23-0) eDirectory 8.8 のインストール」
- ◆ 27ページのセクション1.6.4「ndsconfig[ユーティリティを使用して](#page-26-0)eDirectoryレプリカサーバを追 [加または削除する」](#page-26-0)
- 32 ページのセクション 1.6.5「ndsconfig の使用による eDirectory 8.8 [の複数インスタンスの設定」](#page-31-0)
- ◆ 38ページのセクション 1.6.6「ndsconfig [を使用してコンテナ名にドットを使用したツリーに](#page-37-0) Linux [サーバをインストールする」](#page-37-0)
- **◆ 38 ページのセクション 1.6.7「nmasinst [ユーティリティを使用して](#page-37-1) NMAS を設定する」**
- **◆ 39 [ページのセクション](#page-38-0) 1.6.8「非ルートユーザの SNMP 設定」**

### <span id="page-18-1"></span>**1.6.1 eDirectory** での **SLP** の使用

以前の eDirectory のリリースでは、SLP は eDirectory のインストール中にインストールされました。 しかし eDirectory 8.8 では、eDirectory をインストールする前に、個別に SLP をインストールする必 要があります。

ツリー名の解決に SLP を使用する場合は、このプロトコルのインストールと設定を行う必要があり ます。SLP ディレクトリエージェント (DA) は安定している必要があります。

- **1** OpenSLP がインストールされていない場合はインストールします。
- **2** 画面の指示に従って、SLP のインストールを完了します。

**3** 次を実行して SLP を手動で起動します。

/etc/init.d/slpd start

詳細については、「117 ページの付録 C「[OpenSLP for eDirectory](#page-116-0) の設定」」を参照してください。

同様に、SLP パッケージをアンインストールする場合は、次のようにして SLP を手動で終了する必 要があります。

/etc/init.d/slpd stop

SLP を使用する予定がない ( またはできない ) 場合は、フラットファイル hosts.nds を使用して、サー バ参照に対するツリー名を解決できます。SLP DA がネットワークにない場合、hosts.nds ファイルを 使用して SLP マルチキャストによる遅延を回避できます。

hosts.nds は、eDirectory アプリケーションによって使用されるスタティックなルックアップテーブル で、eDirectory パーティションおよびサーバを検索します。hosts.nds ファイルの各行には、各ツリー またはサーバの以下の情報が記述されます。

- ◆ ツリー / サーバ名 : ツリー名は最後はドット(.) で終了します。
- **◆ インターネットアドレス:DNS 名の場合もあれば IP アドレスの場合もあります。**
- サーバポート : オプションです。インターネットアドレスにコロンが付加されます。

デフォルト以外の NCP ポートで待ち受けしていない限り、ローカルサーバにこのファイルのエント リは必要ありません。

hosts.nds ファイルの構文は次のとおりです。

*<[partition name.]tree name>*. *<host-name/ip-addr>*[:*<port>*] *<server name> <dnsaddr/ip-addr>*[:*<port>*]

次に例を示します。

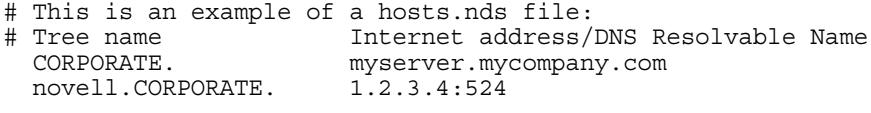

# Server name Internet address CORPSERVER myserver.mycompany.com

詳細については、hosts.nds のマニュアルページを参照してください。

ツリー名を解決し、eDirectory ツリーが通知されたことを確認するために SLP を使用する場合は、 eDirectory および SLP のインストールが完了した後で次のように入力してください。

/usr/bin/slptool findattrs services:ndap.novell///(svcname-ws==[*treename or \**])"

たとえば、svcname-ws 属性が値 SAMPLE TREE と一致するサービスを検索するには、次のコマンドを 入力します。

/usr/bin/slptool findattrs services:ndap.novell///(svcname-ws==SAMPLE\_TREE)/"

svcname-ws 属性が SAMPLE\_TREE として登録されたサービスがある場合、出力は次のようになりま す。

service:ndap.novell:///SAMPLE\_TREE

svcname-ws 属性が SAMPLE TREE として登録されたサービスがない場合、何も出力されません。

詳細については、「117 ページの付録 C「[OpenSLP for eDirectory](#page-116-0) の設定」」を参照してください。

## <span id="page-20-0"></span>**1.6.2 nds-install** ユーティリティを使用して **eDirectory** コンポーネントをイン ストールする

nds-install ユーティリティを使用して、eDirectory コンポーネントを Linux システムにインストール します。このユーティリティは、Linux プラットフォーム用にダウンロードしたファイルの Setup ディレクトリにあります。このユーティリティでは、インストール対象として選択したコン ポーネントに基づいて、必要なパッケージが追加されます。

**1** setup ディレクトリで、次のコマンドを入力します。

./nds-install

コマンドラインに必要なパラメータを入力していない場合、パラメータを要求するプロンプト が nds-install ユーティリティに表示されます。

次の表では、nds-install ユーティリティのパラメータを説明します。

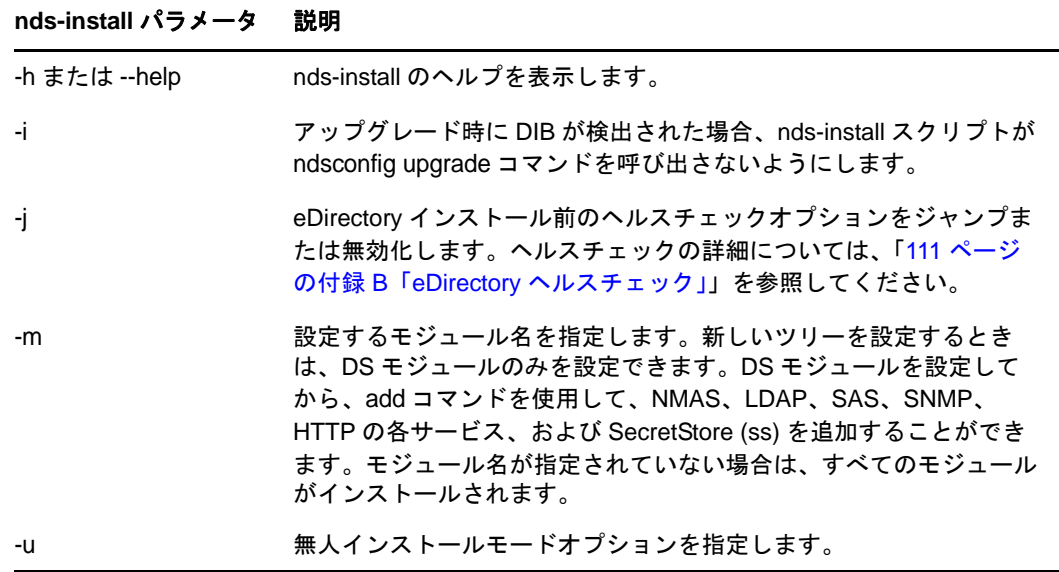

インストールプログラムによって、次の RPM がインストールされます。

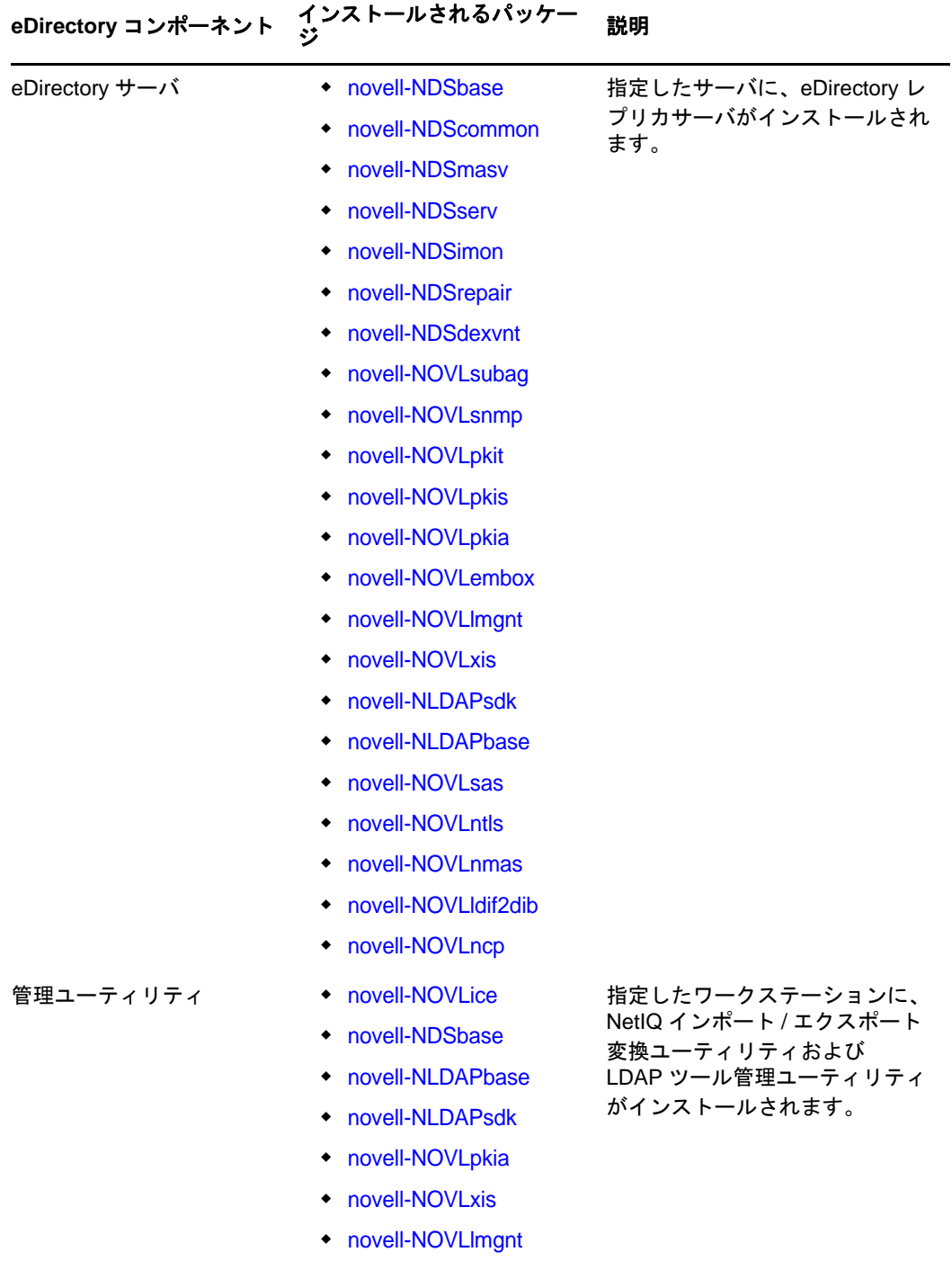

**2** 画面の指示に従って、ライセンスファイルの完全パスを入力します。

インストールプラグラムがデフォルトの位置でライセンスファイルを見つけることができな かった場合のみ、ライセンスファイルの完全パスを入力するためのプロンプトが表示されま す。デフォルトの位置は、/var、マウントされたライセンスディスク、またはカレントディレク トです。

入力したパスが有効でない場合、正しいパスを入力するようプロンプトが出されます。

**3** インストールが完了したら、次の環境変数を更新して、エクスポートする必要があります。手 動で行うか、またはスクリプトを使用して行うことができます。

#### 環境変数を手動でエクスポートするには、次のコマンドを入力します。

export LD\_LIBRARY\_PATH=/opt/novell/eDirectory/lib64:/opt/novell/ eDirectory/lib64/nds-modules:/opt/novell/lib64:\$LD\_LIBRARY\_PATH

export MANPATH=/opt/novell/man:/opt/novell/eDirectory/man:\$MANPATH

export TEXTDOMAINDIR=/opt/novell/eDirectory/share/locale:\$TEXTDOMAINDIR

#### **ndspath** スクリプトを使って環境変数をエクスポートするには、次の手順を実行します。

手動でパスをエクスポートしない場合は、/opt/novell/eDirectory/bin/ndspath スクリプトを以下 のように使用できます。

 次のとおり、ndspath スクリプトをユーティリティの前に指定して、ユーティリティを 実行します。

/opt/novell/eDirectory/bin/ndspath *utility\_name\_with\_parameters*

注 **:** 引数を使用するコマンドの前に ndspath スクリプトを指定する場合、引数を二重 引用符で囲んで指定します。 たとえば、

/opt/novell/eDirectory/bin/ndspath ldapconfig "-s ldapTLSRequired=yes"

- 次のとおり、現在のシェル内のパスをエクスポートします。
	- . /opt/novell/eDirectory/bin/ndspath
	- このコマンドの入力後、通常どおりにユーティリティを実行します。
- パスのエクスポート指示は、/etc/profile や ~/bashrc などのスクリプトの最後に配置してく ださい。こうすることで、ログインするか新しいシェルを開けば、直接ユーティリ ティを使い始めることができます。

インストール後に eDirectory サーバを設定するには、ndsconfig ユーティリティを使用します。

サーバコンポーネントの一部として、NMAS (NetIQ Modular Authentication Service) がインストール されます。デフォルトでは、ndsconfig を使用して NMAS を設定します。また、インストール後に NMAS サーバを設定するには、nmasinst ユーティリティを使用します。NMAS サーバの設定は、 ndsconfig を使用して eDirectory の設定を行ってから実行する必要があります。

ndsconfig ユーティリティの詳細については、「75 ページの 「ndsconfig [ユーティリティ」](#page-74-3)」を参照し てください。

nmasinst ユーティリティの詳細については、「38 ページの 「nmasinst [ユーティリティを使用して](#page-37-1) NMAS [を設定する」」](#page-37-1)を参照してください。

注 **:** eDirectory をインストールした後、eDirectory サーバの DIB ディレクトリは、ウィルス対策ソフ トウェアやバックアップソフトウェアのプロセスから除外することをお勧めします。DIB ディレク トリのバックアップは、eDirectory バックアップツールを使って行えます。

eDirectory のバックアップの詳細については、『*NetIQ eDirectory 8.8 SP8* 管理ガイド』の「NetIQ eDirectory のバックアップと復元」を参照してください。

## <span id="page-23-0"></span>**1.6.3** 非ルートユーザによる **eDirectory 8.8** のインストール

非ルートユーザは、tarball を使用して eDirectory 8.8 をインストールできます。

### 前提条件

- □ nds-installユーティリティではなくtarballを使ってeDirectoryをインストールする場合は、NICIが インストールされていることを確認してください。NICI のインストールについては、「24 [ペー](#page-23-1) ジの 「NICI [のインストール」](#page-23-1)」を参照してください。
- rpm --nodeps *<SNMP*サブエージェント*RPM*のパス*>*コマンドを使って、SNMPサブエージェントがイ ンストールされていることを確認します。
- SLP および SNMP を使用する場合は、それらがルートユーザによってインストールされている ことを確認します。
- □ eDirectory のインストール先ディレクトリに対する書き込み権。

管理者以外のユーザについては、「12[ページのセクション](#page-11-0) 1.2「前提条件」」セクションに示さ れている権限を持っていることを確認します。

### <span id="page-23-1"></span>**NICI** のインストール

eDirectory のインストールに進む前に、NICI をインストールする必要があります。必須 NICI パッ ケージはシステム全体で使われるため、ルートユーザを使って、必要なパッケージをインストール することをお勧めします。ただし、必要であれば、sudo を使って別のアカウントにアクセス権限を 委任し、そのアカウントを使って NICI パッケージをインストールすることができます。

eDirectory 8.8 SP3 および以降のバージョンでは、1 つのシステムで 32 ビットと 64 ビットのアプリ ケーションを共存させることができます。そのためには、32 ビットと 64 ビットの両方の NICI バー ジョンをインストールする必要があります。

### ルートユーザによる **NICI** のインストール

NICI をインストールするには、次の両方のコマンドを入力します。

**32** ビット **:** rpm -ivh NICI\_rpm\_absolute\_path/nici-2.7.7-0.02.i586.rpm

**64** ビット **:** rpm -ivh NICI\_rpm\_absolute\_path/nici64-2.7.7-0.02.x86\_64.rpm

### 非ルートユーザによる **NICI** のインストール

非ルートユーザは、sudo ユーティリティを使用して、NICI をインストールできます。ルートユーザ は、sudo (superuser do) を使って、特定のユーザに root として一部のコマンドを実行する権限を与え ることができます。ルートユーザは、/etc/sudoers 環境設定ファイルを編集し、適切なエントリを追 加することによって、これを行うことができます。

詳細については、[sudo Web](http://www.sudo.ws/) サイト (http://www.sudo.ws/) を参照してください。

警告 **:** sudo を使用すると、非ルートユーザに対してルートへの制限付きアクセス権を与えることが 可能になります。このため、作業を続行する前に、セキュリティの意味を深く知る必要があります。 非ルートユーザ ( たとえば、john) による NICI のインストールを可能にするため、ルートユーザは 次の手順を実行する必要があります。

- **1** root としてログインします。
- **2** visudo コマンドを使用して /etc/sudoers 環境設定ファイルを編集します。

注 **:** コマンドの vi と sudo の間にスペースは入れません。

次の情報を持つエントリを作成します。

Username hostname=(root) NOPASSWD: /bin/rpm

```
たとえば、ユーザ「john」がホスト名「lnx-2」上で root として /bin/rpm を実行できるようにす
るには、次のように入力します。
```
john lnx-2=(root) NOPASSWD: /bin/rpm

非ルートユーザ ( たとえば「john」) は、NICI をインストールするために、次の作業を行う必要があ ります。

**1**「john」としてログインし、次のコマンドを実行します。

sudo rpm -ivh *nici\_rpm\_file\_name\_with\_path*

次に例を示します。

sudo rpm -ivh /88/Linux/Linux/setup/nici-2.7.7-5.i386.rpm

**2** NICI を初期化するには、次のように入力します。

ln -sf /var/opt/novell/nici /var/novell/nici

NICI をサーバモードに設定するには、次のように入力します。

/var/opt/novell/nici/set\_server\_mode

NICI がサーバモードでインストールされます。

### **eDirectory** をインストールする

- **1** eDirectory をインストールするディレクトリに移動します。
- **2** 次のコマンドを実行して、tar ファイルを展開します。

```
tar xvf /tar_file_name
```
etc、opt、var の各ディレクトリが作成されます。

**3** 次を実行して、パスをエクスポートします。

#### 環境変数を手動でエクスポートするには、次のコマンドを入力します。

export LD\_LIBRARY\_PATH=*custom\_location*/eDirectory/opt/novell/eDirectory/ lib64:*custom\_location*/eDirectory/opt/novell/eDirectory/lib64/ndsmodules:*custom\_location*/eDirectory/opt/novell/lib64:\$LD\_LIBRARY\_PATH

export PATH=*custom\_location*/eDirectory/opt/novell/eDirectory/ bin:*custom\_location*/eDirectory/opt/novell/eDirectory/sbin:/opt/novell/ eDirectory/bin:\$PATH

export MANPATH=*custom\_location*/eDirectory/opt/novell/man:*custom\_location*/ eDirectory/opt/novell/eDirectory/man:\$MANPATH

export TEXTDOMAINDIR=*custom\_location*/eDirectory/opt/novell/eDirectory/ share/locale:\$TEXTDOMAINDIR

**ndspath** スクリプトを使って環境変数をエクスポートするには、次の手順を実行します。 手動でパスをエクスポートしない場合は、ndspath スクリプトをユーティリティの前に指 定します。

◆ 次のように、必要なユーティリティを実行します。

*custom\_location*/eDirectory/opt/novell/eDirectory/bin/ndspath *utility\_name\_with\_parameters*

次のとおり、現在のシェル内のパスをエクスポートします。

. custom\_location/eDirectory/opt/novell/eDirectory/bin/ndspath

注 **:** 上記のコマンドは、必ず *custom\_location*/eDirectory/opt ディレクトリから入力してく ださい。

上記のコマンドを入力したら、通常どおりにユーティリティを実行します。

- **◆** プロファイル内のスクリプト (bashrc、または同様のスクリプト)を呼び出します。こうするこ とで、ログインするか新しいシェルを開けば、直接ユーティリティを使い始めること ができます。
- **4** 通常の方法で eDirectory を設定します。

eDirectory は次の方法で設定できます。

次のとおり、ndsconfig ユーティリティを使用します。

ndsconfig new [-t *<treename>*] [-n *<server\_context>*] [-a *<admin\_FDN>*] [-w *<admin password>*] [-i] [-S *<server\_name>*] [-d *<path\_for\_dib>*] [-m *<module>*] [e] [-L *<ldap\_port>*] [-l *<SSL\_port>*] [-o *<http\_port>*] -O *<https\_port>*] [-p *<IP address:[port]>*] [-c] [-b *<port\_to\_bind>*] [-B *<interface1@port1>, <interface2@port2>,..*] [-D *<custom\_location>*] [--config-file *<configuration\_file>*]

次に例を示します。

ndsconfig new -t mary-tree -n novell -a admin.novell -S linux1 -d /home/ mary/inst1/data -b 1025 -L 1026 -l 1027 -o 1028 -O 1029 -D /home/mary/ inst1/var --config-file /home/mary/inst1/nds.conf

入力するポート番号は、1024 ~ 65535 の範囲内にする必要があります。1024 より小さい ポート番号は通常、スーパユーザと標準アプリケーション用に予約されています。そのた め、eDirectory アプリケーションには、デフォルトのポート 524 は使用できません。

これが原因で、次のアプリケーションで問題が発生する可能性があります。

- ターゲットサーバポートを指定するオプションがないアプリケーション。
- **◆ NCP を使用し、ポート 524 でルートとして動作する古いアプリケーション。**
- ndsmanage ユーティリティを使用して、新しいインスタンスを設定します。詳細について は、「33 ページの 「ndsmanage [によるインスタンスの作成」](#page-32-0)」を参照してください。

画面の指示に従って、設定を完了します。

詳細については、「27 ページのセクション 1.6.4「ndsconfig [ユーティリティを使用して](#page-26-0) eDirectory [レプリカサーバを追加または削除する」」](#page-26-0)を参照してください。

注 **:** eDirectory をインストールした後、eDirectory サーバの DIB ディレクトリは、ウィルス対策ソフ トウェアやバックアップソフトウェアのプロセスから除外することをお勧めします。DIB ディレク トリのバックアップは、eDirectory バックアップツールを使って行えます。

eDirectory のバックアップの詳細については、『*NetIQ eDirectory 8.8 SP8* 管理ガイド』の「NetIQ eDirectory のバックアップと復元」を参照してください。

## <span id="page-26-0"></span>**1.6.4 ndsconfig** ユーティリティを使用して **eDirectory** レプリカサーバを追加ま たは削除する

eDirectory をインストールした後、ndsconfig ユーティリティを使って、eDirectory レプリカサーバを 設定します。ndsconfig ユーティリティを使用するには、管理者の権利を持っている必要がありま す。引数付きでこのユーティリティを使用した場合は、すべての引数が確認され、管理者の権利を 持つユーザのパスワード入力を要求するプロンプトが表示されます。引数なしで ndsconfig ユーティ リティを使用した場合は、このユーティリティに関する説明と利用可能なオプションが表示されま す。このユーティリティでは、eDirectory レプリカサーバを削除したり、eDirectory サーバの現在の 設定を変更することもできます。詳細については、「75 ページの 「ndsconfig [ユーティリティ」](#page-74-3)」を 参照してください。

### 特定の場所で **eDirectory** を設定するための前提条件

特定の場所に eDirectory を設定する場合は、eDirectory の設定を行う前に、その場所に LC\_ALL お よび LANG をエクスポートする必要があります。たとえば、eDirectory のロケールを日本に設定す る場合は、次のコマンドを入力します。

export LC\_ALL=ja

export LANG=ja

### 新しいツリーの作成

使用する構文は次のとおりです。

ndsconfig new [-t *<treename>*] [-n *<server context>*] [-a *<admin FDN>*] [-i] [-S *<server name>*] [-d *<path for dib>*] [-m *<module>*] [e] [-L *<ldap port>*] [-l *<SSL port>*] [-o *<http port>*] [-O *<https port>*] [-p *<IP address:[port]>*] [-R] [-c] [-w *<admin password>*] [-b *<port to bind>*] [-B *<interface1@port1>, <interface2@port2>,..*] [-D *<custom\_location>*] [--config-file *<configuration\_file>*]

指定したツリー名とコンテキストの新しいツリーがインストールされます。

*tree\_name*、*admin FDN*、および *server FDN* の変数には、文字数制限があります。これらの変数に使用 できる最大文字数は次のとおりです。

- *tree\_name*: 32 文字
- *admin FDN*: 255 文字
- *server FDN*: 255 文字

コマンドラインにパラメータが指定されていない場合、指定されていない各パラメータに値を入力 するよう求めるプロンプトが ndsconfig によって表示されます。

また、次の構文も使用できます。

ndsconfig def [-t *<treename>*] [-n *<server context>*] [-a *<admin FDN>*] [-w *<admin password>*] [-c] [-i] [-S *<server name>*] [-d *<path for dib>*] [-m *<module>*] [-e] [-L *<ldap port>*] [-l *<SSL port>*] [-o *<http port>*] [-O *<https port>*] [-D *<custom\_location>*] [--config-file *<configuration\_file>*]

指定したツリー名とコンテキストの新しいツリーがインストールされます。コマンドラインにパラ メータが指定されていない場合、ndsconfig によって、指定されていない各パラメータにデフォルト 値が適用されます。

たとえば、新しいツリーを作成するには、次のようにコマンドを入力します。

ndsconfig new -t corp-tree -n o=company -a cn=admin.o=company

### 既存のツリーにサーバを追加する

使用する構文は次のとおりです。

ndsconfig add [-t *<treename>*] [-n *<server context>*] [-a *<admin FDN>*] [-w *<admin password>*] [-e] [-P *<LDAP URL(s)>*][-L *<ldap port>*] [-l *<SSL port>*] [-o *<http port>*] [-O *<https port>*] [-S *<server name>*] [-d *<path for dib>*] [-m *<module>*] [-p *<IP address:[port]>*] [-R] [-c] [-b *<port to bind>*] [-B *<interface1@port1>, <interface2@port2>,..*] [-D *<custom\_location>*] [--config-file *<configuration\_file>*]  $[-E]$ 

指定したコンテキストの既存のツリーに、新しいサーバが追加されます。サーバオブジェクトの追 加先として指定したコンテキストが存在しない場合は、ndsconfig によって該当するコンテキストが 作成され、サーバが追加されます。

既存のツリーへ eDirectory をインストールした後で、LDAP およびセキュリティサービスを追加す ることもできます。

たとえば、既存のツリーにサーバを追加するには、次のコマンドを入力します。

ndsconfig add -t corp-tree -n o=company -a cn=admin.o=company -S srv1

-E オプションを使用して、追加するサーバの暗号化レプリケーションを有効にできます。暗号化レ プリケーションの詳細については、『*NetIQ eDirectory 8.8 SP8* 管理ガイド』の「暗号化レプリケー ション」を参照してください。

### ツリーからサーバオブジェクトとディレクトリサービスを削除する

使用する構文は次のとおりです。

ndsconfig rm [-a *<admin FDN>*] [-w *<admin password>*] [-p *<IP address:[port]>*] [-c] サーバから eDirectory およびデータベースが削除されます。

注 **:** iMonitor を使用して作成した HTML ファイルは削除されません。これらのファイルは、 eDirectory を削除する前に、/var/opt/novell/eDirectory/data/dsreports から手動で削除する必要があります。

たとえば、eDirectory サーバオブジェクトとディレクトリサービスをツリーから削除するには、次 のコマンドを入力します。

ndsconfig rm -a cn=admin.o=company

## **ndsconfig** ユーティリティパラメータ

<span id="page-28-1"></span><span id="page-28-0"></span>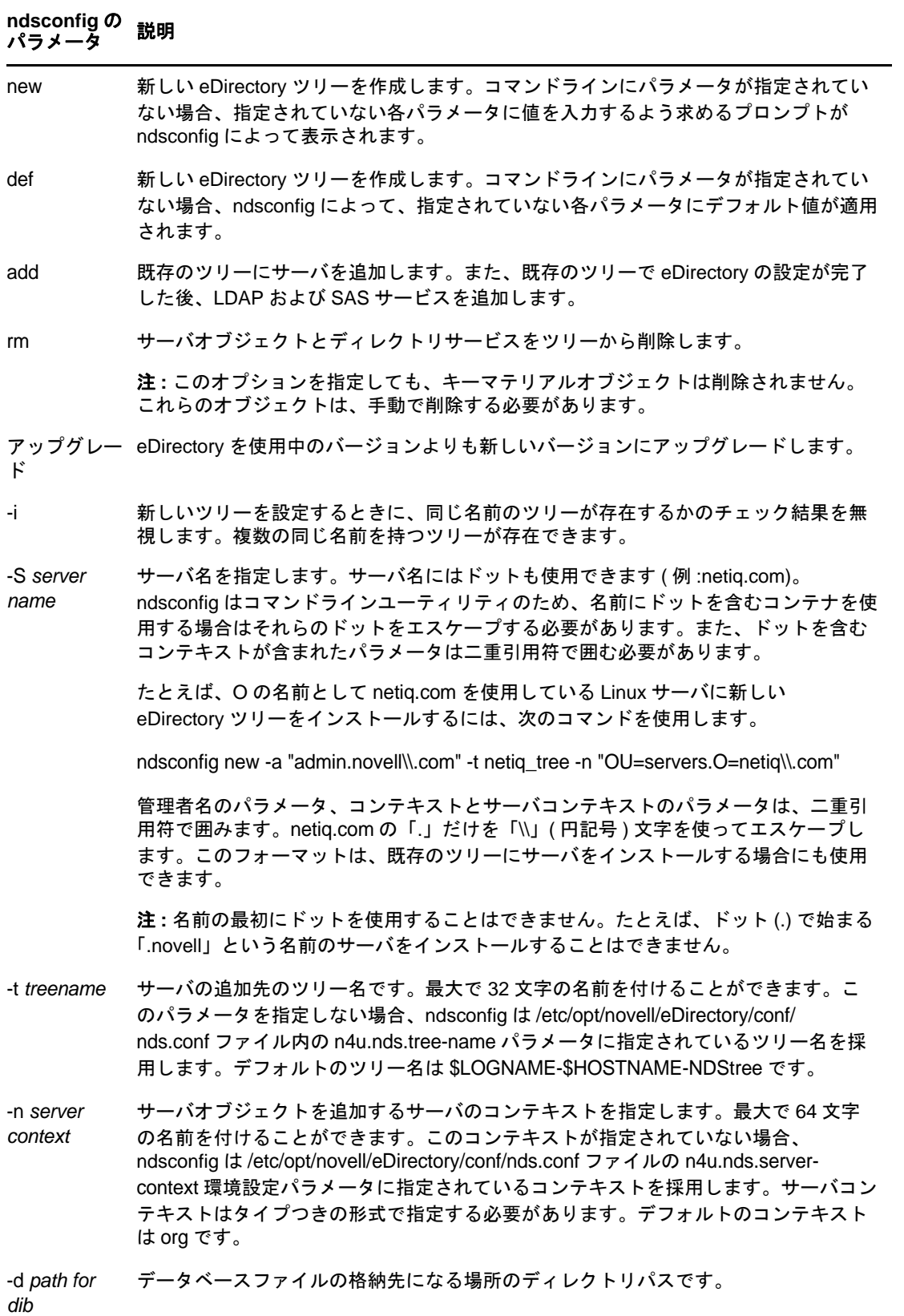

## ndsconfig の <sub>説明</sub><br>パラメータ

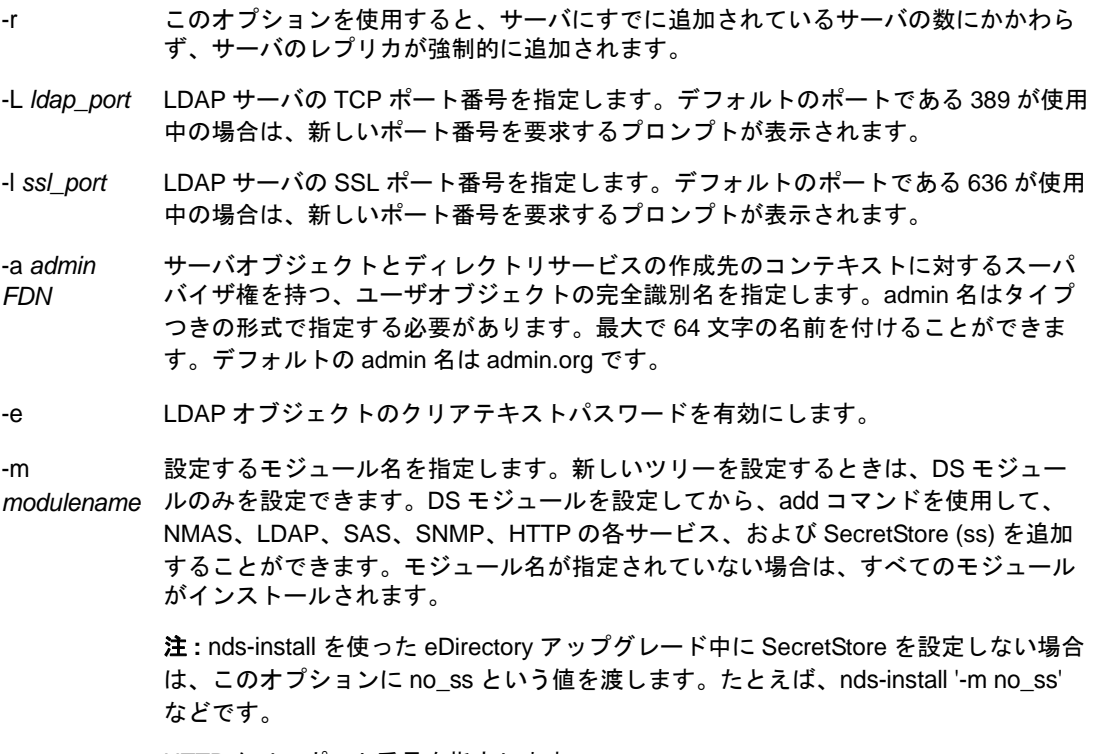

- -o HTTP クリアポート番号を指定します。
- -O HTTP セキュアポート番号を指定します。

-p *<IP* アドレ このオプションは、セカンダリサーバをツリーに追加する場合 (add コマンド ) に使わ <sup>ス</sup> *:[* ポート *]>*  れます。このサーバを追加するパーティションのレプリカを保持するリモートホスト の IP アドレスを指定します。デフォルトのポート番号は 524 です。これにより、 SLP ルックアップが回避されるため、ツリーのルックアップが高速化されます。

- -R デフォルトでは、サーバの追加先のパーティションのレプリカは、ローカルサーバに 複製されます。このオプションを使用すると、レプリカをローカルサーバに追加する ことは許可されません。
- -c このオプションを使用すると、ndsconfig 操作中 ( 操作を続行するための yes/no の選 択など ) のプロンプトや、競合が発生した場合にポート番号の再入力を求めるプロン プトなどが表示されなくなります。コマンドラインで必須パラメータを渡さなかった 場合のみ、必須パラメータの入力を求めるプロンプトが表示されます。
- -w *<* 管理パ このオプションを使用すると、管理ユーザパスワードをクリアテキストで渡すことが スワード *>* できます。

注 **:** パスワードをクリアテキストで渡すと、安全が確保できないため、このオプショ ンは推奨されません。

- -E 追加するサーバに対して暗号化レプリケーションを有効にします。
- -j eDirectory インストール前のヘルスチェックオプションをジャンプまたは無効化しま す。

<span id="page-30-3"></span><span id="page-30-2"></span><span id="page-30-1"></span><span id="page-30-0"></span>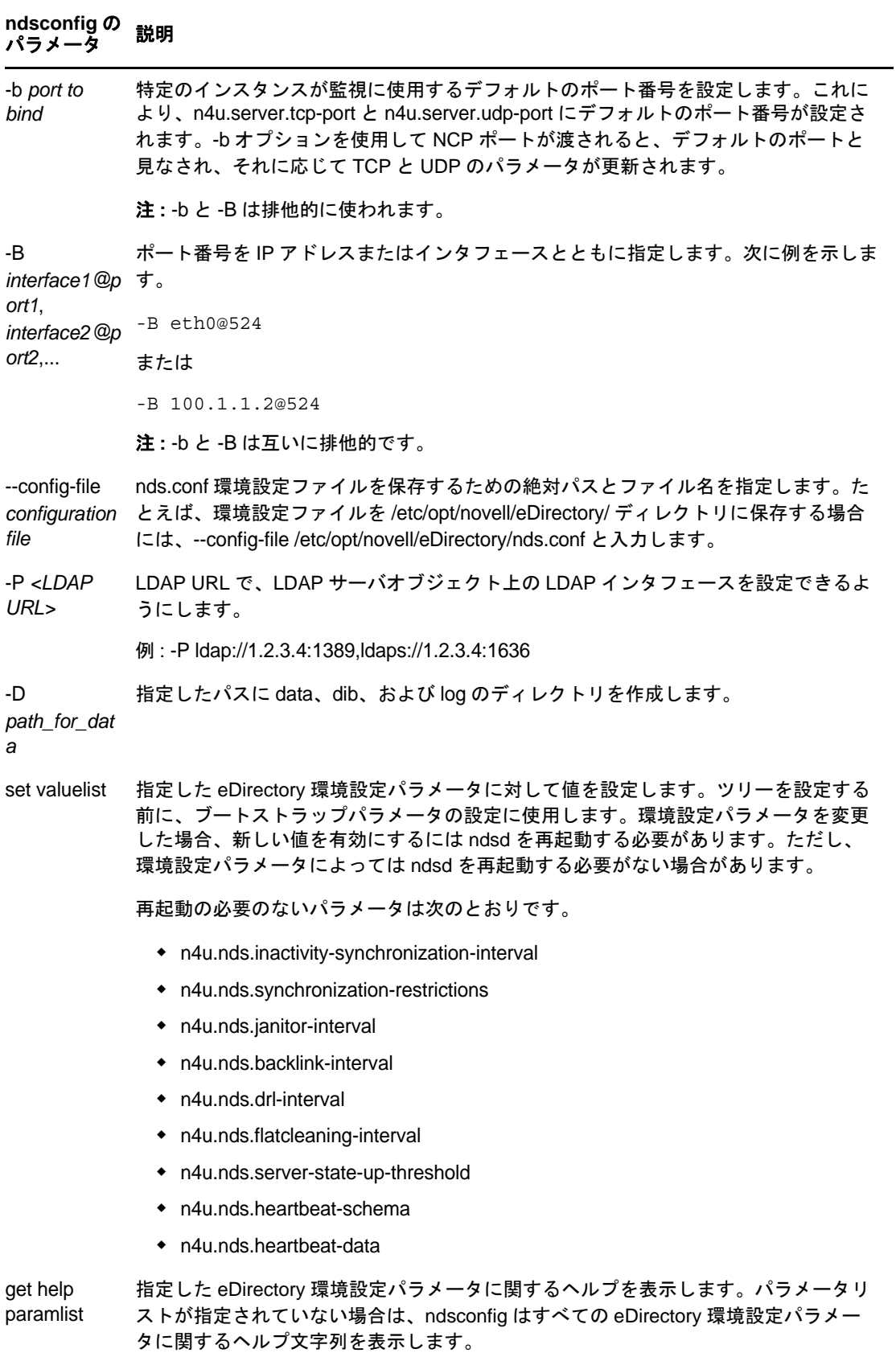

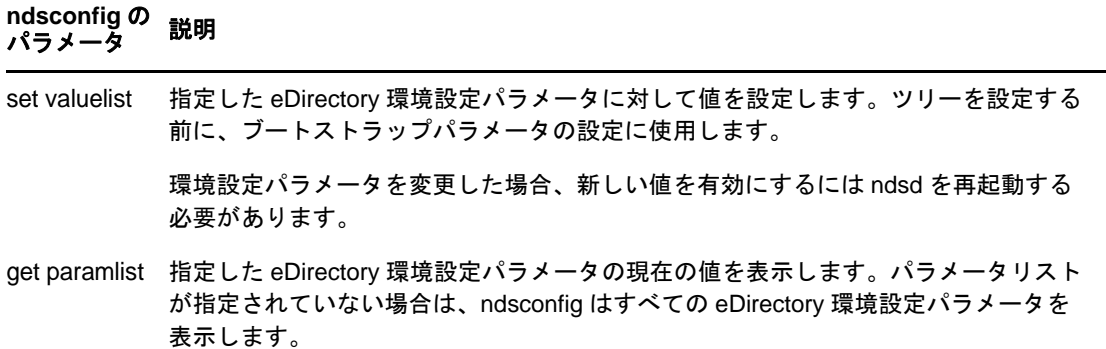

## <span id="page-31-0"></span>**1.6.5 ndsconfig** の使用による **eDirectory 8.8** の複数インスタンスの設定

単一のホスト上で eDirectory 8.8 の複数インスタンスを設定できます。複数インスタンスの概念につ いては、『*NetIQ eDirectory 8.8 SP8* 新機能ガイド』の「複数のインスタンス」を参照してください。

複数インスタンスの設定方法は、1 つのインスタンスを複数回設定する場合と同様です。各インス タンスは、次のように固有のインスタンス識別子を持つ必要があります。

異なるデータとログファイルの場所

ndsconfig の [--config-file](#page-30-0)、[-d](#page-28-0)、および [-D](#page-30-1) オプションを使って、これを実行できます。

リスン対象インスタンスの一意なポート番号

ndsconfig の [-b](#page-30-2) と [-B](#page-30-3) オプションを使って、これを実行できます。

◆ インスタンスの一意なサーバ名

ndsconfig -S [server name](#page-28-1) オプションを使用して、これを行えます。

重要 **:** eDirectory の設定中、デフォルトの NCP サーバ名がホストサーバ名として設定されます。 複数のインスタンスを設定する場合、NCP サーバ名を変更する必要があります。ndsconfig のコ マンドラインオプションである -s*<server\_name>* を使って、別のサーバ名を指定します。

同じツリーまたは複数の異なるツリーのどちらであっても、複数インスタンスを設定する場合 は、NCP サーバ名が一意でなければなりません。

注 **:** すべてのインスタンスは同じサーバキー (NICI) を共有します。

ndsmanage ユーティリティを使用して、新しいインスタンスを作成することもできます。詳細につ いては、「33 ページの 「ndsmanage [によるインスタンスの作成」](#page-32-0)」を参照してください。

特定のホスト上のすべてのインスタンスを一覧表示し、それらに対して別の操作を実行するには ndsmanage を使用します。

重要 **:** *install\_location*/etc/opt/novell/eDirectory/conf ディレクトリには、サーバ上で実行されている eDirectory インスタンスの追跡と管理に使用する重要な環境設定情報の一部が含まれています。こ のディレクトリからは、コンテンツを削除しないでください。

このセクションでは次の内容について説明します。

- 33 ページの 「ndsmanage [ユーティリティ」](#page-32-1)
- 33 ページの [「インスタンスの表示」](#page-32-2)
- 33 ページの 「ndsmanage [によるインスタンスの作成」](#page-32-0)
- 34 ページの [「特定のインスタンスに対する操作の実行」](#page-33-0)

### <span id="page-32-1"></span>**ndsmanage** ユーティリティ

ndsmanage ユーティリティを使用すると、次の操作を実行できます。

- ◆ [設定したインスタンスの表示](#page-32-2)
- ◆ [新しいインスタンスの作成](#page-32-0)
- [選択したインスタンスに対する次の操作の実行](#page-33-0) :
	- サーバ上にあるレプリカの表示
	- ◆ インスタンスの開始
	- インスタンスの停止
	- インスタンスに対する DSTrace の実行
	- インスタンスの設定解除
- [すべてのインスタンスの開始と停止](#page-35-0)

### <span id="page-32-2"></span>インスタンスの表示

次の表で、eDirectory インスタンスを表示する方法について説明します。

表 *1-1* インスタンスを表示するための *ndsmanage* の使用

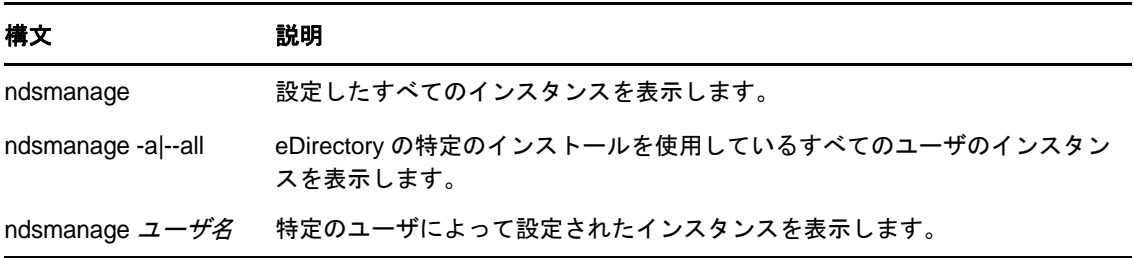

各インスタンスについて、次のフィールドが表示されます。

- 環境設定ファイルのパス
- ◆ サーバの完全識別名 (FDN) とポート
- ◆ ステータス (インスタンスがアクティブか非アクティブか)

注 **:** このユーティリティは、単一のバイナリに対して設定されたすべてのインスタンスを表示しま す。

詳細については、「34 [ページの](#page-33-1) 図 1-1」を参照してください。

### <span id="page-32-0"></span>**ndsmanage** によるインスタンスの作成

ndsmanage を使用して新しいインスタンスを作成するには、次の手順を実行します。

**1** 次のコマンドを入力します。

ndsmanage

2 つのインスタンスを設定した場合、次の画面が表示されます。

<span id="page-33-1"></span>図 *1-1 ndsmanage* ユーティリティの出力画面

airscrteemi:~ #<br>dirscrteem1:~ # ndsmanage サーバインスタンス管理ユーティリティ NetIQ eDirectory環境設定ユーティリティ 8.8 SP8 v20801.42 欠のユーザが設定したインスタンスのリストです。ユーザ: root [1] /etc/opt/novell/eDirectory/conf/nds.conf : .EDIRSCRTEEM1.SCREENS1.TREE SCREENS1. : 10.21.3.1 16@524: アクティブ [2] /root/Desktop/nds.conf : .SERVER2.SCREENS1.. : 10.21.3.116@524 : アクティブ ∖力 [ェ] リストを更新するには, [ユ\_-2] その他のオブションについて、 [c] 新規インスタンスの作成に ついて または [q] 中止するには:▌

**2** 新しいインスタンスを作成するには、「c」と入力します。

新しいツリーを作成するか、既存のツリーにサーバを追加できます。画面の指示に従って、新 しいインスタンスを作成します。

### <span id="page-33-0"></span>特定のインスタンスに対する操作の実行

各インスタンスについて、次の操作を実行できます。

- ◆ 34 ページの [「特定のインスタンスの開始」](#page-33-2)
- 35 ページの [「特定のインスタンスの停止」](#page-34-0)
- 35 ページの [「インスタンスの設定解除」](#page-34-1)

これらの操作以外に、選択したインスタンスに対して DSTrace を実行することもできます。

#### <span id="page-33-2"></span>特定のインスタンスの開始

自分が設定したインスタンスを開始するには、次の操作を実行します。

**1** 次のように入力します。

ndsmanage

**2** 開始するインスタンスを選択します。 メニューが拡張し、特定のインスタンスに対して実行可能なオプションが表示されます。

<span id="page-34-2"></span>図 *1-2 ndsmanage* ユーティリティのインスタンスオプションの出力画面

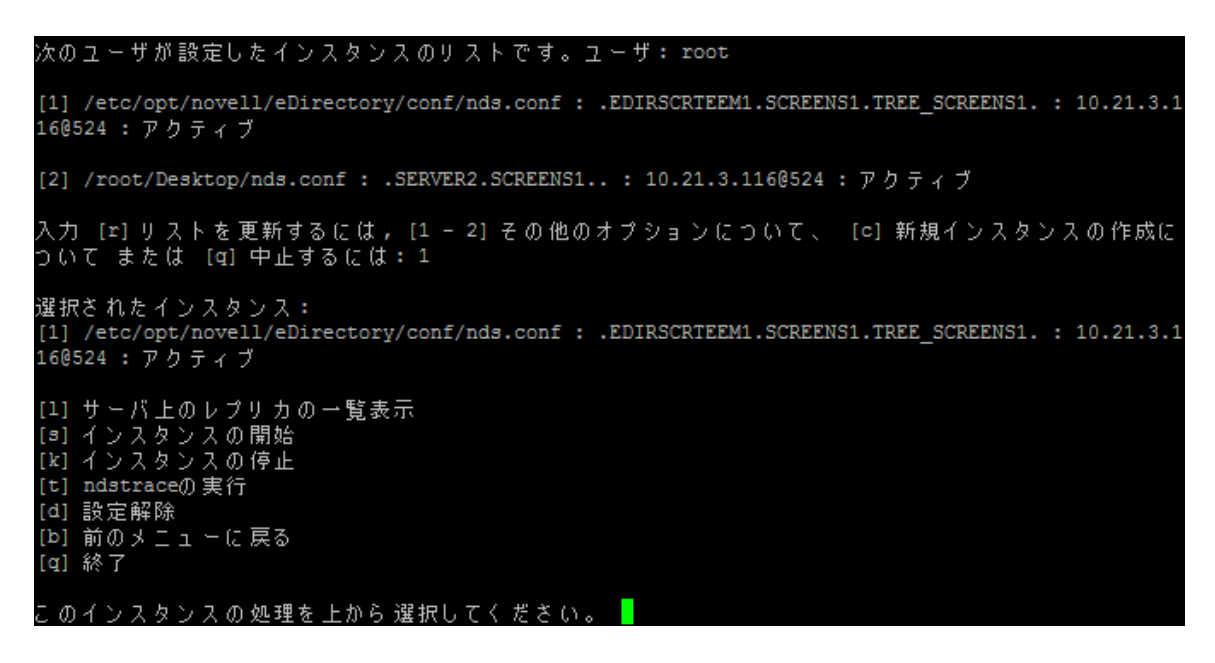

**3** インスタンスを開始するには、「s」と入力します。

または、コマンドプロンプトに次のコマンドを入力することもできます。

ndsmanage start --config-file *configuration\_file\_of\_the\_instance\_configured\_by\_you*

#### <span id="page-34-0"></span>特定のインスタンスの停止

自分が設定したインスタンスを停止するには、次の操作を実行します。

**1** 次のように入力します。

ndsmanage

**2** 停止するインスタンスを選択します。

メニューが拡張し、特定のインスタンスに対して実行可能なオプションが表示されます。詳細 については、「35 ページの 図 1-2 「ndsmanage [ユーティリティのインスタンスオプションの出](#page-34-2) [力画面」」](#page-34-2)を参照してください。

**3** インスタンスを停止するには、「k」と入力します。

または、コマンドプロンプトに次のコマンドを入力することもできます。

ndsmanage stop --config-file *configuration\_file\_of\_the\_instance\_configured\_by\_you*

#### <span id="page-34-1"></span>インスタンスの設定解除

インスタンスの設定を解除するには、次の手順を実行します。

**1** 次のように入力します。

ndsmanage

**2** 設定解除するインスタンスを選択します。

メニューが拡張し、特定のインスタンスに対して実行可能なオプションが表示されます。詳細 については、「35 ページの 図 1-2 「ndsmanage [ユーティリティのインスタンスオプションの出](#page-34-2) [力画面」」](#page-34-2)を参照してください。

**3** インスタンスを設定解除するには、「d」と入力します。

### <span id="page-35-0"></span>すべてのインスタンスの開始と停止

自分が設定したすべてのインスタンスを開始および停止できます。

#### すべてのインスタンスの開始

自分が設定したすべてのインスタンスを開始するには、コマンドプロンプトで次のコマンドを入力 します。

#### ndsmanage startall

特定のインスタンスを開始するには、「34 ページの [「特定のインスタンスの開始」」](#page-33-2)を参照してくだ さい。

#### すべてのインスタンスの停止

自分が設定したすべてのインスタンスを停止するには、コマンドプロンプトで次のコマンドを入力 します。

ndsmanage stopall

特定のインスタンスを停止するには、「35ページの[「特定のインスタンスの停止」」](#page-34-0)を参照してくだ さい。

### 例

Mary は 1 台のホストコンピュータ上に 2 つのツリーを設定しようとしています。

#### セットアップの計画

Mary は次のインスタンス識別子を指定します。

インスタンス **1:** 

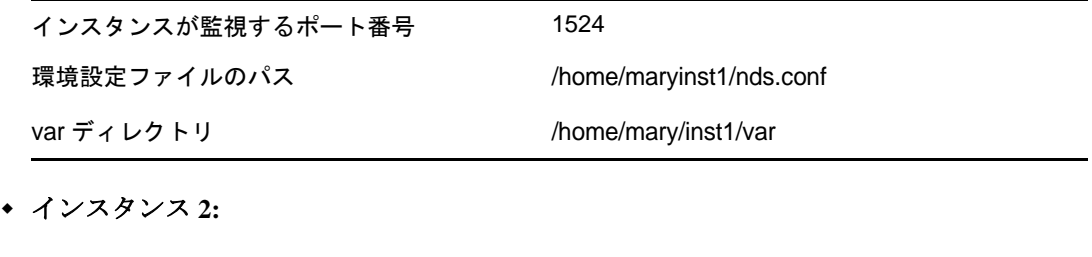

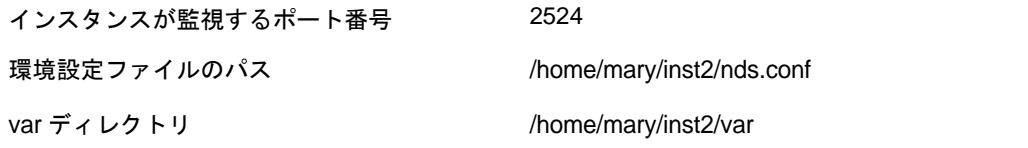
### インスタンスの設定

前述のインスタンス識別子に基づいてインスタンスを設定するために、Mary は次のコマンドを入力 する必要があります。

#### インスタンス **1:**

ndsconfig new -t mytree -n o=netiq -a cn=admin.o=company -b 1524 -D /home/mary/inst1/var --config-file /home/mary/inst1/nds.conf

#### インスタンス **2:**

ndsconfig new -t corptree -n o=netiq -a cn=admin.o=company -b 2524 -D /home/mary/inst2/var --config-file /home/mary/inst2/nds.conf

注 **:** Linux では、マウントされたファイルシステム上でのソケット作成が OS により制限されて います。eDirectory では、var ディレクトリはローカルファイルシステムに作成 (ndsconfig で - D オプションを指定 ) し、DIB ディレクトリは任意のファイルシステムとする (ndsconfig で -d オ プションを指定 ) ことをお勧めします。

#### インスタンスに対するユーティリティの呼び出し

Mary は、ポート 1524 でリスンしているインスタンス 1 に対して DSTrace ユーティリティを実行し ようと思っています。環境設定ファイルは /home/mary/inst1/nds.conf にあり、DIB ファイルは /home/ mary/inst1/var にあります。この場合、以下のようにユーティリティを実行することができます。

ndstrace --config-file /home/mary/inst1/nds.conf

または

ndstrace -h 164.99.146.109:1524

インスタンス識別子を指定しないと、Mary が所有するすべてのインスタンスが表示され、インスタ ンスを選択するように求められます。

#### インスタンスの表示

Mary がホストのインスタンスの詳細を知りたい場合は、ndsmanage ユーティリティを実行できま す。

◆ Mary が所有するすべてのインスタンスを表示するには、次のコマンドを実行します。

ndsmanage

 John( ユーザ名 john) が所有するすべてのインスタンスを表示するには、次のコマンドを実行しま す。

ndsmanage john

 eDirectoryの特定のインストールを使用しているすべてのユーザのインスタンスをすべて表示す るには、次のコマンドを実行します。

ndsmanage -a

## **1.6.6 ndsconfig** を使用してコンテナ名にドットを使用したツリーに **Linux** サー バをインストールする

ndsconfig を使用して、名前にドットを使用したコンテナ (novell.com など ) を含む eDirectory ツリー に Linux サーバをインストールできます。

ndsconfig はコマンドラインユーティリティのため、名前にドットを含むコンテナを使用する場合は それらのドットをエスケープする必要があります。また、ドットを含むコンテキストが含まれたパ ラメータは二重引用符で囲む必要があります。たとえば、名前を O として "O=netiq.com" を使用し ている Linux サーバに新しい eDirectory のツリーをインストールするには、次のコマンドを使用し ます。

ndsconfig new -a 'admin.netiq.com' -t netiq\_tree -n 'OU=servers.O=netiq.com'

管理者名のパラメータ、サーバとサーバコンテキストのパラメータを二重引用符で囲み、novell.com のドット (「.」) だけを「\」( 円記号 ) 文字を使用してエスケープします。

このフォーマットは、既存のツリーにサーバをインストールする場合にも使用できます。

注 **:** DSRepair、Backup、DSMerge、DSLogin、および ldapconfig などのユーティリティを使用する際 に、ドットを含む管理者名やコンテキストを入力する場合も、この形式を使用してください。

### **1.6.7 nmasinst** ユーティリティを使用して **NMAS** を設定する

デフォルトでは、ndsconfig を使用して NMAS を設定します。nmasinst を使用して NMAS を設定す ることもできます。

ndsconfig が行うのは NMAS 設定のみです。ログインメソッドのインストールは行いません。ログ インメソッドのインストールには、nmasinst を使用できます。

重要 **:** NMAS ログインメソッドをインストールする前に、ndsconfig を使用して eDirectory を設定す る必要があります。ツリーに対する管理権限も必要です。

- ◆ 38 [ページの](#page-37-0) 「NMAS の設定」
- ◆ 39 ページの [「ログインメソッドのインストール」](#page-38-0)

#### <span id="page-37-0"></span>**NMAS** の設定

デフォルトでは、ndsconfig を使用して NMAS を設定します。nmasinst を同じ目的で使用することも できます。

NMAS を設定し、eDirectory に NMAS オブジェクトを作成するには、サーバコンソールのコマンド ラインで次のコマンドを入力します。

nmasinst -i *admin.context tree\_name*

nmasinst からパスワードの入力が要求されます。

このコマンドでは NMAS に必要なセキュリティコンテナ内にオブジェクトが作成され、 eDirectory 内の LDAP サーバオブジェクトの NMAS に対する LDAP 拡張がインストールされます。

ツリー内に NMAS を初めてインストールする場合、セキュリティコンテナ内にオブジェクトを作成 できる十分な権限を持ったユーザがインストールする必要があります。ただし、それ以降のインス トールは、セキュリティコンテナに対して読み込み専用の権限のみを持つコンテナ管理者も実行で きます。nmasinst は、NMAS オブジェクトを作成しようとする前に、セキュリティコンテナ内に NMAS オブジェクトが存在していることを確認します。

nmasinst ではスキーマを拡張できません。NMAS スキーマは eDirectory のベーススキーマの一部と してインストールされます。

### <span id="page-38-0"></span>ログインメソッドのインストール

nmasinst を使用してログインメソッドをインストールするには、サーバコンソールのコマンドライ ンで次のコマンドを入力してください。

nmasinst -addmethod *admin.context tree\_name config.txt\_path*

最後のパラメータで、インストールするログインメソッドの config.txt ファイルを指定します。各ロ グインメソッドに対して、config.txt ファイルが 1 つ提供されています。

-addmethod コマンドの一例を次に示します。

nmasinst -addmethod admin.netiq MY\_TREE ./nmas-methods/novell/Simple Password/ config.txt

ログインメソッドがすでに存在する場合は、nmasinst によって更新されます。

詳細については、『*NetIQ Modular Authentication Services 3.3 Administration Guide*』の「[Managing Login](http://www.novell.com/documentation/nmas33/admin/data/a53vj9a.html)  [and Post-Login Methods and Sequences](http://www.novell.com/documentation/nmas33/admin/data/a53vj9a.html) (http://www.novell.com/documentation/nmas33/admin/data/ a53vj9a.html)」を参照してください。

### **1.6.8** 非ルートユーザの **SNMP** 設定

NICI と NOVLsubag は、ルートユーザとしてインストールする必要があります。

- **1** ルートユーザによる NICI のインストール。「24 ページの [「ルートユーザによる](#page-23-0) NICI のインス [トール」」](#page-23-0)を参照してください。
- **2** ルートユーザによる NOVLsubag のインストール。

NOVLsubag をインストールするには、次の手順を実行します。

次のコマンドを入力します。

rpm -ivh --nodeps *NOVLsubag\_rpm\_file\_name\_with\_path*

次に例を示します。

rpm -ivh --nodeps novell-NOVLsubag-8.8.1-5.i386.rpm

**3** 次を実行して、パスをエクスポートします。

手動で環境変数をエクスポートします。

export LD\_LIBRARY\_PATH=*custom\_location*/opt/novell/eDirectory/lib64:/opt/ novell/eDirectory/lib64/nds-modules:/opt/novell/lib64:\$LD\_LIBRARY\_PATH

export PATH=/opt/novell/eDirectory/bin:\$PATH

export MANPATH=/opt/novell/man:\$MANPATH

### $\overline{\phantom{a}}$ <sup>2</sup>**NetIQ eDirectory** の **Windows** へのインス トールまたはアップグレード

Windows プラットフォームで NetIQ eDirectory 8.8 をインストールまたはアップグレードするには、 次の情報を参照してください。

- 41 [ページのセクション](#page-40-0) 2.1「システム要件」
- 42 [ページのセクション](#page-41-0) 2.2「前提条件」
- 43 ページのセクション 2.3[「ハードウェア要件」](#page-42-0)
- 44 ページのセクション 2.4[「バックリンク処理の強制実行」](#page-43-0)
- ◆ 44ページのセクション 2.5「eDirectory SP8 [以降にアップグレードする際のディスク容量チェッ](#page-43-1) [ク」](#page-43-1)
- 45 ページのセクション 2.6「NetIQ eDirectory を Windows [にインストールする」](#page-44-0)

重要 **:** NetIQ eDirectory 8.8 では、Novell Client がなくても eDirectory for Windows をインストールでき ます。すでに Novell Client を含んだコンピュータに eDirectory 8.8 をインストールすると、eDirectory は既存の Novell Client を使用します。詳細については、「45 [ページの](#page-44-1) 「Windows サーバで NetIQ eDirectory 8.8 [をインストールまたはアップグレードする」」](#page-44-1)を参照してください。

## <span id="page-40-0"></span>**2.1** システム要件

eDirectory は以下のいずれかのプラットフォームにインストールする必要があります。

- Windows Server 2008 (x64) (Standard/Enterprise/Data Center エディション ) およびサービスパック
- Windows Server 2008 R2 (Standard/Enterprise/Data Center エディション ) およびサービスパック
- Windows 2012 Server

#### 重要

- ◆ Windows Server 2008 R2 に eDirectory 8.8 SP8 をインストールするには、管理権限を有するアカウ ントを使用する必要があります。
- Windows デスクトップバージョンはサポートされていません。

eDirectory には、次のような要件もあります。

- ◆ 割り当て済みの IP アドレス
- ◆ Windows サーバに対する管理権、および eDirectory ツリー内でドメインユーザオブジェクトを格 納する全コンテナに対する管理権。既存のツリー内にインストールする場合は、スキーマを拡 張しオブジェクトを作成するために、その Tree オブジェクトに対する管理権が必要です。

ご使用の Windows サーバの OS 推奨ハードウェア要件を参照してください。

## <span id="page-41-0"></span>**2.2** 前提条件

重要 **:** 既存の eDirectory 環境をアップグレードする前に、現在インストールされている NetIQ アプ リケーションとサードパーティ製アプリケーションをチェックして、eDirectory 8.8 に対応している かどうかを確認してください。NetIQ 製品の現在のステータスは、「[TID 7003446](http://www.novell.com/support/kb/doc.php?id=7003446) (http:// www.novell.com/support/kb/doc.php?id=7003446)」で確認できます。何らかのアップグレードを実行す る前に、eDirectory をバックアップすることを強くお勧めします。

- □ FAT ファイルシステムの場合、NTFS に比べてトランザクション処理の安全性が低いため、 eDirectory は NTFS パーティションにのみインストールできます。FAT ファイルシステムしか ない場合は、次のいずれかを実行します。
	- 新しいパーティションを作成し、NTFS としてフォーマットする。 この作業には、Windows の「ディスクの管理」を使用します。詳細については、 Windows サーバのマニュアルを参照してください。
	- CONVERT コマンドを使って、既存の FAT ファイルシステムを NTFS に変換する。 詳細については、Windows サーバのマニュアルを参照してください。

サーバに FAT ファイルシステムしか存在しないときに上記の措置をとらなかった場合は、イン ストールプログラムによって NTFS パーティションを作成するよう指示されます。

□ (状況によって実行 )NICI 2.7 および eDirectory 8.8 でサポートされているキーサイズは、最大 4,096 ビットです。4KB のキーサイズを使用するには、すべてのサーバが eDirectory 8.8 にアッ プグレードされている必要があります。また、iManager や ConsoleOne などの管理ユーティリ ティを使用しているすべてのワークステーションに NICI 2.7 がインストールされている必要が あります。

認証局 (CA) サーバを eDirectory 8.8 にアップグレードする場合、キーサイズは変わらず 2KB に なります。4KB のキーサイズを作成するには、eDirectory 8.8 サーバで CA をもう一度作成する 必要があります。また、CA を作成する際に、デフォルトのキーサイズを 2KB から 4KB に変 更する必要があります。

注 **:** Windows Silent Installer を使用するには、システムに NICI がインストールされている必要 があります。

- □ eDirectory 8.8 にアップグレードする場合は、ツリー内にある eDirectory 8.8 以外のすべてのサー バに最新の eDirectory パッチがインストールされていることを確認してください。 eDirectory パッチは、[NetIQ Support](http://support.novell.com) (http://support.novell.com) Web サイトから入手できます。
- **□ Windows 2003または2008 Serverに最新のService Packがインストールされていることを確認しま** す。最新の Windows Service Pack は、Windows SNMP サービスのインストール後にインストー ルする必要があります。
- 以前のバージョンの eDirectory からアップグレードする場合は、eDirectory 8.7.3 以降である必要 があります。
- □ (状況によって実行)管理者以外のユーザとしてセカンダリサーバを既存のツリーにインストー ルしている場合は、次の権限を持っていることを確認します。
	- サーバのインストール先となるコンテナに対するスーパバイザ権。
	- サーバを追加するパーティションに対するスーパバイザ権。

注 **:** この権限は、レプリカ数が 3 未満の場合にレプリカを追加するために必要です。

- すべての属性権 : W0.KAP.Security オブジェクトに対する読み込み権、比較権、および書き 込み権。
- ◆ エントリ権 : Security コンテナオブジェクトに対するブラウズ権。
- ◆ すべての属性権 : Security コンテナオブジェクトに対する読み込み権、比較権。
- □ (状況によって実行)管理者以外のユーザとしてセカンダリサーバを既存のツリーにインストー ルしている場合、ツリー内の少なくとも 1 台のサーバの eDirectory バージョンが、コンテナ管 理者として追加しているセカンダリの eDirectory バージョンと同じかそれ以上である必要があ ります。追加しているセカンダリの方が新しいバージョンである場合、ツリーの管理者がス キーマを拡張してから、コンテナ管理者でセカンダリを追加する必要があります。
- □ セカンダリサーバを追加できるように、eDirectory の設定中に、SLP サービスとファイアウォー ルの NCP ポート ( デフォルトは 524) を必ず有効にしてください。NCP ポートは、インバウン ドトラフィックとアウトバウンドトラフィックの両方を許可するように設定する必要がありま す。

必要に応じて、さらに以下のサービスポートも有効にできます。

- ◆ LDAP (クリアテキスト) 389
- **◆ LDAP** ( セキュリティ保護 ) 636
- ◆ HTTP (クリアテキスト) 8028
- **◆ HTTP** ( セキュリティ保護 ) 8030

ユーザ定義ポートを有効にした場合、eDirectory の設定時にそのポートを指定する必要があり ます。

**□ DHCP**アドレスが設定された仮想マシン、または SLPがブロードキャストでない物理マシンまた は仮想マシンに eDirectory をインストールしている場合、ディレクトリエージェントがネット ワークで設定されていることを確認します。

### スタティック **IP** アドレスを設定する

eDirectory を効率的に実行するには、サーバでスタティック IP アドレスが設定されている必要があ ります。DHCP アドレスのサーバに eDirectory を設定すると、予期しない結果が発生することがあ ります。

## <span id="page-42-0"></span>**2.3** ハードウェア要件

ハードウェア要件は、eDirectory の実装条件によって異なります。

たとえば、標準スキーマを使用する基本的な eDirectory のインストールでは、50,000 ユーザごとに 約 74MB の空きディスク容量が必要です。ただし、新しい属性のセットを追加したり、既存の属性 をすべて使用すると、オブジェクトのサイズは拡大します。それに対応して、必要な空きディスク 容量、プロセッサ、およびメモリが変わります。

キャッシュメモリの量とプロセッサの速さという、2 つの要因によってパフォーマンスが向上しま す。

最適な結果を得るためには、ハードウェアで可能な限り多くの DIB セットをキャッシュに入れるよ うにします。

eDirectory はシングルプロセッサ上で良好に動作します。しかし、NetIQ eDirectory 8.8 なら、マルチ プロセッサの利点を活用できます。プロセッサを追加すると、ログインなど、一部の領域のパ フォーマンスが向上します。また、複数のプロセッサ上で複数のスレッドをアクティブにすること でもパフォーマンスは上がります。eDirectory 自体は、プロセッサ集約型ではなく、入出力集約型 です。

次の表に、NetIQ eDirectory for Windows の一般的なシステム要件を示します。

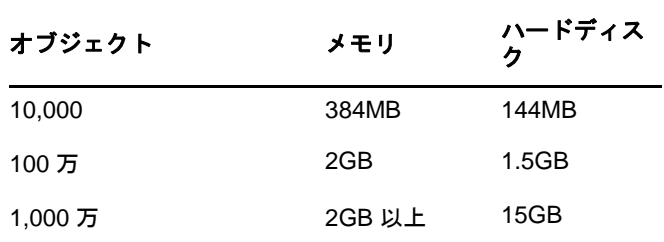

プロセッサの要件は、コンピュータで利用できる追加サービス、およびコンピュータが処理してい る認証と読み書きの数によって決まります。暗号化や索引付けなどの処理では、プロセッサが集中 して使用されることがあります。

## <span id="page-43-0"></span>**2.4** バックリンク処理の強制実行

eDirectory にアップグレードすると内部 eDirectory 識別情報が変わるため、オブジェクトの整合性を 保つために、バックリンクされたオブジェクトを更新するバックリンク処理を行う必要があります。

バックリンクでは、他のサーバ上のオブジェクトへの外部参照が追跡されます。バックリンク処理 は、サーバ上の各外部参照について、実オブジェクトが正しい位置に存在することを確認するほか、 マスタレプリカのすべてのバックリンク属性を確認します。バックリンク処理はデータベースが オープンされた 2 時間後に実行され、その後 780 分 (13 時間 ) ごとに実行されます。実行間隔には、 2 分から 10,080 分 (7 日 ) までの任意の値を設定できます。

eDirectory にマイグレーションした後、次の手順を完了して、強制的にバックリンクを実行するこ とをお勧めします。バックリンク処理の実行は、レプリカが存在しないサーバ上では特に重要です。

- **1**[スタート]>[設定]>[コントロールパネル]>[*NetIQ eDirectory* サービス]の順にクリック します。
- **2**[サービス]タブで[*ds.dlm*]を選択します。
- **3**[設定]をクリックします。
- 4「トリガ]タブの[バックリンカ]をクリックします。

バックリンク処理の詳細については、『*NetIQ eDirectory 8.8 SP8* 管理ガイド』の「WAN トラフィッ クマネージャについて」を参照してください。

## <span id="page-43-1"></span>**2.5 eDirectory SP8** 以降にアップグレードする際のディスク容量 チェック

eDirectory サーバを 8.7.x および 8.8 から eDirectory 8.8 SP 8 以降にアップグレードする際には、 DIB アップグレードに対応したディスク容量チェックが実行されます。DIB が配置されるファイル システムに必要な空きディスク容量は、DIB サイズと同じ容量になります。ディスク容量チェック のメッセージは、ni.log および *<* インストールパス *>*/novell/nds/ndscheck.log で更新されます。

注 **:** ディスク容量チェックが必要になるのは、DIB のアップグレード処理の間だけです。詳細につ いては、「69 ページの第 5 章「eDirectory 8.8 [のアップグレード要件」](#page-68-0)」を参照してください。

## <span id="page-44-0"></span>**2.6 NetIQ eDirectory** を **Windows** にインストールする

このセクションでは、次のことを説明します。

- 45ページのセクション2.6.1「WindowsサーバでNetIQ eDirectory 8.8[をインストールまたはアップ](#page-44-1) [グレードする」](#page-44-1)
- 47 ページのセクション 2.6.2[「サーバのヘルスチェック」](#page-46-0)
- ◆ 48 [ページのセクション](#page-47-0) 2.6.3「LDAP を介した eDirectory との通信」
- 49 ページのセクション 2.6.4「NMAS [サーバソフトウェアのインストール」](#page-48-0)
- 50 ページのセクション 2.6.5「NMAS [クライアントソフトウェアのインストール」](#page-49-0)
- ◆ 50 ページのセクション 2.6.6[「コンテナ名にドットを使用したツリーへのインストール」](#page-49-1)
- ◆ 51 ページのセクション 2.6.7「Windows での eDirectory 8.8 SP8 [の無人インストールと設定」](#page-50-0)

## <span id="page-44-1"></span>**2.6.1 Windows** サーバで **NetIQ eDirectory 8.8** をインストールまたはアップグ レードする

eDirectory 8.8 for Windows では、Novell Client を含めずにインストールできます。すでに NetIQ Client があるコンピュータに eDirectory 8.8 をインストールする場合、eDirectory は既存の Client を使用す るか、それが最新のバージョンでなければアップグレードします。

- **1** Windows サーバで、管理者または管理権を持つユーザとしてログインします。
- **2** ツリー名を解決するには、ネットワーク上で SLP が正しく設定されていること、および SLP DA が安定していることを確認してください。

詳細については、次のいずれかを参照してください。

- ◆ 117ページの付録 C「[OpenSLP for eDirectory](#page-116-0) の設定」.
- **SLP** (Service Location Protocol) の HDCP オプション (http://www.openslp.org/doc/rfc/rfc2610.txt)
- OpenSLP [のドキュメント](http://www.openslp.org/documentation.html) (http://www.openslp.org/documentation.html)
- **3** Autorun がオフになっている場合は、eDirectory 8.8 SP8 CD 内の windows フォルダまたはダウン ロードしたファイルから、setup.exe を実行します。
- **4**[インストール]をクリックします。

eDirectory をインストールする前に、インストールプログラムによって次のコンポーネントが チェックされます。コンポーネントが検出されなかったり、バージョンが正しくない場合は、 該当するコンポーネントのインストールが自動的に開始されます。

 $\bullet$  NICI 2.7

Novell International Cryptographic Infrastructure (NICI) の詳細については、『*[Novell](http://www.novell.com/documentation/nici27x/index.html)  [International Cryptographic Infrastructure 2.7 Administration Guide](http://www.novell.com/documentation/nici27x/index.html)* (http://www.novell.com/ documentation/nici27x/index.html)』を参照してください。

NICI のインストール後にサーバの再起動が必要になる場合があります。操作を続行する 前にサーバを再起動する必要があることを通知するメッセージがインストーラに表示され た場合は、[*OK*]をクリックしてサーバを再起動します。eDirectory のインストールは再 起動後に再開されます。

• Novell Client for Windows

重要 **:** コンピュータに古いバージョンの Novell Client が存在する場合は、自動的に更新さ れます。Client の詳細については、[Novell Client for Windows](http://www.novell.com/documentation/lg/noclienu/index.html) (http://www.novell.com/ documentation/lg/noclienu/index.html) のオンラインマニュアルを参照してください。

- **5**[次へ]をクリックします。
- 6 使用許諾契約書を表示し、[*同意する*]をクリックします。
- **7** インストールする言語を選択し、[次へ]をクリックします。
- **8** インストールパスの指定または確認を行い、[次へ]をクリックします。
- **9** インストールフォルダが存在しない場合にインストーラがフォルダを自動作成するには、「*Yes*」 をクリックします。
- 10 DIB パスを指定または確認するには、「次へ]をクリックします。
- **11** DIB フォルダが存在しない場合にインストーラがフォルダを自動作成するには、「*Yes*」をク リックします。
- **12** ( 新規インストールの場合のみ )eDirectory のインストールタイプを選択し、[次へ]をクリック します。
	- **◆ 既存のツリーへの eDirectory のインストール** このサーバを eDirectory ネットワークに組み 入れます。サーバはツリーのどのレベルにでもインストールできます。
	- 新しい **eDirectory** ツリーの作成 新しいツリーを作成します。ツリーに最初のサーバをイン ストールする場合、またはこのサーバに個別のツリーが必要となる場合は、このオプショ ンを使用します。新しいツリー上で使用可能となるリソースは、別のツリーにログインし ているユーザからは使用できません。
- **13** eDirectory のインストール画面で必要な情報を入力し、[次へ]をクリックします。
	- 新しい eDirectory サーバをインストールする場合は、新しいツリーのツリー名、サーバオブ ジェクトのコンテキスト、および管理者のログイン名とパスワードを指定します。
	- eDirectory サーバを既存のツリーにインストールする場合は、既存のツリーのツリー名、 サーバオブジェクトのコンテキスト、および管理者のログイン名とパスワードを指定しま す。
	- **◆ IPv6 アドレスを使用する場合は、[IPv6 を有効にする**] を選択します。

注 **:** インストールプロセス中に IPv6 アドレスを有効にせず、後から使用することにした場 合は、セットアッププログラムを再度実行する必要があります。

eDirectory サーバをアップグレードする場合は、管理者のパスワードを指定します。

注 **:** eDirectory 8.8 およびそれ以降では、すべてのユーティリティについて大文字 / 小文字 を区別したパスワードが使用できます。詳細については、『*NetIQ eDirectory 8.8 SP8 What's New Guide*』を参照してください。

コンテナ名にドットを使用する場合の詳細については、「50 ページの [「コンテナ名にドットを](#page-49-1) [使用したツリーへのインストール」」](#page-49-1)を参照してください。

**14** ( 新規インストールの場合のみ )[HTTP サーバポートの設定]ページで、eDirectory の管理用 HTTP サーバで使用するポートを指定し、[次へ]をクリックします。

重要 **:** eDirectory のインストール中に設定する HTTP スタックポートは、NetIQ iManager で使用 しているか、使用予定の HTTP スタックポートとは別のポートを指定してください。詳細につ いては、『*[iManager 2.7 Administration Guide](http://www.netiq.com/documentation/imanager27/imanager_admin_275/data/hk42s9ot.html)* (http://www.netiq.com/documentation/imanager27/ imanager\_admin\_275/data/hk42s9ot.html)』を参照してください。

- **15** ( 新規インストールの場合のみ )[LDAP 環境設定]ページで、使用する LDAP ポートを指定 し、[次へ]をクリックします。 詳細については、48 ページの 「LDAP を介した eDirectory [との通信」を](#page-47-0)参照してください。
- **16** SecretStore モジュールを設定するかどうかを指定します。デフォルトでは、[*SecretStore* を設定 する]オプションが選択されています。
- **17** インストールする NMAS ログインメソッドを選択します。

詳細については、「49 ページの 「NMAS [サーバソフトウェアのインストール」」](#page-48-0)と「50 [ページ](#page-49-0) の 「NMAS [クライアントソフトウェアのインストール」」](#page-49-0)を参照してください。

- **18** [次へ] をクリックします。
- **19**[完了]をクリックし、eDirectory のインストールを完了します。
- 20 インストールが終了したら、「完了 をクリックします。

注 **:** eDirectory をインストールした後、eDirectory サーバの DIB ディレクトリは、ウィルス対策ソフ トウェアやバックアップソフトウェアのプロセスから除外することをお勧めします。DIB ディレク トリのバックアップは、eDirectory バックアップツールを使って行えます。

eDirectory のバックアップの詳細については、『*NetIQ eDirectory 8.8 SP8* 管理ガイド』の「NetIQ eDirectory のバックアップと復元」を参照してください。

### <span id="page-46-0"></span>**2.6.2** サーバのヘルスチェック

eDirectory 8.8 の場合、eDirectory のアップグレードの際に、デフォルトでサーバヘルスチェックが 実行され、サーバをアップグレードしても安全かどうかが確認されます。

◆ 113 ページのセクション B.3.2 [「パーティションとレプリカの状態」](#page-112-0)

ヘルスチェックの結果に基づいて、次のようにアップグレードが継続または中止されます。

- ◆ すべてのヘルスチェックに成功すると、アップグレードは継続されます。
- あまり重大でないエラーの場合、アップグレードを継続するか中止するかを問うメッセージが 表示されます。
- 重大なエラーの場合、アップグレードは中止されます。

あまり重大でないエラーと重大なエラーの一覧については「111 [ページの付録](#page-110-0) B「eDirectory ヘルス [チェック」」](#page-110-0)を参照してください。

#### サーバのヘルスチェックのスキップ

サーバのヘルスチェックをスキップするには、インストールウィザードでサーバのヘルスチェック についてメッセージが表示されたときに、サーバのヘルスチェックを無効にします。

詳細については、111 ページの付録 B「eDirectory [ヘルスチェック」を](#page-110-0)参照してください。

### <span id="page-47-0"></span>**2.6.3 LDAP** を介した **eDirectory** との通信

eDirectory をインストールする場合、LDAP サーバが監視するポートを選択して、LDAP 要求を処理 できるようにする必要があります。次の表では、さまざまなインストールオプションを示します。

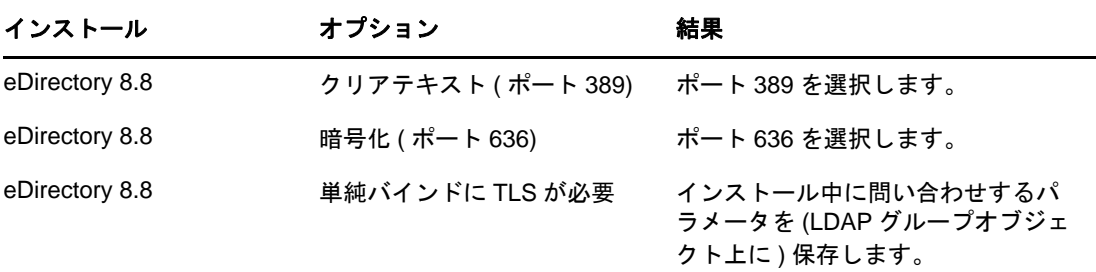

### ポート **389(** 業界標準の **LDAP** クリアテキストポート **)**

ポート 389 を通じた接続は暗号化されません。このポートへの接続を通して送信されるすべての データはクリアテキストです。このため、セキュリティの問題が伴います。たとえば、単純バイン ド要求で LDAP パスワードが見られる可能性があります。

LDAP 単純バインドでは、DN およびパスワードのみが要求されます。パスワードはクリアテキス ト形式です。ポート 389 を使用する場合、すべてのパケットはクリアテキスト形式です。デフォル トでは、eDirectory インストールの実行中にこのオプションは使用できません。

ポート 389 ではクリアテキストが使用できるため、LDAP サーバサービスではこのポートを通じて eDirectory への読み込みおよび書き込みを処理します。このポートの使用は開放性が高く、通信に 妨害を受けることがなく、パケットが不正受信されない信頼性の高い環境に適しています。

クリアテキストパスワードおよびその他のデータの使用を禁止するには、インストール中に[パス ワードとの単純バインドに TLS を必要とする]オプションを選択します。デフォルトの設定では、 クリアテキストと SSL のポート番号として 389 と 636 が設定されます。

シナリオ **:** [パスワードとの単純バインドに **TLS** を必要とする]オプションが有効の場合 **:** ユーザ はパスワードを要求するクライアントを使用しています。パスワードを入力した後、クライアント はサーバに接続します。ただし、LDAP サーバではクリアテキストポートからサーバにバインドす る接続は許可されていません。誰でもユーザのパスワードを見ることができますが、ユーザはバイ ンド接続できません。

[パスワードとの単純バインドに *TLS* を必要とする]オプションによって、閲覧可能なパスワード の送信ができないようになっています。この設定を無効にしている(チェックボックスがオフに なっている ) 場合、ユーザは別の人がパスワードを閲覧しても気が付きません。このオプションは 接続を許可しないように設定するもので、クリアテキストポートにのみ適用できます。

ポート 636 に対してセキュリティ保護された接続を行い、単純バインドを実行する場合は、接続は その時点ですでに暗号化されています。このため、パスワード、データパケット、またはバインド 要求を閲覧することはできません。

### ポート **636(** 業界標準のセキュリティ保護されたポート **)**

ポート 636 を通じた接続は暗号化されます。TLS( 以前の SSL) によって暗号化が管理されます。デ フォルトでは、eDirectory のインストールではこのポートが選択されます。

ポート 636への接続では、自動的にハンドシェークをインスタンス生成します。ハンドシェークが 失敗した場合、接続は拒否されます。

重要 **:** この設定をデフォルトで選択することで、ローカル LDAP サーバに問題が発生する場合があ ります。eDirectory がインストールされる前にホストサーバにロードされているサービスがポート 636 を使用している場合は、別のポートを指定する必要があります。

eDirectory 8.7 以前のバージョンのインストールでは、この競合は致命的なエラーとみなされ、 nldap.nlm ファイルはアンロードされていました。eDirectory 8.7.3 以降のインストールでは、 nldap.nlm ファイルがロードされ、dstrace.log ファイルにエラーメッセージが記録され、セキュリティ 保護されたポートを使用せずに実行されます。

シナリオ **:** ポート **636** がすでに使用されている場合 **:** ローカルサーバで Active Directory を実行して います。Active Directory では、ポート 636 を使用して LDAP プログラムを実行しています。 eDirectory をインストールします。インストールプログラムによってポート 636 がすでに使用され ていることが検出されるため、NetIQ LDAP サーバにポート番号は割り当てられません。LDAP サー バはロードを開始し、実行されているように見えますが、。LDAP サーバではすでに開いているポー トを複製または使用できないため、複製されたポートでの要求は LDAP サーバで処理されません。

ポート 389 またはポート 636 が NetIQ LDAP サーバに割り当てられているかどうか不明な場合は、 ICE ユーティリティを実行してください。[ベンダバージョン]フィールドに NetIQ が指定されてい ない場合は、eDirectory の LDAP Server を再設定し、別のポートを選択する必要があります。詳細に ついては、『*NetIQ eDirectory 8.8 SP8* 管理ガイド』の「LDAP サーバが実行されているか確認する」 を参照してください。

シナリオ **: Active Directory** が実行中の場合 **:** Active Directory が実行中です。クリアテキストポート 389 が開かれています。ポート 389 に ICE コマンドを実行して、ベンダバージョンを確認してくだ さい。レポートに Microsoft\* が表示されます。次に、別のポートを選択して NetIQ LDAP サーバを再 設定します。eDirectory LDAP サーバが LDAP の要求を処理できるようになります。

また NetIQ iMonitor では、ポート 389 または 636 がすでに開かれていることも表示されます。 LDAP サーバが動作していない場合、NetIQ iMonitor を使って、詳細を特定します。詳細について は、『*NetIQ eDirectory 8.8 SP8* 管理ガイド』の「LDAP サーバが実行されているか確認する」を参照 してください。

### <span id="page-48-0"></span>**2.6.4 NMAS** サーバソフトウェアのインストール

NMAS (Novell Modular Authentication Service) サーバコンポーネントは、eDirectory インストールプロ グラムを実行すると自動的にインストールされます。その際、インストールするログインメソッド を選択する必要があります。

該当するチェックボックスをオンにして、eDirectory にインストールするログインメソッドを選択 します。ログインメソッドを選択するときに、コンポーネントの説明が[説明]ボックスに表示さ れます。ログインメソッドの詳細については、『*NetIQ Modular Authentication Services 3.3 Administration Guide*』の「[Managing Login and Post-Login Methods and Sequences](http://www.novell.com/documentation/nmas33/admin/data/a53vj9a.html) (http:// www.novell.com/documentation/nmas33/admin/data/a53vj9a.html)」を参照してください。

すべてのログインメソッドを eDirectory にインストールする場合は、[すべて選択]をクリックしま す。選択したメソッドをすべてクリアするには、[すべてクリア]をクリックします。

NDS ログインメソッドはデフォルトでインストールされます。

### <span id="page-49-0"></span>**2.6.5 NMAS** クライアントソフトウェアのインストール

NMAS クライアントソフトウェアは、NMAS ログインメソッドを使用する各クライアントワークス テーションにインストールされている必要があります。

- **1** Windows クライアントワークステーションで、 *eDirectory 8.8* CD を挿入します。
- **2** NMAS ディレクトリから nmasinstall.exe を実行します。
- **3**[*NMAS* クライアントコンポーネント]チェックボックスをオンにします。 オプションで、[*NICI*]コンポーネントをインストールする場合はチェックボックスをオンに
- **4**[*OK*]をクリックして、画面の指示に従います。
- **5** インストールの完了後、クライアントワークステーションを再起動します。

### <span id="page-49-1"></span>**2.6.6** コンテナ名にドットを使用したツリーへのインストール

Windows サーバは、名前にドット (.) が含まれるコンテナ (O=netiq.com または C=u.s.a など ) を保持 している eDirectory ツリーにインストールできます。名前にドットが含まれているコンテナを使用 するには、ドットを円記号 (\) でエスケープする必要があります。ドットをエスケープするには、コ ンテナ名に含まれるすべてのドットの前に円記号を挿入します。

名前の最初にドットを使用することはできません。たとえば、「.netiq」という名前のコンテナは作 成できません。名前がドット (「.」) で始まっているためです。

重要 **:** 名前にドットが含まれるコンテナがツリー内に存在する場合、 iMonitor、iManager、DHost iConsole などのユーティリティにログインする際、その名前をエスケープする必要があります。た とえば、ツリーに O という名前の「netiq.com」がある場合、iMonitor にログインするときは[ユー ザ名]フィールドに、ユーザ名 .netiq\.com と入力します (「図 [2-1](#page-49-2)」を参照してください )。

<span id="page-49-2"></span>図 *2-1 iMonitor* ログイン画

します。

Login Username: admin.novell\.com Password: \*\*\*\*\*\*

Login

Copyright @ 2001-2003 Novell, Inc. All rights reserved.

### <span id="page-50-0"></span>**2.6.7 Windows** での **eDirectory 8.8 SP8** の無人インストールと設定

eDirectory 8.8 SP8 では、eDirectory のインストールとアップグレードは自動化されているため、ユー ザが操作しなくても、eDirectory が Windows サーバにサイレントでインストールまたはアップグ レードされます。

Windows の eDirectory の無人インストールでは、無人インストールまたは無人アップグレードを円 滑に実行できるように、事前定義されたテキストファイルが使用されます。eDirectory の無人イン ストールを使用して、次のいずれかのセットアップを実行できます。

- eDirectory のスタンドアロンインストールまたはアップグレード (eDirectory の完全インストール かどうかによる )。スタンドアロンアップグレード処理は、インストールされているファイル だけをアップグレードします。
- ◆ インストールされている eDirectory の設定。eDirectory をインストールすると、eDirectory の設定 がすべて実行されます。インストールではなく、eDirectory をアップグレードする場合、イン ストーラはアップグレードされたファイルだけを設定します。
- ◆ eDirectory のインストール / アップグレードおよび環境設定の両方の組み合わせ。eDirectory のイ ンストールと設定の場合もあれば、必須ファイルだけのアップグレードと設定の場合もありま す。

無人インストールのセットアップ方法の詳細については、「52 ページの [「自動インストールに機能](#page-51-0) [を追加する」」](#page-51-0)を参照してください。

### 前提条件

- ◆ Microsoft Visual C++ 2005 と Microsoft Visual C++ 2012 の再頒布可能パッケージがインストールさ れていることを確認します。これらのパッケージは、eDirectory\Windows\x64\redist\_pkg にある vcredist\_x86.exe、vcredist\_x64.exe、および vcredist2k12\_x64.exe ファイルから手動でインストールし ます。
- ◆ NICI がインストールされていることを確認します。

**32** ビット **:** eDirectory/Windows/x64/nici/NICI\_w32.exe

**64** ビット **:** eDirectory/Windows/x64/nici/NICI\_w64.exe

◆ プログラムモードに設定します。

Windows/SysWOW64/novell/nici/set\_server\_mode.bat を実行します。

次のセクションでは、インストール先、スプラッシュ画面の非表示、ポート設定、その他の NMAP メソッド、SNMP サービスの停止と開始など、無人インストールの設定に使用できるさまざ まな機能について説明します。

- 52 ページの [「レスポンスファイル」](#page-51-1)
- ◆ 52 ページの [「自動インストールに機能を追加する」](#page-51-0)
- 57 ページの [「自動インストールを制御する」](#page-56-0)
- 60 ページの [「レスポンスファイルを使った](#page-59-0) eDirectory の無人インストール」

### <span id="page-51-1"></span>レスポンスファイル

Windows オペレーティングシステムでの eDirectory 8.8 SP8 のインストールまたはアップグレードで は、次のようなレスポンスファイルを使うと、メッセージが表示されなくなるため、より柔軟に作 業することができます。

- 必要なすべてのユーザ入力が用意された完全無人インストール
- コンポーネントのデフォルト設定
- ◆ インストール中のすべてのプロンプトのバイパス

レスポンスファイルとは、Windows.ini ファイルのようなセクションとキーが記述されているテキス トファイルです。任意の ASCII テキストエディタを使って、レスポンスファイルの作成と編集がで きます。eDirectory アップグレードでは、レスポンスファイルからインストールパラメータが直接 読み込まれ、デフォルトのインストール値がレスポンスファイルの値に置き換えられます。インス トールプログラムはレスポンスファイルからの値を使って、プロンプトなしでインストールを続行 します。

#### **Response.ni** ファイルのセクションとキー

eDirectory8.8 SP8 のインストールにおいて、インストールする eDirectory インスタンスに関する情報 を追加するには、ツリー名、管理者コンテキスト、管理者資格情報 ( ユーザ名とパスワードを含む )、インストール先など、レスポンスファイル内のセクションを変更する必要があります。キーとそ のデフォルト値の全リストは、eDirectory のインストール時に提供されるサンプルの response.ni ファ イルで入手できます。

注 **:** eDirectory インストール内の eDirectory\windows\x64\NDSonNT\response.ni に提供されている response.ni ファイルを使用する必要があります。このファイルには必須パラメータが記述されてい て、デフォルトの値が設定されています。response.ni ファイルを編集する場合は、キーと値のペアを 結ぶ等号記号 (「=」) の前後にスペースが入らないようにしてください。

### インストール構文

レスポンスファイルは、アップグレード時の次の 2 つのシナリオにも使用できます。

- ツリーパラメータに値を提供し、無人インストールを設定する。
- アップグレード時に値を入力する。

重要 **:** 無人インストールで使用する response.ni ファイルに管理者ユーザ資格情報を入力します。この ため、管理者資格情報が漏洩しないように、インストール後にこのファイルを完全に削除する必要 があります。

### <span id="page-51-0"></span>自動インストールに機能を追加する

eDirectory インストーラの細かな設定はほとんど、手動インストールのにデフォルト設定になって います。ただし無人インストール中は、各環境設定パラメータは明示的に設定されていなければな りません。このセクションでは、インストールの順番や追加機能に関係のない基本設定について説 明します。

#### **eDirectory** サーバの詳細情報

アップグレードか、プライマリ / セカンダリサーバのインストールかにかかわらず、インストール またはアップグレード対象のサーバの詳細情報が、インストーラに提供される必要があります。こ の情報のほとんどは、[NWI:NDS] と [Initialization] という 2 つのタグで設定されます。

[NWI:NDS]

- **Upgrade Mode:** このキーはサーバのアップグレードにのみ適用されます。必須というわけでは ありませんが、新規インストールの場合は、このパラメータを「false」に設定します。アップ グレードの場合は、「True」または「Copy」のいずれかに設定します。
- **Server Context:** これは、サーバオブジェクトの詳細な DN ( サーバ名 ) と、コンテナオブジェ クトです。たとえばインストール中のサーバが EDIR-TEST-SERVER であり、サーバコンテナが 「Netiq」である場合、このパラメータの値は EDIR-TEST-SERVER.Netiq になります。
- **mode:** eDirectory のセットアップタイプ。セットアップには、次の 3 つのタイプがあります。
	- install: eDirectory のインストールまたは必須ファイルのアップグレードを実行します。
	- ◆ configure: eDirectory を設定します。必須ファイルのアップグレードだけを実行する場合、 インストーラはアップグレードしたファイルだけを設定します。
	- full: eDirectory のインストールと環境設定の両方を実行します。このタイプのインストール は、eDirectory のインストールと設定、または必須ファイルのみのアップグレードと設定 のいずれかです。

デフォルトでは、mode キーは full に設定されています。

注 **:** full セットアップモードを選択した場合、eDirectory のアンインストール中、設定解除やア ンインストールオプションを個別に選択することはできません。

- **Tree Name:** プライマリサーバのインストールでは、これはインストールする必要があるツリー の名前です。セカンダリサーバのインストールでは、サーバの追加先となるツリーになりま す。
- **Server Name:** インストールするサーバの名前です。
- **Server Container:** ツリーに追加されたサーバにはサーバオブジェクトがあり、そこにサーバ固 有の詳細な設定情報がすべて入っています。このパラメータは、サーバオブジェクトの追加先 となるツリーのコンテナオブジェクトです。プライマリサーバのインストールでは、このコン テナはサーバオブジェクトと共に作成されます。
- **Admin Login Name:** 少なくともサーバの追加先のコンテキストに対してフル権限を持つ、ツ リー内の管理者オブジェクトの名前 (RDN)。ツリー内のすべての操作は、このユーザとして実 行されます。
- **Admin Context:** ツリーに追加されたユーザにはユーザオブジェクトがあり、そこにユーザ固有 の詳細情報がすべて入っています。このパラメータは、管理者オブジェクトの追加先となるツ リーのコンテナオブジェクトです。プライマリサーバのインストールでは、このコンテナは サーバオブジェクトと共に作成されます。
- **Admin password:** 前述のパラメータで作成された管理者オブジェクトのパスワード。このパス ワードは、プライマリサーバのインストール時に管理者オブジェクトに対して設定されます。 セカンダリサーバのインストールでは、これは新しいサーバの追加先となるコンテキストに対 して権限を持っているプライマリサーバの管理者オブジェクトのパスワードである必要があり ます。
- **NDS Location:** ライブラリとバイナリがコピーされる、ローカルシステムの eDirectory のインス トール場所。レスポンスファイルで変更されていない限り、eDirectory はデフォルトで C:\Novell\NDS にインストールされます。

 **DataDir:** eDirectory 8.8 までは、DIB は NDS ロケーション内にサブフォルダとしてインストー ルされていました。後に、管理者が別の DIB ロケーションを指定するオプションが追加されま した。これは、DIB に保存されるデータが多くなりすぎて NDS ロケーションに収まらなくな る可能性があるためです。現在デフォルトでは、DIB は NDS ロケーション内の Files サブフォ ルダにインストールされますが、管理者はこのパラメータを変更して別の場所を指定すること ができます。

前述の基本パラメータをすべて記述したレスポンスファイルのテキスト例を次に示します。

[NWI:NDS]

Upgrade Mode=copy

Tree Name=SLP-TEST

Server Name=NDS-LDAP-P2-NDS

Server Container=Netiq

Server Context=NDS-LDAP-P2-NDS.Netiq

Admin Context=Netiq

Admin Login Name=Admin

Admin Password=netiq

NDS Location=E:\Novell\NDS

DataDir=E:\Novell\NDS\Files

次の2つの追加パラメータを設定することもできます。

 **Installation Location:** これは前のセクションで設定した NDS Location と同じです。このロケー ションは、インストーラがインストール場所にファイルをコピーする際に使用します。その他 の場所は、コンポーネントの設定時に eDirectory の基本インストールを参照するために、コン ポーネントが使用します。レスポンスファイルで指定されていない場合は、デフォルト値は C:\Novell\NDS になります。

次に例を示します。

[Novell:DST:1.0.0\_Location]

Path=file:/C:\Novell\NDS

 **System Location:** eDirectory のインストーラは、インストール中に DLL をコピーしてシステム 固有のファイルにアクセスする際に、システムフォルダへのアクセス権を必要とします。この パラメータは、サーバがインストールされているコンピュータのシステムフォルダのパスに設 定する必要があります。

次に例を示します。

[Novell:SYS32\_DST:1.0.0\_Location]

Path=file:/C:\Windows\system32

#### **NMAS** メソッドを追加する

eDirectory のインストールでもアップグレードでも、複数の NMAS メソッドのインストールがサ ポートされています。手動インストール中に、インストールして設定する NMAS メソッドを選択で きます。自動インストールでも、NMAS メソッドの選択ができます。

NMAS 関連の環境設定は、[NWI:NMAS]タグ内で指定します。タグには、設定するキーが 2 つあ り、どちらも必須です。

- **Choices:** このキーは、インストールする必要がある NMAS メソッドの数を、eDirectory インス トールコンポーネントに通知します。
- **Methods:** このキーは、インストールする必要がある NMAS メソッドオプションを一覧表示し ます。現在、12 のサポートされている NMAS メソッドがあります。メソッド名とそのタイプ は以下の通りです。

表 *2-1 NMAS* メソッド

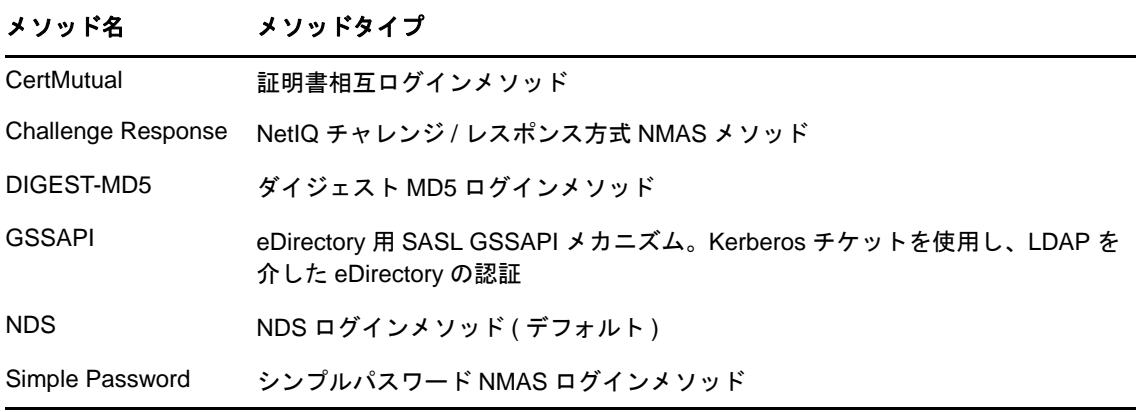

注 **:** メソッド名は、Method キーに対するオプションとして、上の表に表示された名前と正確に一致 する必要があります。インストーラは、インストールする NMAS メソッドを選択するため、文字列 の正確な比較 ( 大文字 / 小文字を含む ) を行います。

MSD NMAS メソッドは必須で、NMAS メソッドのリストが無い場合に自動的にインストールされ ます。明示的リストが作成する場合も、リストからこのメソッドを削除しないでください。

この手法を使ってレスポンスファイルに NMAS メソッドが設定されている場合、eDirectory はユー ザ入力のプロンプトを出さずに、インストール中にステータスメッセージを表示します。

NMAS メソッドを選択するレスポンスファイルのサンプルテキストを次に示します。

[NWI:NMAS]

Choices=12 Methods=X509 Advanced Certificate, CertMutual, Challenge Response, DIGEST-MD5,Enhanced Password,Entrust,GSSAPI,NDS,NDS Change Password,Simple Password,Universal Smart Card,X509 Certificate

#### **HTTP** ポート

eDirectory は、Web を介したアクセスのために事前設定された HTTP ポートをリスンします。たと えば、iMonitor は Web インタフェースを介して eDirectory にアクセスします。適切なアプリケー ションにアクセスするには、具体的な名前を指定する必要があります。eDirectory を特定のポート に設定するには、インストールの前に設定できるキーが 2 種類あります。

- **◆ クリアテキスト HTTP ポート :** クリアテキストの HTTP 操作のためのポート番号。
- **SSL HTTP** ポート **:** セキュアソケットレイヤ操作のための HTTP ポート番号。

HTTP ポート番号を設定するレスポンスファイルのテキスト例を次に示します。

[eDir:HTTP] Clear Text HTTP Port=8028

SSL HTTP Port=8030

#### **LDAP** 環境設定

eDirectory は、LDAP 操作をサポートしています。eDirectory は、2 つの異なるポート上で、クリア テキストと SSL の LDAP リクエストをリスンします。インストール前にこれらのポートをレスポン スファイルで設定すれば、eDirectory の起動時に設定されたポートをリスンすることができます。

[NWI:NDS]タグには、LDAP ポートを設定する以下の 3 つのキーがあります。

- **LDAP TLS Port:** eDirectory がクリアテキストの LDAP リクエストをリスンするポート。
- **LDAP SSL Port:** eDirectory が SSL の LDAP リクエストをリスンするポート。バインドリクエ ストがクリアテキストでパスワードを送信する際に eDirectory セキュア接続が必須とするかど うかを、キーを使って設定することもできます。
- **Require TLS:** eDirectory が LDAP リクエストをクリアテキストで受信する場合、TLS を必須と するかどうか指定します。

LDAP 環境設定のレスポンスファイルのテキスト例を次に示します。

[NWI:NDS]

Require TLS=No

LDAP TLS Port=389

LDAP SSL Port=636

#### 言語設定

eDirectory インストーラの言語設定では、ロケールと表示言語を設定します。

インストール中に設定可能なロケールオプションは現在、英語、フランス、日本語の 3 種類です。 [Novell:Languages:1.0.0] タグ内にそれぞれ固有のキーがあり、インストール開始前に「True」または 「False」に設定できます。

- **LangID4:** 英語。「True」に設定すると、インストール時に英語ロケールに設定されます。
- **LangID6:** フランス語。「True」に設定すると、インストール時にフランス語ロケールに設定さ れます。
- **LangID9:** 日本語。「True」に設定すると、インストール時に日本語ロケールに設定されます。

言語設定オプションは相互排他的です。手動インストールのラジオボタンで簡単に設定できます。 無人インストールでは、どれか 1 つだけを「True」に設定する必要があります。

英語ロケールを設定するレスポンスファイルのテキスト例を次に示します。

[Novell:Languages:1.0.0]

LangID4=true

LangID6=false

LangID9=false

各コンポーネントの設定に関するステータスメッセージは、インストールの間、常にメッセージ ボックスに表示されます。デフォルトでは、このステータスメッセージは英語で表示されます。 [Initialization] タグの DisplayLanguage キーを使って、インストール中の表示言語を変更することもでき ます。

 **DisplayLanguage:** このキーは、[Initialization] セクションにあります。このパラメータは、言語 を設定します。表示言語として英語を設定するレスポンスファイルのテキスト例を次に示しま す。

[Initialization]

DisplayLanguage=en\_US

#### 環境設定モードの設定

mode キーで記述したセットアップが設定されている場合、[Initialization] セクション内の ConfigurationMode キーの RestrictNodeRemove 値を変更しないください。

#### <span id="page-56-0"></span>自動インストールを制御する

レスポンスファイルを編集して、自動インストールのフローを制御することもできます。

#### **SNMP** サービスを停止する

これは、Windows での eDirectory インストールに固有の機能です。ほとんどの Windows サーバで は、SNMP が設定され、動作しています。eDirectory をインストールする時は、SNMP サービスをダ ウン状態にして、インストール後に再起動する必要があります。手動インストールの場合、インス トールを続行する前に SNMP サービスを停止するよう求めるプロンプトがインストーラの画面に表 示されます。[NWI:SNMP] タブのキーを次のように設定することで、自動インストール中にこのプロ ンプトを表示しないようにすることができます。

 **Stop service:** この値を「Yes」に設定すると、プロンプトを表示せずに SNMP サービスを停止 します。状態が画面上に表示されます。

SNMP サービスを停止するレスポンスファイルのテキスト例を次に示します。

[NWI:SNMP]

Stop service=yes

#### **SLP** サービス

eDirectory はインストール時やアップグレード時、SLP サービスを使って、サブネット内の他のサー ビスやツリーを特定します。SLP サービスがサーバにすでにインストールされていて、SLP サービ スを eDirectory の現在のバージョンに付属しているバージョン ( または独自の SLP サービス ) に置 き換える場合は、[NWI:SLP] タグ内の適切なキーを設定して、既存の SLP サービスのアンインス トールと削除をすることができます。

SLP サービスのアンインストールと削除を行うレスポンスファイルのテキスト例を次に示します。

[EDIR:SLP]

Need to uninstall service=true

Need to remove files=true

#### プライマリ **/** セカンダリサーバのインストール

eDirectory インストーラには、プライマリサーバまたはセカンダリサーバをネットワークに無人イ ンストールする際に使用できるオプションがあります。プライマリサーバのインストールか、セカ ンダリサーバのインストールかを決定するキーが 3 つあります。

- **◆ New Tree: [NWI:NDS] タグ内にあるこのキーを、新しいツリーのインストールには「Yes」、セカ** ンダリサーバのインストールには「No」に設定します。
- **ExistingTreeYes:** このキーは、[Novell:ExistingTree:1.0.0] タグにあります。このキーを「True」ま たは「False」に設定します。新しいツリーまたはプライマリサーバをインストールする場合は 「False」に設定し、既存ツリー内のセカンダリサーバの場合は「True」に設定します。
- **ExistingTreeNo:** このキーも [Novell:ExistingTree:1.0.0] タグにあります。前のキーと重複している ように思えるかもしれませんが、インストーラは両方のキーを参照するため、両方のキーを適 切に設定する必要があります。新しいツリーまたはプライマリサーバのインストールにはこの キーを「True」に設定し、既存のツリーにセカンダリサーバを追加するには、このキーを 「False」に設定します。

たとえば、新しいツリーにプライマリサーバをインストールする場合は、次のようになります。

[NWI:NDS]

New Tree=Yes

[Novell:ExistingTree:1.0.0]

ExistingTreeYes=false

ExistingTreeNo=true

既存ツリーにセカンダリサーバをインストールする場合は、次のようになります。

[NWI:NDS]

New Tree=No

[Novell:ExistingTree:1.0.0] ExistingTreeYes=true ExistingTreeNo=false

#### 事前設定された無人インストール

ユーザ固有の環境設定の詳細はすべて、レスポンスファイルで編集できます。しかし、特定のパラ メータは変更するべきではありません。これらのパラメータは、ファイルコピーに関するパラメー タと、インストール対象の eDirectory コンポーネントに固有のコンポーネント情報に関するパラ メータです。レスポンスファイルでこれらのパラメータが変更されていないことを確認します。こ れらのパラメータの値を、eDirectory リリースの値から変更しないでください。

**Install as Service** タグ **:** eDirectory は Windows 上でサービスとして実行されます。eDirectory がサー ビスとしてインストールされるには、このパラメータを必ず「Yes」に設定する必要があります。

[NWI:NDS]

Install as Service=Yes

**Selected Nodes** タグ **:** このタグには、eDirectory にインストールされたコンポーネントと、コンポー ネントに関する詳細情報 ( ソースの場所、コピー先の場所、コンポーネントのバージョンなど) が 格納されたプロファイルデータベースの情報が一覧表示されます。プロファイルデータベース内の 詳細情報は、eDirectory リリースで提供される .db ファイルに蓄積されます。

[Novell:NOVELL\_ROOT:1.0.0]

**File Copy** タグ **:** このタグには、ファイルコピープロファイル情報を含め、次のセクションで処理さ れる表示設定用のキーが含まれています。

overWriteNewerFile=false

overWriteNewerFilePrompt=true

copyToRemoteDestination=true

これらのオプションは、ファイル書き込み時の競合、ファイルコピーの決定などのシナリオで、 eDirectory インストーラからの応答を指定します。

#### サイレントインストールのパラメータ

このセクションでは、無人インストールを実行するために設定する必要があるパラメータについて 説明します。

[NWI:NDS]

Prompt=false

[NWI:NDS] セクションでは、ツリー名、サーバ名など、eDirectory 環境設定の詳細を記述します。こ れらのパラメータ値の入力を求めるプロンプトをインストーラが表示しないようにするには、この パラメータを「False」に設定します。

[Selected Nodes]

Prompt=false

eDirectory と共に設定されるすべてのコンポーネントのコピー先、バージョン詳細などの入力を求 めるプロンプトをインストーラが表示しないようにする場合、。[Selected Nodes] タグのこのパラメー タを「False」に設定します。

[Novell:NOVELL\_ROOT:1.0.0]

Prompt=false

Yes/No で質問に答えるプロンプトや、このセクション内のパラメータに関するその他の決定を入力 するプロンプトをインストーラが表示しないようにする場合は、[Selected Nodes] タグのこのパラメー タを「False」に設定します。

[Novell:ExistingTree:1.0.0]

Prompt=false

新規ツリーのインストールか、既存ツリーへのセカンダリサーバの追加かを決定するプロンプトを インストーラが表示しないようにする場合は、[Selected Nodes] タグのこのパラメータを「False」に設 定します。

[Initialization]

InstallationMode=silent

SummaryPrompt=false

prompt=false

無人インストールの場合、InstallationMode キーは必ず明示的に「Silent」に設定する必要があります。

#### ステータスと画像の表示

インストール中、さまざまな画像とステータス情報が表示されます。ほとんどの画像には、インス トールされている eDirectory のバージョン、インストールされているコンポーネント、初期画面、 ライセンスファイル、カスタマイズオプション、現在インストール中のコンポーネントや完了パー セントなどにを通知するステータスメッセージに関する情報が含まれています。eDirectory を埋め 込む一部のアプリケーションでは、このような画像を表示しないことが望ましい場合があります。

初期ページ、終了ページ、概要ページ、使用許諾契約ページ、言語ページ、カスタム選択ページ、 ウィザードページなど、すべてのイメージとステータス表示詳細は、[Novell:NOVELL\_ROOT:1.0.0] タ グで設定します。これらの設定にはそれぞれ、対応する On/Off パラメータが存在します。

次に例を示します。

- ◆ welcomeScreen パラメータは、showWelcomeScreen=true/false で制御します。
- ◆ summaryScreen パラメータは、allowSummary=true/false で制御します。
- ◆ licenseAgreementScreen パラメータは、allowLicenseAgreement=true で制御します。
- 進捗状況バーを表示しない場合は、allowStatusBar=false を使用します。
- ◆ インストールが正常に終了したことを通知する最終ページが不要な場合、 [eDirCloseScreen]Silent=true を設定します。

ほとんどの詳細情報は、eDirectory に付属しているレスポンスファイルで事前設定されています。 修正が必要な場合は、このタグ内のパラメータを変更します。

### <span id="page-59-0"></span>レスポンスファイルを使った **eDirectory** の無人インストール

Windows で eDirectory インストーラを起動することは簡単です。eDirectory リリースで配布されてい る install.exe は、追加パラメータを指定してコマンドラインから起動します。

指定したセットアップモードに応じて、次のコマンドのどちらかを使用します。

注 **:** コマンドで nopleasewait オプションを使用すると、インストール、アップグレード、また設定の ステータスウィンドウが表示されません。

## インストール

*<* 展開した場所 *>*\windows\x64\NDSonNT>install.exe /silent /nopleasewait /template=*<* レスポンスファイル *>*

たとえば、D:\builds\eDirectory\windows\x64\NDSonNT>install.exe /silent /nopleasewait / template=D:\builds\eDirectory\windows\x64\NDSonNT\response.ni です。

## 設定

*<Windows* ドライブ *>*\Program Files\Common Files\novell>install.exe /silent /restrictnoderemove /nopleasewait / template=*<* レスポンスファイル *>*

たとえば、c:\Program Files\Common Files\novell>install.exe /silent /restrictnoderemove /nopleasewait / template=D:\builds\eDirectory\windows\x64\NDSonNT\response.ni です。

## **eDirectory** のインストール **/** アップグレードおよび環境設定の組み合わせ

*<* 展開した場所 *>*\windows\x64\NDSonNT>install.exe /silent /nopleasewait /template=*<* レスポンスファイル *>*

たとえば、D:\builds\eDirectory\windows\x64\NDSonNT>install.exe /silent /nopleasewait / template=D:\builds\eDirectory\windows\x64\NDSonNT\response.ni です。

## 3 <sup>3</sup> **IPv6**アドレスを使用する**Linux**と**Windows** での **eDirectory** のインストール

eDirectory 8.8 SP8 では IPv4 アドレスと IPv6 アドレスの両方がサポートされています。 eDirectory の インストール処理中に IPv6 アドレスを有効にできます。以前のバージョンからアップグレードして いる場合、IPv6 アドレスを手動で有効にする必要があります。

eDirectory 8.8 SP8 では、デュアル IP スタック方式、トンネル方式、およびピュア IPv6 移行方式を サポートしています。グローバルの IP アドレスのみがサポートされます。次に例を示します。

- $\bullet$  [::]
- $\bullet$  [::1]
- $\blacktriangleright$  [2015::12]
- $\cdot$  [2015::12]:524

IPv6 アドレスは角括弧 [ ] 内に指定しなければならないということを除けば、eDirectory の機能は IPv6 でも IPv4 と同じです。IP アドレスの代わりにホスト名を使用することもできます。ホスト名 を用いる場合、etc\hosts ファイルでホスト名を指定し、それを IPv6 アドレスと関連付ける必要があ ります。

IPv6 アドレスを使用している eDirectory ユーティリティの例を以下に示します。

ndsstat -h [6015:abc:def:123:456:12:0:123]

ndsstat -h [6015:abc:def:123:456:12:0:123]:524

ndslogin -h [2015::4] admin.organization

ndscheck -h [6015:abc:def:123:456:12:0:123] -a admin.organization -w password

ldapadd -h [2015::4] -p 389 -D cn=admin,o=organization -w password -f adduser.ldif

ldapdelete -h [6015:abc:def:123:456:12:0:123] -p 389 -D cn=admin,o=organization -w password cn=user21,o=organization

ldapmodify -h [2015::4] -p 389 -D cn=admin,o=organization -w password -f modify.ldif

ldapsearch -h [6015:abc:def:123:456:12:0:123] -p 389 -D cn=admin,o=organization -w password -b o=organization objectclass=inetorgperson

http://[2015::3]:8028/nds

eDirectory 8.8 SP8 ではリンクローカルアドレスタイプ、IPv4 マップド IPv6 アドレスタイプ、および IPv4 互換 IPv6 アドレスタイプはサポートしていません。

以下のセクションでは、IPv6 がすでに設定されている Linux および Windows に NetIQ eDirectory 8.8 SP8 をインストールして設定する方法を示します:

- ◆ 64[ページのセクション](#page-63-0) 3.1「IPv6 を使用する Linux での eDirectory の設定」
- ◆ 65ページのセクション3.2「IPv6を使用するWindowsでのeDirectory[のインストールもしくはアッ](#page-64-0) [プグレード」](#page-64-0)

IPv6 の Linux および Windows プラットフォームにおける違いについては 『*NetIQ eDirectory 8.8 SP8* トラブルシューティングガイド』の「Listeners for Unspecified IPv6 Addresses in Linux and Windows」を参照してください。

## <span id="page-63-0"></span>**3.1 IPv6** を使用する **Linux** での **eDirectory** の設定

このセクションでは IPv6 アドレスをすでにサポートしている Linux コンピュータ上に eDirectory を 設定する方法について説明します。

### **3.1.1** 新しい **eDirectory** ツリーを作成する

ndsconfig コマンドで -B オプションを用いて IPv6 アドレスを指定することで、IPv6 アドレスを用い た eDirectory ツリーを新しく設定することができます。次に例を示します。

ndsconfig new -t CORP-TREE -B [2015::3]@524 -P ldap://[2015::3]:389,ldaps:// [2015::3]:636

LDAP リスナーに自動的に IPv アドレスの認識を開始させるには、eDirectory の設定中に -P オプ ションで LDAP URL を指定する必要があります。初期設定の段階で指定しない場合は、後から ldapconfig コマンドまたは iManager を用いて ldapInterfaces 属性に追加できます。詳細については、 「65 ページのセクション 3.1.4「IPV6 の LDAP URL の LDAP [サーバオブジェクトへの追加」」](#page-64-1)を参照 してください。

### **3.1.2** 既存の **eDirectory** ツリーへのサーバの追加

ndsconfig コマンドの -B オプションを用いて IPv6 アドレスを指定することで、既存の IPv6 のツリー にサーバを追加できます。次に例を示します。

ndsconfig add -t CORP-TREE -B [2015::4]@524 -P ldap://[2015::4]:389,ldaps:// [2015::4]:636

LDAP リスナーに自動的に IPv アドレスの認識を開始させるには、eDirectory の設定中に -P オプ ションで LDAP URL を指定する必要があります。初期設定の段階で指定しない場合は、後から ldapconfig コマンドまたは iManager を用いて ldapInterfaces 属性に追加できます。詳細については、 「65 ページのセクション 3.1.4「IPV6 の LDAP URL の LDAP [サーバオブジェクトへの追加」」](#page-64-1)を参照 してください。

## **3.1.3** 既存のもしくはアップグレードした **eDirectory** サーバでの **IPv6** アドレス の有効化

**1** /etc/opt/novell/eDirectory/conf/nds.conf ファイルに、ポート番号を含む IPv6 インタフェースアドレス を追加します。コンピュータに複数のインスタンスが設定されている場合は、それぞれの環境 設定ファイルにこのアドレスを追加する必要があります。

次に例を示します。

n4u.server.interfaces=164.99.90.148@524,[2015::4]@524,[2015:1234:2345:3456:abc d:bcde:cdef:aaaa]@524

http.server.interfaces=164.99.90.148@8028,[2015::4]@8028,[2015:1234:2345:3456: abcd:bcde:cdef:aaaa]@8028

https.server.interfaces=164.99.90.148@8030,[2015::4]@8030,[2015:1234:2345:3456 :abcd:bcde:cdef:aaaa]@8030

**2** 以下のコマンドを使用して、ndsd を再起動します。

ndsmanage stopall ndsmanage startall

### <span id="page-64-1"></span>**3.1.4 IPV6** の **LDAP URL** の **LDAP** サーバオブジェクトへの追加

eDirectory の初期設定の段階で LDAP URL を指定しない場合は、後から ldapconfig コマンドまたは iManager を用いて、ldapInterfaces 属性に LDAP URL 追加できます。次に例を示します。

ldapconfig set "ldapInterfaces=ldap://[2015::3]:389,ldaps://[2015::3]:636"

iManager で LDAP URL を追加する:

- 1 NetIQ iManager で [*役割およびタスク*] をクリックする。
- 2 [*LDAP*] > [*LDAP オプション*] をクリックする。
- **3** [*LDAP サーバの表示*] をクリックし、LDAP サーバオブジェクトの名前をクリックして設定し ます。
- **4**[接続]をクリックし、[*LDAP* インタフェース]フィールドで *LDAP URL* を追加する。
- **5**[適用]をクリックし、[*OK*]をクリックします。

## <span id="page-64-0"></span>**3.2 IPv6** を使用する **Windows** での **eDirectory** のインストールも しくはアップグレード

このセクションでは IPv6 アドレスをすでにサポートしている Windows コンピュータ上に eDirectory を設定する方法について説明します。

## **3.2.1 eDirectory** のインストール中またはアップグレード中に行う **IPv6** の有効 化

IPv6 アドレスを使用する場合は、eDirectory のインストール中に [IPV6 の初期設定]の下の [IPV6 を有効にする]チェックボックスを選択します。選択すると DHost が IPv6 アドレスの認識を開始し ます。インストールプロセス中に IPv6 アドレスを有効にせず、後から使用することにした場合は、 セットアッププログラムを再度実行する必要があります。

### **3.2.2** 既存のサーバ上での **IPv6** の有効化

設定済みの eDirectory サーバで IPv6 アドレスを使用する場合はインストールを再実行し、[*IPV6* <sup>の</sup> 初期設定]の下の[*IPV6* を有効にする]チェックボックスを選択する必要があります。それにより IPv6 アドレスの、NCP、HTTP、および HTTPS プロトコルが有効になります。

## **3.2.3 iMonitor** へのアクセス

IPv6 アドレスを介して iMontior にアクセスするためのリンクは以下の通りです:

http://[2015::3]:8028/nds

# 4 <sup>4</sup>**DIB** の移動

NetIQ eDirectory をインストールして設定した後、DIB の移動が必要な場合は、DIB を移動できま す。DIB の移動が必要となる理由はさまざまです。たとえば、ツリー内のオブジェクト数の増加が 予想されるが、DIB がある現在のファイルシステムに十分な容量がない場合などが挙げられます。

## **4.1 Linux**

DIB を移動するには、次の手順を実行します。

- **1** コマンドラインで次のコマンドを入力して、サーバの状態を確認します。 ndscheck
- **2** 次のようにして、ndsmanag を使用して eDirectory サービスを停止します。
	- **2a** コマンドプロンプトで「ndsmanage」と入力します。
	- **2b** 停止するインスタンスを選択します。 メニューが拡張し、特定のインスタンスに対して実行可能なオプションが表示されます。 **2c** インスタンスを停止するには、「k」と入力します。
- **3** 次のコマンドを使用して、DIB の現在位置を取得します。

ndsconfig get n4u.nds.dir

注 **:** eDirectory 8.8 では、DIB はデフォルトで /var/opt/novell/eDirectory/data/ にあります。eDirectory 8.8 より古いサーバでは、/var/nds/ にあります。

**4** 次のとおり、DIB を新しい場所にコピーします。

cp -rp *current\_\_location new\_\_location*

たとえば、DIB を /home/nds/ にコピーするには、次のコマンドを入力します。

cp -rp /var/opt/novell/eDirectory/data//\* /home/nds//

**5** インスタンス固有の nds.conf 環境設定ファイルを編集して、次のように n4u.nds.dir のパラメータ 値を変更します。

n4u.nds.dir=*new\_\_location*

たとえば、DIB のパスを /var/nds/ から /home/nds/ に変更する場合は、次のように入力します。

n4u.nds.dir=/home/nds/

- **6** 次のとおり、eDirectory サービスを開始します。
	- **6a** コマンドプロンプトで「ndsmanage」と入力します。
	- **6b** 開始するインスタンスを選択します。

メニューが拡張し、特定のインスタンスに対して実行可能なオプションが表示されます。 **6c** インスタンスを開始するには、「s」と入力します。

**7** サーバステータスを次のようにチェックします。 ndscheck

## **4.2 Windows**

DIB の移動は現在サポートされていません。ただし、eDirectory のインストール中に、DIB を任意の 場所に配置することができます。

# <span id="page-68-0"></span>5 <sup>5</sup> **eDirectory 8.8** のアップグレード要件

eDirectory の独特の機能の 1 つとして、厳格なリファレンス整合性を維持することができるように なっています。最上位から派生しているオブジェクトクラスのクラス定義はどれも、リファレンス 属性を持つようになります。これは、eDirectory が内部的に維持しているすべてのリファレンス先 オブジェクトに追加される隠し属性です。リファレンス先オブジェクトとリファレンス元オブジェ クト間のリンクをチェックするバックグラウンドプロセスは、継続的に実行されます。

リファレンス先オブジェクトのパーティションがサーバ内でローカルに保持されていたオブジェク トのパーティションと異なる場合、そのオブジェクトへの外部参照が外部参照パーティション内の ローカルで作成されます。外部参照とは、eDirectory ツリー内に存在するオブジェクトを表現した ものです。ただし、外部参照はオブジェクトとそのオブジェクトの割り当てられた属性のコピーで はありません。

eDirectory からリファレンス属性を削除することはできますが、ツリーの後方互換性を維持するた め、クラス定義を操作することは今のところできません。

この章では、eDirectory 8.8 の変更点、および考えられるアップグレードシナリオについて説明しま す。

- ◆ 69ページのセクション 5.1「8.8 SP1 [以降のバージョンのリファレンスに関する変更点」](#page-68-1)
- 70 ページのセクション 5.2「8.8 SP8 [のアップグレードプロセス」](#page-69-0)
- ◆ 72ページのセクション 5.3「eDirectory [アップグレード前にドライ実行を実施する」](#page-71-0)

## <span id="page-68-1"></span>**5.1 8.8 SP1** 以降のバージョンのリファレンスに関する変更点

リファレンス属性は隠し属性で、リファレンス先オブジェクトごとに保持されます。これは、DS によって作成および保持されます。DS の新しいリファレンスコードは、Flexible Adaptable Information Manager (FLAIM) インデックスをベースにしています。これは DS が作成する LocalEntryIDIndex と呼ばれています。FLAIM はインデックスを維持しますが、使用方法は DS が決定 します。DN 値が追加または削除されると、FLAIM はインデックスを自動的に更新します。イン デックス内の各キーは合成キー ( リファレンス先のオブジェクトの DN+ リファレンス元オブジェク トのエントリ ID) です。たとえば、エントリ ID343 のオブジェクトがあり、オブジェクト #899 をポ イントする「メンバー」値が存在する場合、FLAIM は 899+343 というインデックスでキーを自動生 成します。これで DS はインデックス内のルックアップを実行し、オブジェクト #899 をポイントし ているすべてのオブジェクトを検索できるようになります。参照元のすべてのオブジェクトを記憶 するために、オブジェクト #899 自体がリファレンス属性を保持する必要はありません。実際、 FLAIM はインデックスがどのように使われるかを認識せずにインデックスを保持しますが、DS に はインデックスの使用方法を認識しているコードが存在します。

ただし、リファレンスを維持する新しい方法では、既存の eDirectory インスタンスを 8.8 以降の バージョンにアップグレードするときにデータベースをアップグレードする必要があります。アッ プグレードでは、新しいインデックスの作成が必要で、そこでデータベースの各エントリを詳細に 検証することが必要になります。また、データベース内の各エントリから「リファレンス」属性を すべて削除することも必要です。さらに、DN を埋め込んでいた DS が使用する内部オクテット文字 列属性が、オクテット文字列値と一緒に保存する新しい DN 値を生成する必要も出てきます。これ らの処理はすべて、大規模なデータベースでは非常に時間のかかるプロセスです。DS は新しい FLAIM 機能を使ってリファレンスの整合性を保持するように変更されており、それが新しいイン デックスに依存しているため、この変換が完了するまで、DS を実際に稼働できません。したがっ て、初めて既存データベースを開いたときに、すべてのリファレンス属性を新しいインデックスに 変更する必要があります。大型データベースの場合、実際に開いてアプリケーションが使用できる 状態になるまで数時間かかることがあります。

## <span id="page-69-0"></span>**5.2 8.8 SP8** のアップグレードプロセス

ndsconfig upgrade コマンドは、HTTP、LDAP、SNMP、SAS、および NMAS などの個別のコンポーネ ントで必要な環境設定をアップグレードするために使用します。eDirectory 8.8 SP1 以前の eDirectory バージョンを eDirectory 8.8 SP8 にアップグレードすると、eDirectory データベースは新し いフォーマットにアップグレードされます。

パッケージが eDirectory 8.8 SP8 にアップグレードされると、適切なアップグレードユーティリティ が呼び出されます。

eDirectory 8.8 SP1 以降では、新しいオフラインデータベースアップグレードユーティリティが使用 できます。

注 **:** 管理者がユーティリティを実行して、アップグレードの状態を確認する場合は、データベース のコピーまたは -d オプションを指定して、このデータベースアップグレードツールを使用すること ができます。

**Linux Windows**

ndsupg.exe and a state of the contract of the contract of the contract of the contract of the contract of the contract of the contract of the contract of the contract of the contract of the contract of the contract of the

図 *5-1 ndsupg* ヘルプ画面

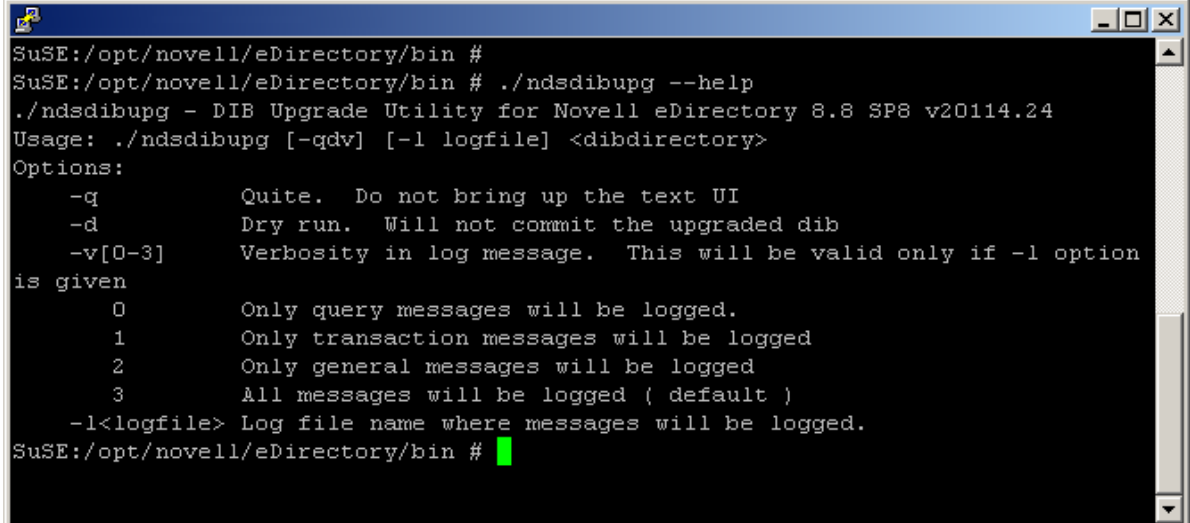

以下の表では ndsupg オプションを説明します。

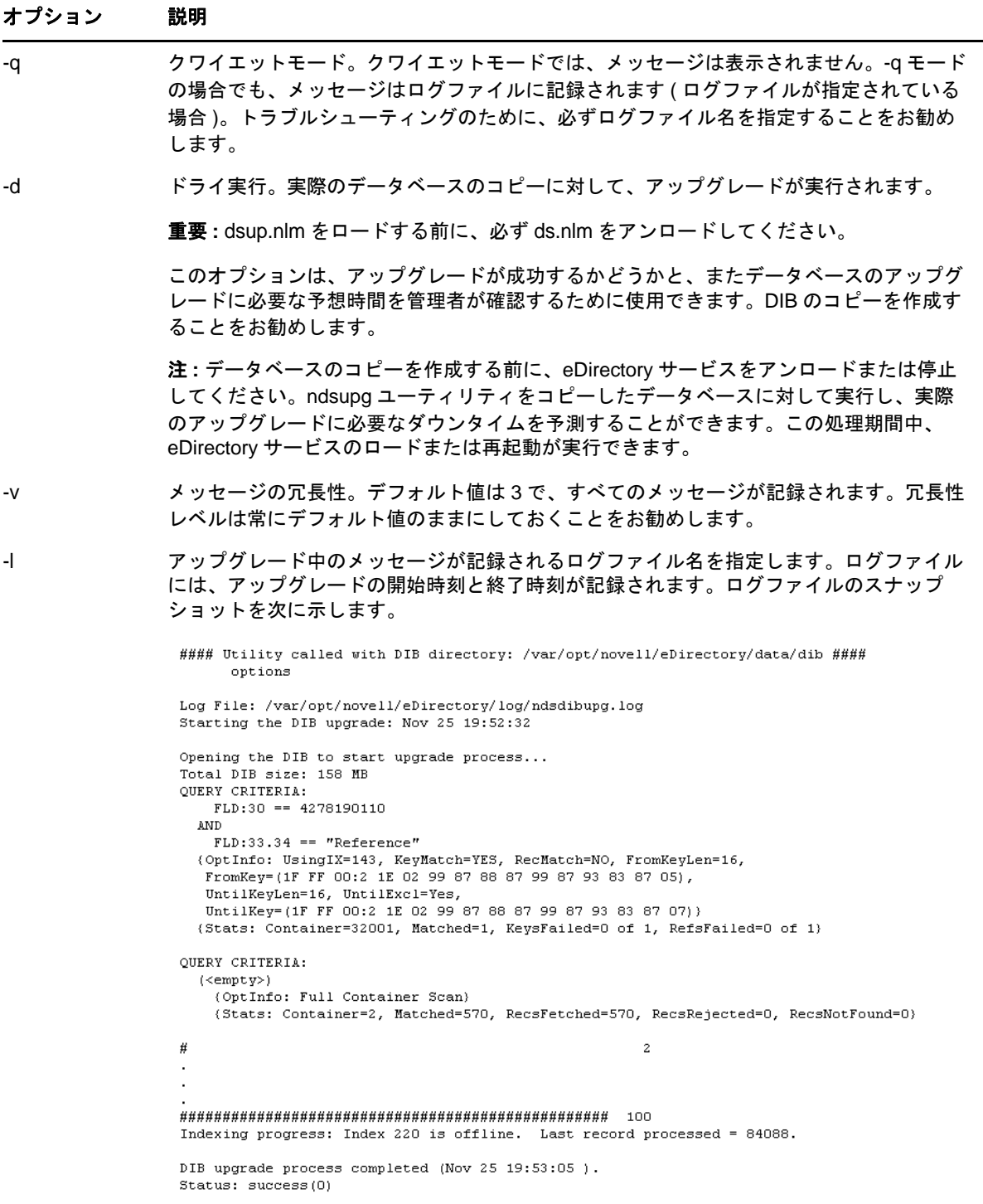

## 強制オプションを使って **Linux** の **eDirectory** を旧バージョンからアップグレードす る

Linux では、eDirectory 8.8 SP8 は、8.8.2 以降のバージョンからのアップグレードのみに対応してい ます。

eDirectory バージョン 8.7.3 ~ 8.8.1 からアップグレードする場合は、次のいずれかの手順を実行し ます。

◆ 最初に eDirectory8.8.7 にアップグレードし、次に eDirectory8.8.8 にアップグレードする。

または

switch -f の強制コマンドを使って、直接アップグレードする。

このオプションを使用した場合、DIB アップグレードのためのヘルスチェックやディスク容量 チェックなど、一部のチェックが実行されません。また、古い RPM が削除され、新しい RPM がインストールされます。

## <span id="page-71-0"></span>**5.3 eDirectory** アップグレード前にドライ実行を実施する

パッケージをアップグレードする前に、ndsupg を使ってドライ実行を実施することができます。こ のユーティリティ単体を、サポート対象の全プラットフォーム上のコピーされたデータベースに使 用できます。ドライ実行の実施中でも、eDirectory サービスを使用できるというメリットがありま す。

この場合に、-d オプションを指定すると、アップグレードユーティリティ自体が DIB のコピーを作 成し、そのコピーに対してアップグレードを実行します。データベースの整合性を確保するため、 データベースのコピー中は、ds.nlm をアンロードしてください。アップグレードでコピーの作成が 必要になるので、データベースの 2 倍のサイズが必要です。

### **5.3.1** アップグレードプロセス中によく発生する問題

次の FAQ セッションでは、eDirectory の以前のバージョンから eDirectory 8.8 にアップグレードする 際に発生する一般的な問題について説明します。

### 質問 **: eDirectory 8.7.x** から **eDirectory 8.8** にアップグレードしています。エラーが 発生して、アップグレードプロセスが失敗しました。**eDirectory 8.7.x** のサーバが起 動しなくなりました。

回答 **:** 8.7.*x* から eDirectory 8.8 へのアップブレード中、データベースでは 2 段階のアップグレードが 発生します。最初の段階では、eDirectory 8.8 で導入された、暗号化された属性サポートに対して キーペアが作成されます。第 2 段階では、リファレンス変更の DIB アップグレードが発生します。 第 1 段階後の第 2 段階で障害が発生した場合、既存のバイナリ (eDirectory 8.7.*x*) はデータベースを 開くことができなくなります。これはデータベースがすでに 8.8 レベルにアップグレードされてい て、このアップグレードを反映するようにデータベースのバージョンが変更されているためです。 eDirectory 8.8 へのアップグレードを実行する前に、データベースのバックアップを作成することを お勧めします。詳細は、「84 ページのセクション 7.2[「オペテーティングシステムをアップグレード](#page-83-0) しないで eDirectory 8.8 SP8 [へマイグレーションする」」](#page-83-0)を参照してください。

### 質問 **:** アップグレードプロセスに時間がかかるように思われます。

回答 **:** アップグレードではデータベース全体がスキャンされ、すべてのオブジェクトのリファレン ス属性を確認します。データベース内のオブジェクト数によっては、このプロセスに時間がかかる ことがあります。500 万個のオブジェクトがあり、そのすべてのオブジェクトにリファレンス属性 が設定されているデータベースの場合、数時間かかることがあります。
## 質問 **:** アップグレードプロセスで、ストレージの容量を大量に必要にするように思わ れます。

回答 **:** リファレンスアップグレード全体は 1 つのトランザクションで実行する必要があります。ま た、アップグレードが失敗した場合に備えてトランザクションのロールバックが必要となるため、 FLAIM は nds.db ファイルに変更したブロックを保持します。このため、アップグレードプロセス 中、nds.db のサイズが増加する場合があります。これはまったく問題ありません。nds.00v、nds.002 などのファイルが生成されることもあります。アップグレードプロセスでは、アップグレードする オブジェクト数に応じて、最大 2 倍のディスク容量が必要になります。たとえば、15GB の DIB サ イズで DIB 内のすべてのオブジェクトにリファレンス属性が設定されている場合、さらに 15GB の 空き容量が必要になります。

### 質問 **:** 間違ったパスワードや管理者ユーザを入力した場合でも、**eDirectory** データ ベースのアップグレードが進行します。

回答 **:** eDirectory パッケージのアップグレードとデータベースのアップグレードは、ファイルシステ ムの権限に基づいて実行されます。アップグレードに eDirectory 管理者パスワードは使われません。 これには、アップグレード開始後に、ログインが失敗することがあるという 2 次的影響があります。 ndsconfig upgrade コマンドを次回実行した場合、パスワードチェックは必ず実行されます。

### 質問 **:** 管理者パスワードを間違って入力しました。アップグレードが失敗したので、 もう一度アップグレードを実行し、正しいパスワードを入力しました。この場合も アップグレードに長い時間 **(** すべてのオブジェクトにリファレンス属性が設定された **500** 万個のオブジェクトに **1** 時間 **)** がかかり、初期画面が表示されました。

回答 **:** eDirectory はデータベースの別のコンテナにリファレンス属性を保持しています。初期表示の 遅延は、FLAIM が「リファレンス」属性レコードを保持しているデータベースコンテナを削除する のに時間がかかるためです。

# 6 <sup>6</sup>**Linux** 上での **NetIQ eDirectory** の設定

NetIQ eDirectory には、Linux コンピュータ上でのさまざまな eDirectory コンポーネントの設定を容 易にする設定ユーティリティが含まれています。次のセクションでは、eDirectory 環境設定コン ポーネントの機能および使用法について説明します。

- ◆ 75 ページのセクション 6.1[「環境設定ユーティリティ」](#page-74-0)
- ◆ 77 ページのセクション 6.2[「環境設定パラメータ」](#page-76-0)
- 82 ページのセクション 6.3[「セキュリティ上の考慮事項」](#page-81-0)

## <span id="page-74-0"></span>**6.1** 環境設定ユーティリティ

このセクションでは、次の eDirectory 環境設定ユーティリティの使用法について説明します。

- 75 [ページのセクション](#page-74-1) 6.1.1「ndsconfig ユーティリティ」
- ◆ 76ページのセクション6.1.2「LDAPツールを使用してLDAPサーバとLDAP[グループオブジェク](#page-75-0) [トを背呈する」](#page-75-0)
- ◆ 76ページのセクション 6.1.3「nmasinst ユーティリティを使用して NetIQ Modular Authentication Service [を設定する」](#page-75-1)
- 76 ページのセクション 6.1.4「ndsd init [スクリプトを使用する」](#page-75-2)

#### <span id="page-74-1"></span>**6.1.1 ndsconfig** ユーティリティ

ndsconfig ユーティリティを使用して、eDirectory を設定できます。このユーティリティは、既存の ツリーに eDirectory レプリカサーバを追加するときや新しいツリーを作成するときにも使用できま す。詳細については、「27 ページのセクション 1.6.4「ndsconfig [ユーティリティを使用して](#page-26-0) eDirectory [レプリカサーバを追加または削除する」」](#page-26-0)を参照してください。

注 **:** NCP サーバ名がネットワーク内で一意であることを確認してください。

インストールされているコンポーネントの現在の設定を変更するには、次の構文を使用します。

ndsconfig {set *value\_list* | get *[parameter\_list]* | get help *[parameter\_list]*}

ndsconfig パラメータの説明については、「77 ページのセクション 6.2[「環境設定パラメータ」](#page-76-0)」を参 照してください。

重要 **:** インストール後、ndsconfig ユーティリティをサーバのインストール場所から実行します。こ の場所はデフォルトでは /opt/novell/eDirectory/bin です。インストールパッケージから ndsconfig を実行 しないでください。

## <span id="page-75-0"></span>**6.1.2 LDAP** ツールを使用して **LDAP** サーバと **LDAP** グループオブジェクトを背 呈する

Linux コンピュータ上で LDAP サーバおよびグループオブジェクトの属性を変更、表示、およびリ フレッシュするには、eDirectory に同梱されている LADP ツールを使用できます。

詳細については、『*NetIQ eDirectory 8.8 SP8* 管理ガイド』の「Linux での LDAP ツールの使用」を参 照してください。

## <span id="page-75-1"></span>**6.1.3 nmasinst** ユーティリティを使用して **NetIQ Modular Authentication Service** を設定する

eDirectory 8.8 のデフォルトでは、ndsconfig を使用して NMAS を設定します。nmasinst を使用して NMAS を設定することもできます。

ndsconfig が行うのは NMAS 設定のみです。ログインメソッドのインストールは行いません。ログ インメソッドのインストールには、nmasinst を使用できます。詳細については、「38 [ページの](#page-37-0) 「nmasinst [ユーティリティを使用して](#page-37-0) NMAS を設定する」」を参照してください。

## <span id="page-75-2"></span>**6.1.4 ndsd init** スクリプトを使用する

システムが起動すると、デフォルトの環境設定ファイル /etc/opt/novell/eDirectory/conf/nds.conf の環境設 定パラメータを使用して、ndsd init スクリプトがデーモンを開始します。

ndsd を呼び出す前に、すべての SLP (Service Location Protocol) エージェントがホスト上で実行され ていることを確認してください。OpenSLP、ご利用のオペレーティングシステムで使用可能な SLP、 または NetIQ SLP がインストール可能です。

ndsd を開始するには、次のように入力します。

**Linux** の場合 **:** /etc/init.d/ndsd start

**HP-UX** の場合 **:** /sbin/init.d/ndsd start

ndsd を停止するには、次のように入力します。

**Linux** の場合 **:** /etc/init.d/ndsd stop

**HP-UX** の場合 **:** /sbin/init.d/ndsd stop

次のシェルスクリプトが /opt/novell/eDirectory/sbin に作成されます。

- pre\_ndsd\_start
- post\_ndsd\_start
- pre\_ndsd\_stop
- post\_ndsd\_stop

名前が示すように、ndsd バイナリが /etc/init.d/ndsd スクリプトによって起動される前に、 pre\_ndsd\_start スクリプトが実行されます。post\_ndsd\_start スクリプトは、/etc/init.d/ndsd スクリプトに よって ndsd バイナリが起動された後に実行されます。同様に、pre\_ndsd\_stop と post\_ndsd\_stop スクリ プトも、ndsd プロセスを強制終了する前と後にそれぞれ実行されます。

これらのスクリプトにユーザが選択したコマンドを追加して、実行することができます。デフォル トでは、LDAP サービスが起動した後 /etc/init.d/ndsd を実行するコマンドが post\_ndsd\_start スクリプト に記述されています。

## <span id="page-76-0"></span>**6.2** 環境設定パラメータ

eDirectory 環境設定パラメータは nds.conf ファイルに格納されています。

環境設定パラメータを変更した場合、新しい値を有効にするには ndsd を再起動する必要がありま す。ndsd を再起動するには、ndsmanage を使用してください。

ただし、環境設定パラメータによっては ndsd を再起動する必要がない場合があります。再起動の必 要のないパラメータは次のとおりです。

- n4u.nds.inactivity-synchronization-interval
- n4u.nds.synchronization-restrictions
- n4u.nds.janitor-interval
- n4u.nds.backlink-interval
- n4u.nds.drl-interval
- n4u.nds.flatcleaning-interval
- n4u.nds.server-state-up-thresholdn4u.nds.heartbeat-scheman4u.nds.heartbeat-data

次の表では、すべての環境設定パラメータの説明を示します。

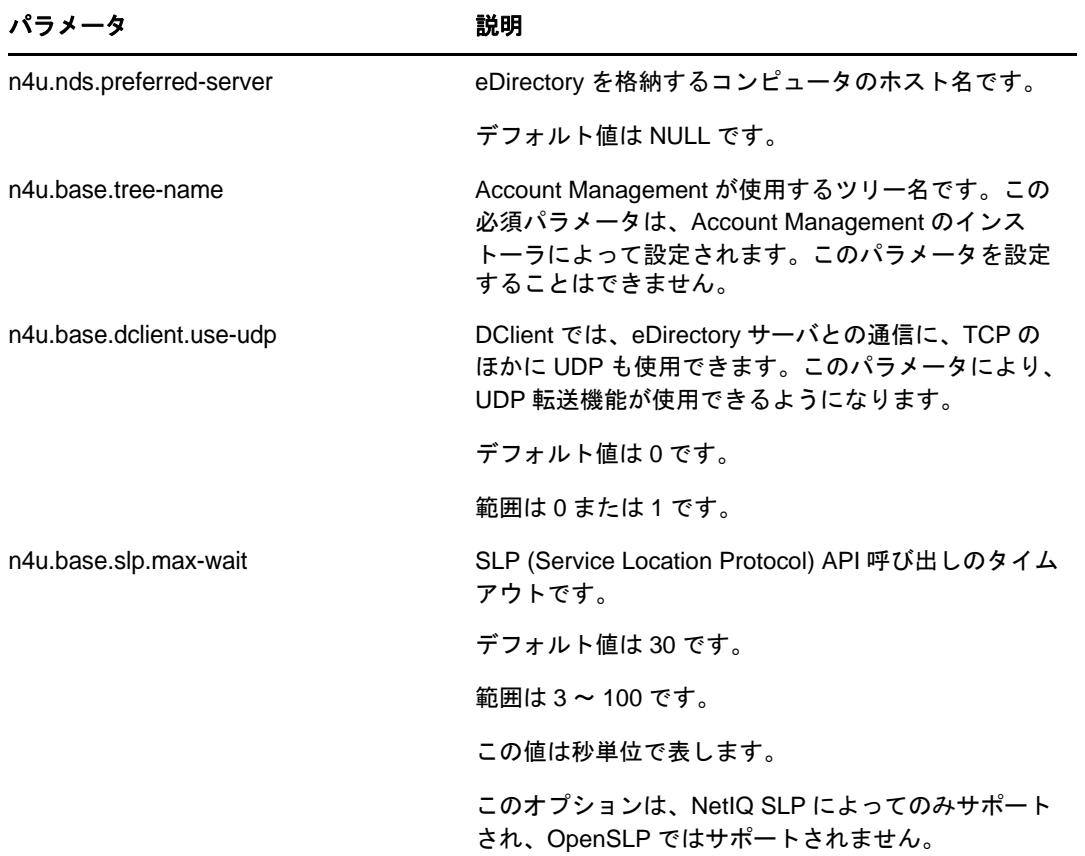

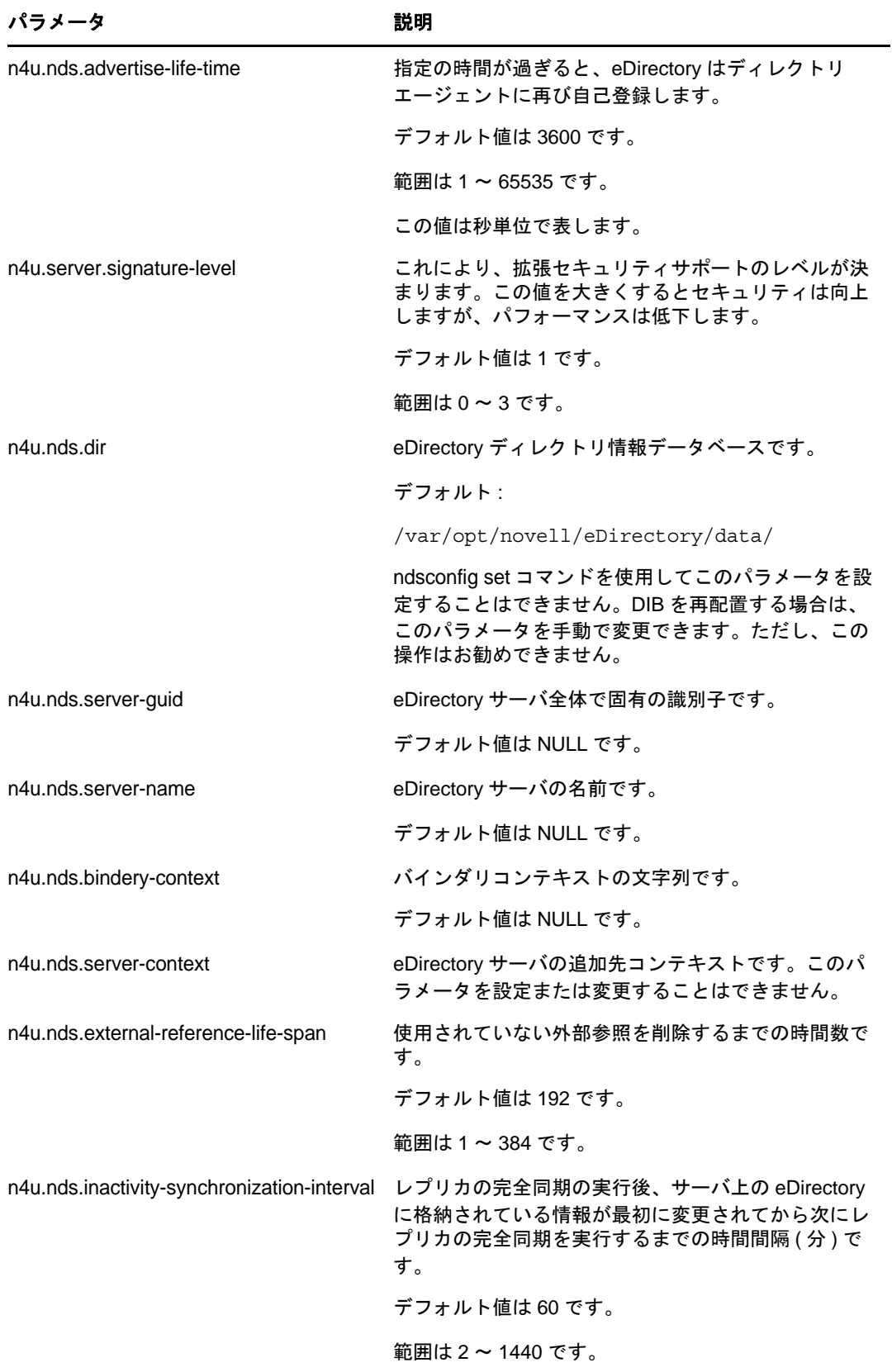

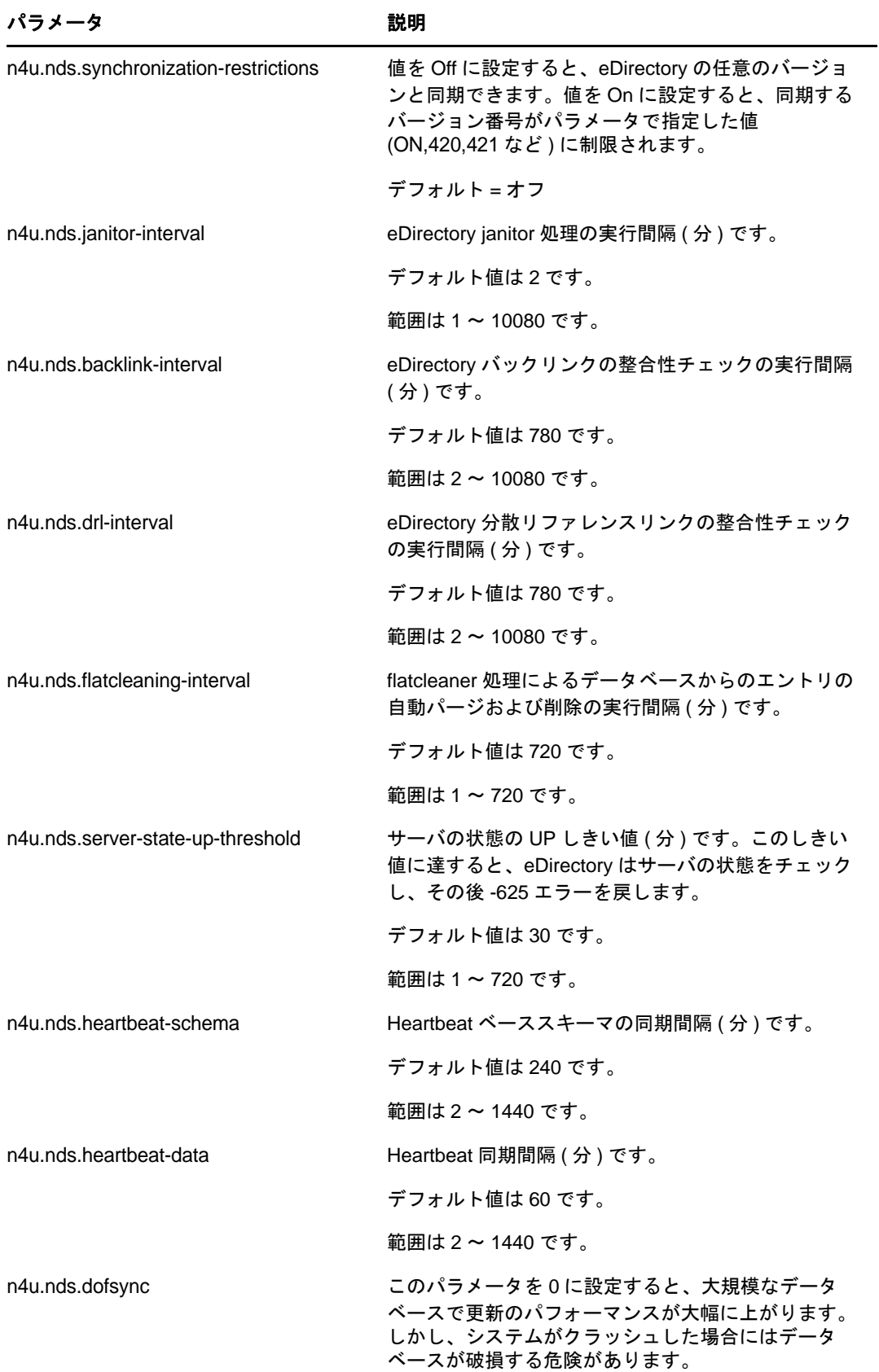

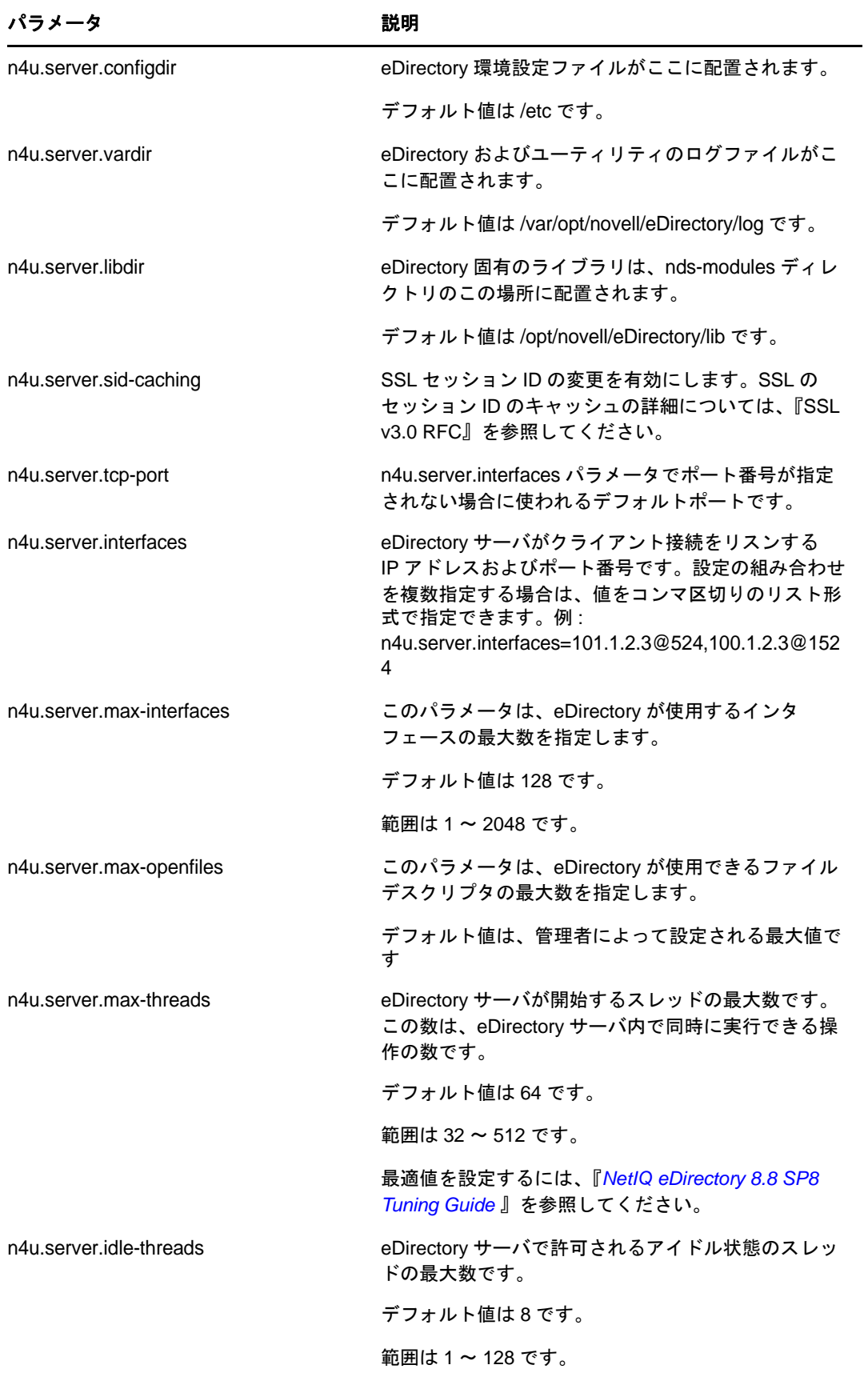

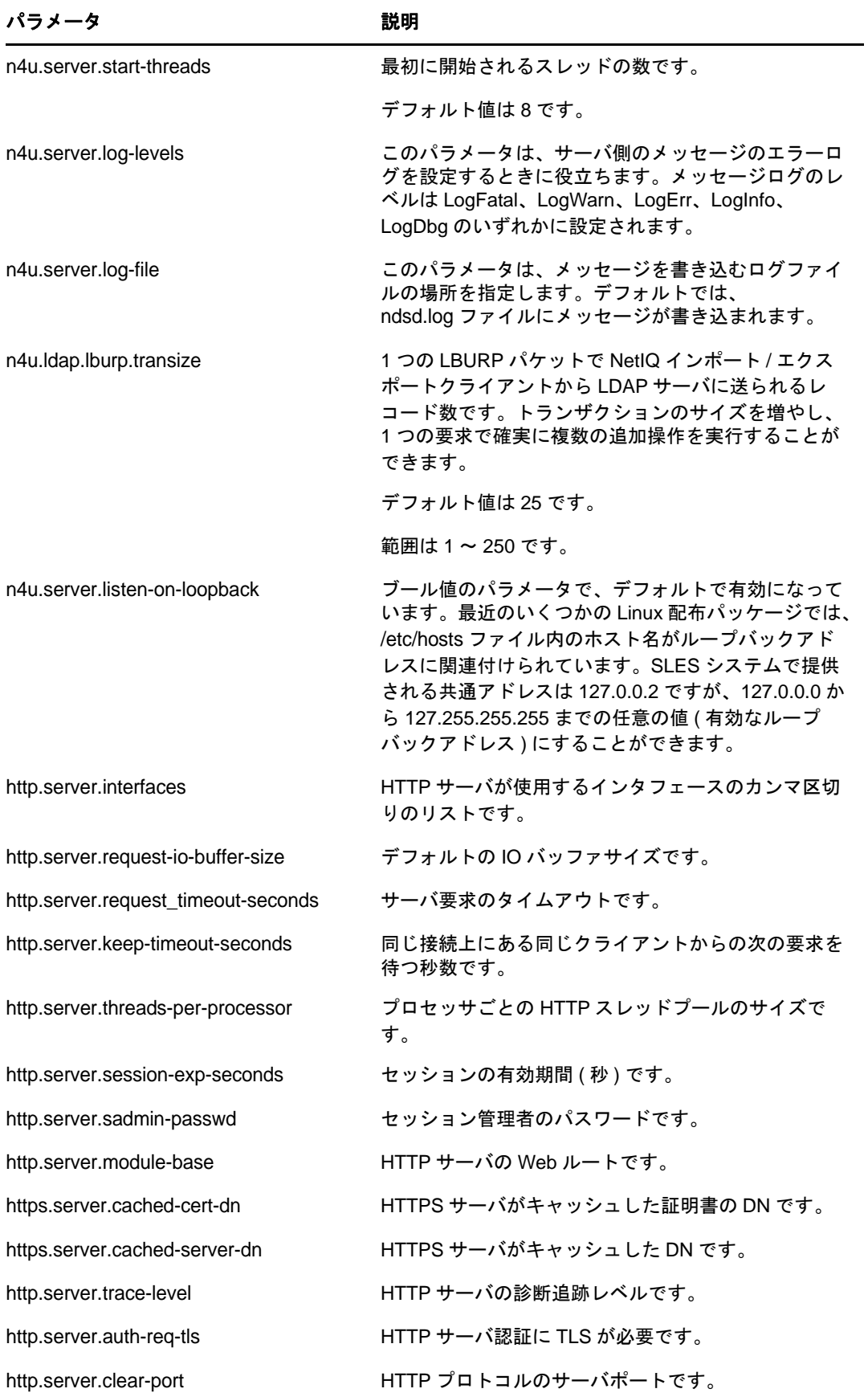

http.server.tls-port HTTPS プロトコルのサーバポートです。

注 **:** eDirectory の環境設定パラメータの詳細については、nds.conf のマニュアルページを参照してく ださい。

## <span id="page-81-0"></span>**6.3** セキュリティ上の考慮事項

次のセキュリティ上の検討事項を推奨します。

- ツリーのブラウズ権限を認証されたユーザだけに割り当ててください。これを制限するには、 次の操作を実行します。
	- ツールルートの[パブリック]のブラウズ権限を削除します。
	- ◆ ツリールートの「ルート]のブラウズ権限を割り当てます。
- ◆ LDAP サーバオブジェクトの IdapBindRestrictions 属性を、[匿名単純バインドを不許可にする]に設定 します。これにより、クライアントが匿名バインドをしなくなります。
- ◆ デフォルトでは、サイファは「エクスポート]に設定されています。サイファを「高]に設定す ることで、LDAP のセキュリティが強化されます。そのためには、LDAP サーバオブジェクト のバインド制限属性を、[高度暗号化(128 ビットを超える)を使用する]に変更します。

7 <sup>7</sup> **eDirectory 8.8 SP8** へのマイグレーション

本書では、オペレーティングシステムも併せてアップグレードする必要がある場合に、NetIQ eDirectory 8.7.3.*x* サーバを eDirectory 8.8 SP8 にマイグレーションする方法を説明します。

eDirectory 8.8 SP8 でサポートされるオペレーティングシステムの変更があったため、eDirectory 8.7.3.*x* では以前サポートされていて、eDirectory 8.8 PS8 ではサポートされていないバージョンがい くつか存在します。

eDirectory 8.8 SP8 へのマイグレーションには、次の 2 種類のシナリオがあります。

#### プラットフォームのアップグレードが可能な場合の **eDirectory 8.8 SP8** へのマイグレーション

このシナリオでは、オペレーティングシステムをサポート対象バージョンにアップグレードし た後、eDirectory を eDirectory 8.8 SP8 にアップグレードします。

#### プラットフォームのアップグレードが実行できない場合の **eDirectory 8.8 SP8** へのマイグレー ション

このシナリオでは、オペレーティングシステムのマイグレーションパスが実行不可のため、オ ペレーティングシステムをサポート対象のバージョンにアップグレードすることができませ  $h_{\rm o}$ 

## **7.1** オペレーティングシステムをアップグレードして **eDirectory 8.8 SP8** へマイグレーションする

ここでは、オペレーティングシステムをアップグレードした後、eDirectory 8.8 SP8 に移行できる場 合のシナリオで説明します。次の表に、マイグレーションパスを示します。

重要 **:** eDirectory 8.7.3 を最新のパッチセットでアップグレードしていることを確認します。

表 *7-1* マイグレーションのパス

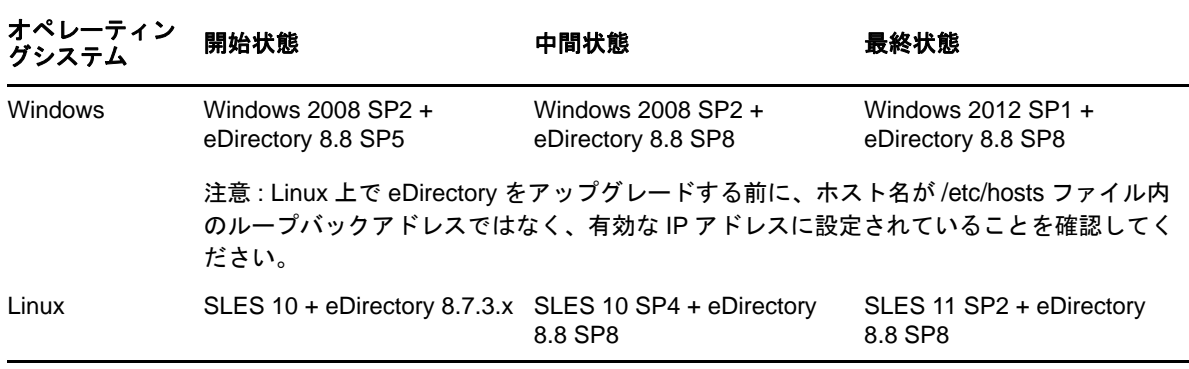

#### 対処方法

- **1** オペレーティングシステムをアップグレードする前に、eDirectory 8.7.3.*x* のファイルをバック アップしてください。eDirectory を停止し、次のファイルをバックアップします。
	- ◆ dib ディレクトリ
	- ◆ nds.rfl ディレクトリ ( デフォルトでは、このディレクトリは dib ディレクトリの下にあります  $\lambda$
	- ◆ nds.conf ファイル
	- nici ディレクトリ
	- ログファイル
- **2** eDirectory のバージョンが中間状態の特定オペレーティングシステムでサポートされていない 場合、eDirectory のアップグレード以外の操作を中間状態で実行しないでください。たとえば、 SLES 9 上の eDirectory 8.7.3.*x* です。

## **7.2** オペテーティングシステムをアップグレードしないで **eDirectory 8.8 SP8** へマイグレーションする

この方法は、サポートされている eDirectory 8.8 SP8 バージョンへのオペレーティングシステムの アップグレードパスが存在しないシナリオで使われます。

たとえば、SLES 9 に eDirectory 8.7.3.*x* がインストールされている場合です。ELES9 を使用している ユーザが、eDirectory 8.8 SP8 へのアップグレードすることを望んでいます。eDirectory 8.8 SP8 は SLES11 でサポートされていますが、SLES9 から SLES11 へのアップグレードパスがありません。

eDirectory 8.8 SP8 へ移行するには、次の手順を実行します。

- **1** eDirectory サーバを停止します。
- **2** 次の eDirectory 8.7.3.x ファイルのバックアップを作成します。
	- ◆ dib ディレクトリ
	- ◆ nds.rfl ディレクトリ ( デフォルトでは、このディレクトリは dib ディレクトリの下にあります )
	- ◆ nds.conf ファイル
	- nici ディレクトリ
	- ◆ ログファイル
- **3** オペレーティングシステムをインストールします。
- **4** nici ディレクトリを /var/novell から削除し、nici ディレクトリを /var/opt/novell に復元します。
- **5** /var/novell/nici が /var/opt/novell/nici をポイントしていることを確認します。
- **6** eDirectory 8.8 SP8 をサーバにインストールします ( 新規インストール )。
- **7** dib ディレクトリおよび nds.rfl ディレクトリを復元します。
- **8** nds.conf をユーザ指定の場所に復元します。
- **9** /etc/opt/novell/eDirectory/conf/.edir/instances.0 を編集し、nds.conf ファイルの絶対パスを記述します。
- **10** nds.conf ファイルを編集して、次を追加します。

```
n4u.nds.dir=_file_location
n4u.server.libdir=/opt/novell/eDirectory/lib
n4u.server.vardir=var_directory
n4u.server.configdir=/etc/opt/novell/eDirectory/conf
http.server.module-base=http_server_module_base_directory
```
**11** 次のようにパスを設定します。

/opt/novell/eDirectory/bin/ndspath ユーティリティを使用します。

**12** パスを設定した後、ndsconfig upgrade を実行します。

## 8 <sup>8</sup>**NetWare**から**OES 2 Linux**への**eDirectory** のマイグレーション

NetWare からの eDirectory のマイグレーションでは、マイグレーション後にシームレスなアクセス 性を提供するため、eDirectory のデータとサーバ ID のマイグレーションが必要になります。 eDirectory のマイグレーションユーティリティは、マイグレーション前の作業、ヘルスの検証、 サーババックアップ、サーバマイグレーションタスク、およびマイグレーション後のタスクをすべ て、自動実行します。

以下のセクションでは、eDirectory のマイグレーション手順について詳細に説明します。詳細につ いては、[Novell Open Enterprise Server](http://www.novell.com/products/openenterpriseserver/migrate.html) マイグレーションの Web サイト (http://www.novell.com/ products/openenterpriseserver/migrate.html) と『*[OES 2 SP3: Upgrading to OES - Best Practices Guide](http://www.novell.com/documentation/oes2/upgrade_to_oes_lx/data/front.html)* (http:/ /www.novell.com/documentation/oes2/upgrade\_to\_oes\_lx/data/front.html)』を参照してください。

- ◆ 87ページのセクション 8.1[「マイグレーションの計画」](#page-86-0)
- 88ページのセクション 8.2[「マイグレーションツール」](#page-87-0)
- 88 ページのセクション 8.3[「マイグレーションの手順」](#page-87-1)
- 90 ページのセクション 8.4[「マイグレーション後」](#page-89-0)

## <span id="page-86-0"></span>**8.1** マイグレーションの計画

このセクションでは、eDirectory のマイグレーション前に確認しなければならない重要な要件を一 覧表示します。

- 87 [ページのセクション](#page-86-1) 8.1.1「システム要件」
- ◆ 88 [ページのセクション](#page-87-2) 8.1.2「前提条件」
- 88 ページのセクション 8.1.3[「サポートされているプラットフォーム」](#page-87-3)

### <span id="page-86-1"></span>**8.1.1** システム要件

- ターゲットサーバは OES 2 を実行し、eDirectory 8.8 SP8 RPM がすでにインストールされている 必要があります。
- ターゲットとなるOES 2サーバでeDirectory 8.8 SP8のデフォルトインスタンスがすでに設定され ている場合、このインスタンスはアクティブになっている必要があります。このインスタンス は、マイグレーション後に上書きされます。
- □ OES 2 は同一サーバ上で eDirectory の複数インスタンスをサポートしないため、マイグレーショ ン中、デフォルト以外のインスタンスを実行しないでください。
- □ ソースとなる NetWare サーバが実行されている必要があり、パーティション操作に含まれてい てはなりません。

### <span id="page-87-2"></span>**8.1.2** 前提条件

□ eDirectory マイグレーションユーティリティがターゲットサーバ上でのみ実行され、 NetWare サーバにリモートアクセスする必要があります。

## <span id="page-87-3"></span>**8.1.3** サポートされているプラットフォーム

eDirectory マイグレーションユーティリティは、OES 2 の Linux バージョン ( マイグレーションの ターゲットプラットフォーム ) で実行するように設定されています。次の表に、ソースサーバと対 応するターゲットサーバで互換性がある eDirectory バージョンを一覧表示します。

表 *8-1* ソースサーバとターゲットサーバの *eDirectory* のバージョン

| ソースサーバ                                 | ターゲットサーバ                     |
|----------------------------------------|------------------------------|
| NetWare $5.1$ SP8 + eDirectory 8.7.3.6 | 物理または仮想 OES2 Linux 32 または 64 |
| NetWare 5.1 SP8 + eDirectory 8.7.3.7   | 物理または仮想 OES2 Linux 32 または 64 |
| NetWare $6.5$ SP6 + eDirectory 8.7.3.9 | 物理または仮想 OES2 Linux 32 または 64 |
| NetWare 6.5 SP6 + eDirectory 8.8       | 物理または仮想 OES2 Linux 32 または 64 |
| NetWare 6.5 SP6 + eDirectory 8.8 SP1   | 物理または仮想 OES2 Linux 32 または 64 |
| NetWare 6.5 SP6 + eDirectory 8.8 SP3   | 物理または仮想 OES2 Linux 32 または 64 |

### **8.1.4** 注意事項

- このマイグレーションユーティリティでは、IP アドレスと DNS は移行されません。
- eDirectory インスタンスのみが移行されます。eDirectory に依存するアプリケーションは移行さ れません。
- マイグレーション操作中、両方のサーバを使用できる状態にする場合は、このマイグレーショ ン方法は使用しないでください。

注 **:** マイグレーション後はターゲットサーバだけが使用可能になります。ソースサーバはロッ クされます。eDirectory のマイグレーション完了後は、その他のサービスは移行できません。

## <span id="page-87-0"></span>**8.2** マイグレーションツール

OES マイグレーションのフレームワークとはかかわりなく、eDirectory のマイグレーションが実行 されます。migedir コマンドラインユーティリティを起動することで、マイグレーションタスクがす べて実行されます。

## <span id="page-87-1"></span>**8.3** マイグレーションの手順

**1** ターゲットサーバで次のコマンドを入力して、migedir ユーティリティを実行します。

```
migedir -s <IP address> [-A <log directory name>] [-t] [-v] [-h]
```
このユーティリティでは、次のコマンドラインオプションが指定できます。

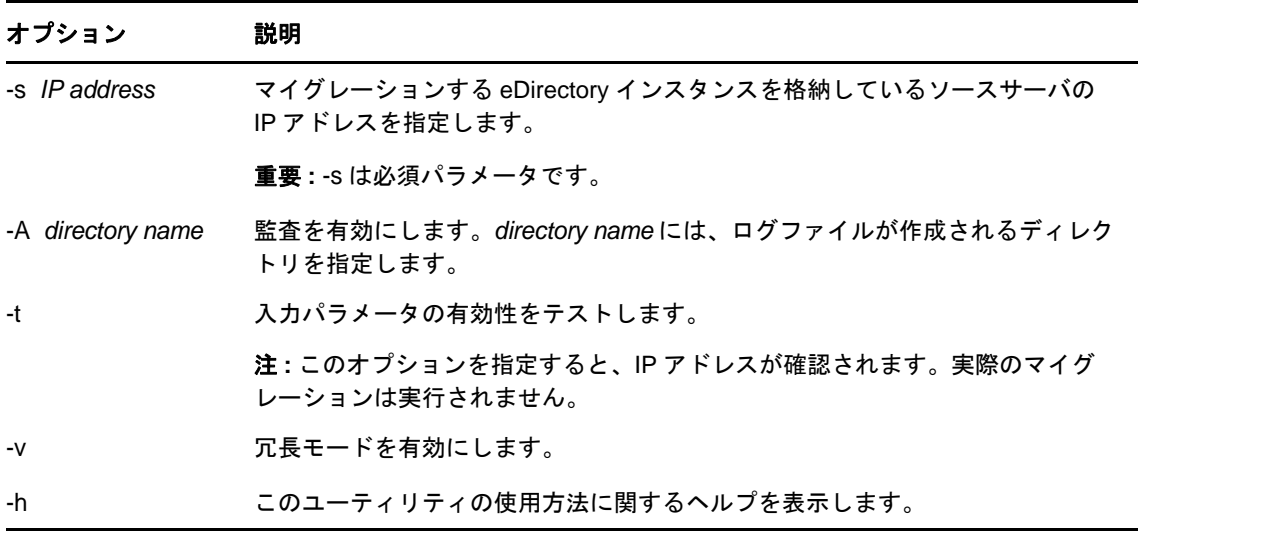

- **2** ユーティリティがマイグレーションを実行する際に表示される画面の指示に従ってください。 マイグレーションユーティリティは、マイグレーション前のチェック、マイグレーション、お よびマイグレーション後の作業を実行します。
	- ◆ 89 ページの [「マイグレーション前」](#page-88-0)
	- 89 ページの [「マイグレーション」](#page-88-1)
	- 90 ページの [「マイグレーション後」](#page-89-1)
	- ◆ 90 ページの [「障害処理」](#page-89-2)

#### <span id="page-88-0"></span>マイグレーション前

このユーティリティは、次のチェックを実行します。

- リング内のレプリカのヘルスと状態を確認します。
- 移行するサーバの環境設定情報を収集し、マイグレーション中に他の操作で使われる環境設定 ファイルに書き込みます。
- ソースサーバとターゲットサーバ間の時刻同期を確認します。
- 既存の eDirectory インスタンスがないか、ターゲットサーバを確認します。
	- インスタンスが存在する場合はプロンプトを表示し、マイグレーションを続行する前に、 既存インスタンスを削除します。
	- インスタンスが存在しない場合は、新しいインスタンスが設定され、それが使用されま す。

### <span id="page-88-1"></span>マイグレーション

ユーティリティは収集した環境設定情報から、eDirectory インスタンスのマイグレーションを実行 します。これには、ソースサーバデータのバックアップ、ソースサーバの eDirectory インスタンス のロック、ターゲットサーバへのデータのマイグレーション、ターゲットサーバでの eDirectory イ ンスタンスの復元が含まれます。依存する NICI ファイルも移行されます。

ユーティリティは、以前のチェック時に取得したソースサーバの詳細情報を使って、ターゲット サーバのローカルインスタンスの設定も行います。

### <span id="page-89-1"></span>マイグレーション後

マイグレーション後、ユーティリティは次のタスクを実行します。

- ツリー名やサーバ名など、ソースサーバの eDirectory インスタンス情報を使って、nds.conf 環境設 定ファイルを修正します。
- 新しいデータを使用できるように、ターゲットサーバの eDirectory インスタンスが再起動されま す。
- ◆ レプリカリングの新しい IP アドレスの同期を開始するため、ネットワークアドレスが修復され ます。

#### <span id="page-89-2"></span>障害処理

マイグレーション中、ソースサーバとターゲットサーバで実行されているインスタンスが複数コ ピーされないように、ソースサーバのデータベースはロックされています。同じインスタンスの複 数コピーは、データの不整合につながることがあります。処理が失敗した際にソースサーバを再び 起動する場合は、次の操作を実行する必要があります。

- **1** 部分的にマイグレーションされたターゲットサーバの eDirectory インスタンスを削除します。 サーバから eDirectory のインスタンスを削除する方法については、「27 [ページのセクション](#page-26-0) 1.6.4「ndsconfig ユーティリティを使用して eDirectory [レプリカサーバを追加または削除する」](#page-26-0)」 を参照してください。
- **2** ソースサーバのデータベースを復元し、ロックを解除します。 データベースのアンロックと復元の詳細については、『*NetIQ eDirectory 8.8 SP8* 管理ガイド』の 「eMBox クライアントを使ったバックアップ / 復元」を参照してください。

#### データベースのバックアップは、sys:ni/data フォルダに保存されます。

## <span id="page-89-0"></span>**8.4** マイグレーション後

マイグレーション後、ターゲットの eDirectory インスタンスは、ソースサーバのアドレスではなく、 ターゲットサーバの IP アドレスをリスンします。マイグレーション後、eDirectory インスタンスが レプリカリング内の新しい IP アドレスと同期するためにさらに時間がかかります。新しい IP アド レスで eDirectory の操作を実行することで、eDirectory のマイグレーションが正常に終了したかを確 認できます。

重要 **:** 既存のセキュリティ証明書を使用するには、ターゲットサーバの IP アドレスをソースサーバ の IP アドレスに変更する必要があります。この操作を実行しない場合は、新しい証明書を発行する 必要があります。

注 **:** マイグレーション後にターゲットサーバの IP アドレスを変更する場合は、nds.conf ファイルを変 更し、eDirectory インスタンスを再起動し、ネットワークアドレスおよびパーティションレプリカ を手動で修復する必要があります。eDirectory インスタンスの修復の詳細については、『*NetIQ eDirectory 8.8 SP8* 管理ガイド』の「DSRepair のオプション」を参照してください。

# 9 <sup>9</sup> 高可用性クラスタで**eDirectory**を展開する

NetIQ eDirectory が高可用性をサポートする主な方法は、同期により複数サーバを設定する方法で す。ただし一部の環境で高可用性を実現する場合、クラスタリングの方が実現性が高い選択肢とな ることがあります。

このセクションでは、共有ストレージを使って、高可用性クラスタ上で eDirectory を環境設定する ためのガイドラインについて説明します。このセクションでは、サポート対象の Windows または Linux プラットフォームの、一般的な高可用性クラスタの共有ストレージについて説明しています。 特定のクラスタマネージャに特化したものではありません。

eDirectory の状態データは、サービスを現在実行しているクラスタノードで使用できるように、共 有ストレージに配置する必要があります。つまり、eDirectoryDIB は、クラスタの共有ストレージに 配置する必要があります。各クラスタノード上の eDirectory ルートインスタンスは、共有ストレー ジの DIB を使用するよう設定する必要があります。

DIB の他に、サーバ固有のキーをクラスタノード間で複製するために、NICI (NetIQ International Cryptographic Infrastructure) のデータも共有する必要があります。すべてのクラスタノードが使用す る NICI のデータは、クラスタ共有ストレージに配置する必要があります。

その他の eDirectory 設定データやログデータも、共有ストレージに常駐する必要があります。

eDirectory 8.8 SP8 には、Linux サーバと Windows サーバの両方で、指定した共有ストレージ場所へ のデータコピー、適切な環境設定パラメータの更新、プライマリノード以外のクラスタノード上で の eDirectory サービスの設定など、クラスタ環境内の eDirectory を自動的に環境設定するユーティ リティが用意されています。

以下のセクションの手順は、以下の前提条件に基づいています。

- ユーザが eDirectory のインストール手順に精通している。
- ◆ 2 ノードクラスタを使用している。

注 **:** 2 ノードクラスタは、高可用を実現するために使われる最小環境設定です。ただし、この セクションのコンセプトは、ノードを追加することで、簡単にクラスタに拡張することができ ます。eDirectory は複数のクラスタノードを使用する負荷分散をサポートしていないことに注 意してください。

この章の構成は次のとおりです。

- 92 ページのセクション 9.1「Linux での eDirectory [サービスのクラスタリング」](#page-91-0)
- 95 ページのセクション 9.2「Windows での eDirectory [サービスのクラスタリング」](#page-94-0)
- ◆ 97 ページのセクション 9.3[「クラスタ化環境のトラブルシューティング」](#page-96-0)
- ◆ 97 ページのセクション 9.4[「環境設定ユーティリティのオプション」](#page-96-1)

## <span id="page-91-0"></span>**9.1 Linux** での **eDirectory** サービスのクラスタリング

このセクションでは、Linux の高可用性クラスタリングを使用して、eDirectory 8.8 を環境設定する 方法について説明します。

- ◆ 92 [ページのセクション](#page-91-1) 9.1.1「前提条件」
- 92 ページのセクション 9.1.2「eDirectory [をインストールして設定する」](#page-91-2)
- ◆ 94[ページのセクション](#page-93-0) 9.1.3「クラスタ化した Linux 環境で SNMP サーバを設定する」

### <span id="page-91-1"></span>**9.1.1** 前提条件

- クラスタリングソフトウェアがインストールされた 2 台以上の Linux サーバ
- ◆ すべてのeDirectoryおよびNICIデータを保存するための十分なディスク容量を持つ、クラスタソ フトウェアがサポートしている外部共有ストレージ
- ◆ 仮想 IP アドレス
- ◆ NetIO eDirectory 8.8 SP8 以降

注 **:** nds-cluster-config ユーティリティは、eDirectory のルートインスタンスの環境設定だけをサ ポートしています。クラスタ環境内での eDirectory の複数インスタンスの環境設定と、 eDirectory の非ルートインストールはサポートされていません。

## <span id="page-91-2"></span>**9.1.2 eDirectory** をインストールして設定する

**1** プライマリクラスタノードとして使用するサーバに eDirectory をインストールして、設定を行 います。インストールと環境設定の手順の詳細については、「21 [ページのセクション](#page-20-0) 1.6.2 「nds-install ユーティリティを使用して eDirectory [コンポーネントをインストールする」」](#page-20-0)を参照 してください。

#### 注

- eDirectory を環境設定する場合、デフォルトの NCP サーバは、eDirectory をインストールし たコンピュータのホストサーバ名になります。eDirectory はクラスタ環境内の複数のホス ト上でホストされているため、デフォルト名を使用する代わりに、クラスタに対して一意 となる NCP サーバ名を指定してください。たとえば、プライマリクラスタノード上に eDirectory を設定した場合、NCP サーバに clusterserver という名前を指定できます。
- 環境設定処理中、eDirectory のインストールで必ず仮想 IP アドレスを設定してください。ク ラスタ環境では、eDirectory はシステムの IP アドレスではなく、仮想 IP アドレスだけを リスンします。
- **2** eDirectory のインストールと環境設定を実行した後、/etc/opt/novell/eDirectory/conf に格納されてい る nds.conf ファイルに移動します。
- **3** nds.conf ファイルを編集して、n4u.nds.preferred-server 設定の値をクラスタインストールの仮想 IP アドレスに設定し、ファイルを保存して閉じます。
- **4** ndsstat コマンドを使って、eDirectory のインストールを確認します。 eDirectory はプライマリクラスタノードで稼働している必要があります。
- **5** クラスタマネージャを使って、共有ファイルシステムをマウントします。
- **6** 環境設定ユーティリティを実行する前に、次のディレクトリ内のすべてのデータをバックアッ プします。
	- /var/opt/novell/nici
	- /var/opt/novell/eDirectory/data (n4u.server.vardir)
	- /var/opt/novell/eDirectory/data/ (n4u.nds.dir)
	- /etc/opt/novell/eDirectory/conf (n4u.server.configdir)
	- /var/opt/novell/eDirectory /log

注 **:** デフォルト以外の場所に eDirectory をインストールする場合、ndsconfig get コマンドを使っ て、インストールで使われた vardir や dir パスを検索できます。nds.conf はデフォルトの場所 (/ etc/opt/novell/eDirectory/conf/nds.conf) に配置する必要があります。

**7** プライマリクラスタノードサーバで端末を開き、次のコマンドを実行して、eDirectory サービ スを停止します。

ndsmanage stopall

- **8** 端末で環境設定ユーティリティ nds-cluster-config の場所に移動します。このユーティリティは、/ opt/novell/eDirectory/bin ディレクトリにあります。
- **9** 次のコマンドを実行します。

nds-cluster-config -s */<sharedfilesystem>*

ここで、*<sharedfilesystem>* は、eDirectory 共有クラスタデータに使用する場所を指しています。

注 **:** -u オプションを使って、ユーティリティを無人モードで実行することもできます。このオ プションを使用すると、クラスタの eDirectory を設定するときに、ユーティリティによる確認 は行われなくなります。

無人オプションを使用する場合、-s オプションを併せて使用し、共有クラスタファイルシステ ムを指定する必要があります。

10 クラスタ共有ストレージが有効であることをユーティリティが確認した後、[y]をクリックし て、クラスタの環境設定を続行します。

環境設定ユーティリティは、先に示したディレクトリ内のデータを、共有ファイルシステムの 次の場所に移動します。

- *<sharedfilesystem>*/nici
- *<sharedfilesystem>*/data
- *<sharedfilesystem>*/data/
- *<sharedfilesystem>*/conf
- *<sharedfilesystem>*/log
- **11** 次のコマンドを実行して、eDirectory サービスを開始します。

ndsmanage startall

- **12** ndsstat を使って、eDirectory の状態を確認します。eDirectory サービスは稼働している必要があ ります。
- **13** 次のコマンドを実行して、eDirectory サービスを停止します。

ndsmanage stopall

**14** クラスタのセカンダリノードとして、使用するサーバにログインします。

- **15** クラスタマネージャを使って、共有ストレージをセカンダリノードに移動します。
- **16** プライマリクラスタノードにインストールしたバージョンと同じ eDirectory のバージョンを、 セカンダリクラスタノードにインストールします。ただし、eDirectory は設定しないでくださ い。
- **17** 端末で、セカンダリノードの環境設定ユーティリティの場所に移動します。このユーティリ ティは、/opt/novell/eDirectory/bin ディレクトリにあります。
- **18** 端末を開き、次のコマンドを実行します。

nds-cluster-config -s */<sharedfilesystem>*

ここで、*<sharedfilesystem>* は、クラスタ共有ストレージを指しています。*<sharedfilesystem>* のパ スは、プライマリノードの設定時に指定したパスの場所と同じにしてください。

nds-cluster-config ユーティリティは、セカンダリクラスタノードを、共有クラスタファイルシ ステム上に格納されている共有 eDirectory データにリンクします。

**19** 次のコマンドを実行して、eDirectory サービスを開始します。

ndsmanage startall

ndsstat コマンドを使って、eDirectory の状態を確認します。

- **20** ndsmanage stopall コマンドを実行して、セカンダリノード上の eDirectory サービスを停止します。
- **21** クラスタの両方のノード上で eDirectory を正常に環境設定した後、次のコマンドを使って、各 ノード上の NDSD サービスのスタートアップモードを変更する必要があります。

chkconfig -d ndsd

**22** 環境設定ユーティリティで 2 番目のノードの環境設定が終了した後、クラスタマネージャを 使って、eDirectory サービスをクラスタに追加できます。

重要 **:** 2 台以上のノードが同じ DIB を同時にアクセスしていないことをクラスタマネージャが チェックするのが、理想的です。ただし、ユーザが 2 台以上のクラスタノードから同時に NDSD が 実行されないことを確認する必要があります。これは、2 台以上のノードを介して同じ DIB にアク セスすると、DIB の破損につながるからです。

#### <span id="page-93-0"></span>**9.1.3** クラスタ化した **Linux** 環境で **SNMP** サーバを設定する

- **1** すべてのノード上で snmpd.conf ファイルを変更します。詳細については、『*NetIQ eDirectory 8.8 SP8* 管理ガイド』の「eDirectory の SNMP サービスのインストールと設定」を参照してくださ い。
- **2** ndssnmpsa を起動します。
- **3** [パスワードを保存しますか] オプションに「Yes」を選択します。
- **4** SNMP サービスを開始するには、次のいずれかの操作を実行します。
	- ◆ /etc/init.d/ndssnmpsa start を post\_ndsd\_start スクリプトに追加し、/etc/init.d/ndssnmpsa stop を pre\_ndsd\_stop スクリプトに追加します。
	- eDirectory リソースに依存するクラスタリソースとして ndssnmpsa を追加します。

注 **:** eDirectory は仮想 IP アドレスをリスンしているため、トラップにはホストの IP アドレスが設定 されます。これはエージェントの IP アドレスになります。

## <span id="page-94-0"></span>**9.2 Windows** での **eDirectory** サービスのクラスタリング

このセクションでは、Windows の高可用性クラスタリングを使用して、eDirectory 8.8 を環境設定す る方法について説明します。

- 95 [ページのセクション](#page-94-1) 9.2.1「前提条件」
- 95 ページのセクション 9.2.2「eDirectory [をインストールして設定する」](#page-94-2)
- ◆ 97 [ページのセクション](#page-96-2) 9.2.3「クラスタ化した Windows 環境で SNMP サーバを設定する」

### <span id="page-94-1"></span>**9.2.1** 前提条件

- ◆ クラスタリングソフトウェアをインストールした 2 台以上の Windows サーバ
- クラスタソフトウェアがサポートしている外部共有ストレージ
- ◆ 仮想 IP アドレス
- ◆ NetIQ eDirectory 8.8 SP8 以降

### <span id="page-94-2"></span>**9.2.2 eDirectory** をインストールして設定する

- **1** プライマリクラスタノードとして使用するサーバに eDirectory をインストールして、設定を行 います。インストールと環境設定の手順の詳細については、「45 [ページのセクション](#page-44-0) 2.6.1 「Windows サーバで NetIQ eDirectory 8.8 [をインストールまたはアップグレードする」](#page-44-0)」を参照し てください。
- **2** クラスタマネージャを使って、共有ボリュームをマウントします。
- **3** 環境設定ユーティリティを実行する前に、すべての DIB ファイルと NICI データをバックアッ プします。
- **4** プライマリクラスタノードで端末を開き、NDSCons.exe ユーティリティに移動します。このユー ティリティは、デフォルトでは *<eDirectory* のインストールフォルダ *>* フォルダにあります。
- **5** 端末で次のコマンドを実行します。

NDSCons.exe

- **6** NDSCons ユーティリティで[シャットダウン]をクリックして、すべての eDirectory サービス を停止します。
- **7**「*Yes*」をクリックして確認します。
- **8** 端末で環境設定ユーティリティ dsclusterconfig.exe の場所に移動します。このユーティリティは、 デフォルトでは <eDirectory のインストールフォルダ > フォルダにあります。
- **9** 次のコマンドを実行します。

dsclusterconfig.exe -s */<sharedfilesystem>*

ここで、*<sharedfilesystem>* は、eDirectory 共有クラスタデータに使用する場所を指しています。

#### 注

- ◆ -s と -u オプションを使って、無人モードでユーティリティを実行することもできます。
- ◆ プライマリクラスタノードにマウントされている共有ドライブ内のフォルダを指定する必 要があります。ドライブ名だけを指定することはできません。たとえば、E: を指定するの ではなく、E:\Novell を指定する必要があります。

10 クラスタ共有ストレージが有効であることをユーティリティが確認した後、[y]をクリックし て、クラスタの環境設定を続行します。

環境設定ユーティリティは、先に示したディレクトリ内のデータを、共有ファイルシステムの 次の場所に移動します。

- *<sharedfilesystem>*/nici
- *<sharedfilesystem>*/Files

共有ファイルシステムへの eDirectory データの移動に加え、ユーティリティは eDirectory サー ビスのレジストリキーを共有ボリュームにコピーし、キーを ndsConfigKey ファイルとして保存 します。

また、プライマリノードコンピュータの NDS Server サービスの [起動のタイプ] を、[自動] か ら[手動]に変更します。

- **11** NDSCons ユーティリティで[起動]をクリックすると、すべての eDirectory サービスが起動し ます。
- **12** すべての eDirectory サービスが実行されていることを確認し、NDSCons ユーティリティを使っ て、サービスをもう一度停止します。
- **13** NDSCons ユーティリティを終了します。
- **14** クラスタのセカンダリノードとして、使用するサーバにログインします。
- **15** クラスタマネージャを使って、共有ストレージをセカンダリノードに移動します。
- **16** eDirectory インストーラを使って、セカンダリノードで無人インストールを実行します。イン ストールのモードが「Install」であることを確認します。
- **17** 端末で、セカンダリノードの環境設定ユーティリティの場所に移動します。このユーティリ ティは、デフォルトでは eDirectory のインストールフォルダにあります。
- **18** 次のコマンドを実行します。

dsclusterconfig.exe -s */<sharedfilesystem>*

ここで、*<sharedfilesystem>* は、クラスタ共有ストレージを指しています。*<sharedfilesystem>* のパ スは、プライマリノードの設定時に指定したパスの場所と同じにしてください。

- **19** dsclusterconfig ユーティリティはセカンダリクラスタノードのレジストリを、共有クラスタファ イルシステム上に格納されている共有 eDirectory データに更新します。
- **20** 環境設定ユーティリティによるセカンダリノードの環境設定が終了したら、NDSCons ユーティ リティを実行します。
- **21 NDSCons ユーティリティで [起動] をクリックします。**
- **22**「*Yes*」をクリックして確認します。
- **23** NDSCons がすべての eDirectory サービスを開始したら、eDirectory を確認し、[シャットダウ <sup>ン</sup>]をクリックします。
- **24**[*Yes*]をクリックして確認します。
- **25** クラスタリソースグループで eDirectory を設定するには、eDirectory に使用するリソースグルー プで新しいリソースを作成します。
	- 次の詳細情報を提供する必要があります。
		- ◆ リソースタイプ 汎用サービス
		- ◆ 依存先 リソースグループの IP アドレスと共有ディスク
		- ◆ サービス名 NDS Server0
- 起動パラメータなし
- ◆ レジストリキー -SYSTEM\CurrentControlSet\Services\NDS Server0

注 **:** 2 台以上のノードが同じ DIB を同時にアクセスしていないことをクラスタマネージャがチェッ クするのが、理想的です。ただし、ユーザが 2 台以上のクラスタノードから同時に NDSD が実行さ れないことを確認する必要があります。これは、2 台以上のノードを介して同じ DIB にアクセスす ると、DIB の破損につながるからです。

### <span id="page-96-2"></span>**9.2.3** クラスタ化した **Windows** 環境で **SNMP** サーバを設定する

- <span id="page-96-3"></span>**1** プライマリクラスタノードで、マスタエージェントを設定し、自動化する起動タイプを設定し ます。詳細については、『*NetIQ eDirectory 8.8 SP8* 管理ガイド』の「eDirectory の SNMP サービ スのインストールと設定」を参照してください。
- **2** パスワードの入力を求めるプロンプトが表示されたら、eDirectory パスワードを保存します。
- <span id="page-96-4"></span>**3** サブエージェントを起動します。
- **4** 他のノードで[ステップ](#page-96-3) 1 ~[ステップ](#page-96-4) 3 を実行します。

## <span id="page-96-0"></span>**9.3** クラスタ化環境のトラブルシューティング

### **9.3.1** クラスタ化ノードの **eDirectory** を修復またはアップグレードする

任意のクラスタノードで修復またはアップグレードを実行した場合、自動フェールオーバが発生し ないように、他のクラスタノードを一時停止またはスタンバイ状態にする必要があります。

#### **9.3.2 Windows** レジストリキーの作成

Windows のクラスタ環境での環境設定処理の一部として、環境設定ユーティリティは、クラスタ共 有ファイルシステムでレジストリキー HKEY\_LOCAL\_MACHINE\SYSTEM\CurrentControlSet\Services\NDS Server0\ImagePath を自動作成します。eDirectory はクラスタノード上で x86 NDS Server サービスを開始 するため、このレジストリキーを必要とします。

ユーティリティでこのレジストリキーが作成できず、環境設定中にエラーメッセージが返された場 合は、完了設定ユーティリティが環境設定を正常に完了したように見える場合でも、レジストリエ ディタを使って、すべてのクラスタノードでレジストリキーを手動作成する必要があります。

すべてのノードで次のレジストリキーを作成します。

HKEY\_LOCAL\_MACHINE\SYSTEM\CurrentControlSet\Services\NDS\_Server0\ImagePath

ImagePath キーに次の値を割り当てます。

"*<primarynodeinstallfolder>*\NDS\ndsserv.exe" /DataDir="*<sharedstorage>*\Files" ds

ここで、*<primarynodeinstallfolder>* は、プライマリノードに eDirectory をインストールしたフォルダ で、*<sharedstorage>* は、共有ファイルシステムの場所へのパスです。

## <span id="page-96-1"></span>**9.4** 環境設定ユーティリティのオプション

環境設定ユーティリティで使用可能なオプションを次に示します。

*<configuration utility>* [-h] [-u] [-s */<sharedfilesystem>*]

ここで、<configuration utility> は、プラットフォームによって nds-cluster-config か dsclusterconfig.exe のい ずれかになります。*<sharedfilesystem>* は、eDirectory 共有クラスタデータに使用する場所を指してい ます。

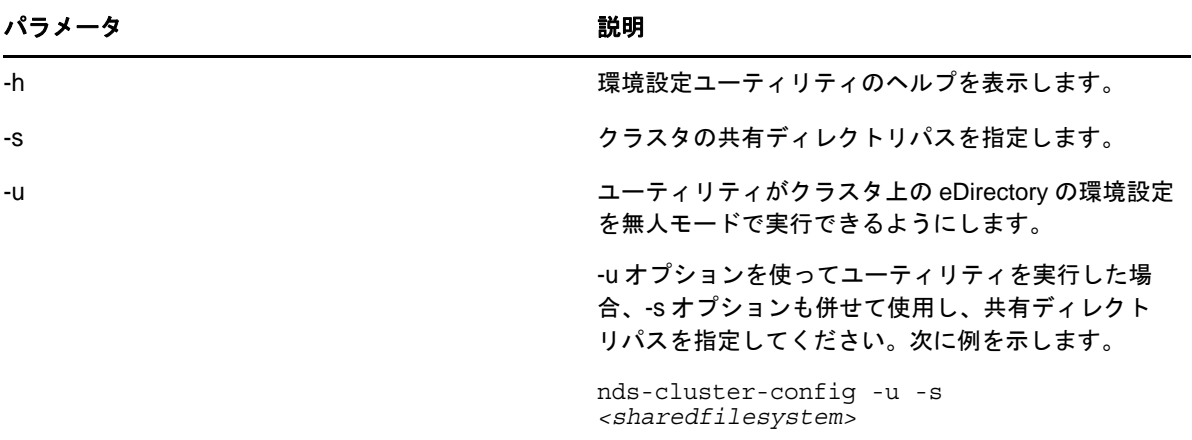

# 10 <sup>10</sup>**NetIQ eDirectory** のアンインストール

この章では、次の情報について説明します。

- ◆ 99 ページのセクション 10.1「Windows の eDirectory [をアンインストールする」](#page-98-0)
- ◆ 104ページのセクション 10.2「Linux 上での eDirectory [のアンインストール」](#page-103-0)
- ◆ 105 ページのセクション 10.3「Linux 上での eDirectory [の無人アンインストール」](#page-104-0)
- ◆ 105 ページのセクション 10.4「eDirectory [のアンインストールに関する注意」](#page-104-1)

## <span id="page-98-0"></span>**10.1 Windows** の **eDirectory** をアンインストールする

Windows の[コントロールパネル]を使用して、Windows サーバから eDirectory、ConsoleOne、SLP DA、および NICI を削除します。

重要 **:** eDirectory を削除すると、ロールフォワードログディレクトリおよびそれに含まれるすべての ログも削除されます。このサーバの eDirectory の復元にログを使用する予定がある場合は、 eDirectory を削除する前にロールフォワードログを別の場所にコピーする必要があります。ロール フォワードログの詳細については、『*NetIQ eDirectory 8.8 SP8* 管理ガイド』の「ロールフォワードロ グを使用する」を参照してください。

- ◆ 99 ページのセクション 10.1.1「eDirectory、ConsoleOne、および SLP DA [のアンインストール」](#page-98-1)
- ◆ 100 ページのセクション 10.1.2「eDirectory [の無人アンインストール」](#page-99-0)
- 103 ページのセクション 10.1.3「NICI [のアンインストール」](#page-102-0)
- 104 ページのセクション 10.1.4「[Microsoft Visual C++ 2005](#page-103-1) と Visual C++ 2012 のランタイムライブ [ラリのアンインストール」](#page-103-1)

注 **:** iMonitor を使用して作成した HTML ファイルは削除されません。iMonitor を使って作成した HTML ファイルは、eDirectory を削除する前に、*<* インストールディレクトリ >\novell\NDS\ndsimon\dsreports から手動で削除してください。

## <span id="page-98-1"></span>**10.1.1 eDirectory**、**ConsoleOne**、および **SLP DA** のアンインストール

- **1** eDirectory がインストールされている Windows サーバで、[スタート]>[設定]>[コント ロールパネル]>「プログラムの迫加と削除]の順に選択します。
- **2** リストから[*eDirectory*]、[*ConsoleOne*]、または[*SLP* ディレクトリエージェント]を選択し、 「追加と削除」をクリックします。

**3** 選択したアプリケーションの削除を確認するメッセージが表示されたら、「*Yes*」をクリックし ます。

インストールウィザードによって、該当するプログラムがサーバから削除されます。

#### <span id="page-99-0"></span>**10.1.2 eDirectory** の無人アンインストール

Windows の eDirectory の無人アンインストールでは、無人アンインストールを円滑に実行できるよ うに、事前定義されたテキストファイルが使用されます。eDirectory の無人アンインストールモー ドを使うことで、以下の操作を実行できます。

- インストールした eDirectory の環境設定の解除。
- eDirectory スタンドアロンアンインストール。
- eDirectory のアンインストールと設定解除の両方。

以下の節では、eDirectory の無人アンインストールのさまざまな機能について説明します。

- 100 ページの [「レスポンスファイル」](#page-99-1)
- ◆ 100ページの「remove.rsp [ファイルのセクションとキー」](#page-99-2)
- ◆ 101 ページの[「自動アンインストールに機能を追加する」](#page-100-0)
- ◆ 102 ページの [「環境設定ファイルの変更の削除」](#page-101-0)
- ◆ 102 ページの [「レスポンスファイルを使用した](#page-101-1) eDirectory の無人アンインストール」

#### <span id="page-99-1"></span>レスポンスファイル

Windows オペレーティングシステムの eDirectory のアンインストールは、レスポンスファイル (remove.rsp) を使って、以下のタスクを実行することで、サイレントでかつ柔軟に実行することがで きます。

- ◆ 必要なすべてのユーザ入力が用意された完全無人アンインストール
- ◆ コンポーネントのデフォルト設定
- インストール中のすべてのプロンプトのバイパス

レスポンスファイルとは、Windows.ini ファイルのようなセクションとキーが記述されているテキス トファイルです。任意の ASCII テキストエディタを使って、レスポンスファイルの作成と編集がで きます。eDirectory はレスポンスファイルから直接アンインストールパラメータを読み取り、デ フォルトのインストール値をレスポンスファイルの値に置き換えます。アンインストールプログラ ムは、レスポンスファイルからの値を受け入れ、プロンプトを表示せずにアンインストールを続行 します。

#### <span id="page-99-2"></span>**remove.rsp** ファイルのセクションとキー

eDirectory のアンインストールでは、レスポンスファイル内のセクションを変更し、ツリー名、管 理コンテキスト、管理者資格情報 ( ユーザ名やパスワード ) などの情報を追加する必要があります。 キーとそのデフォルト値の全リストは、eDirectory のインストール時に提供されるサンプルの remove.rsp ファイルから入手できます。

注 **:** eDirectory インストール内の eDirectory\windows\x64\NDSonNT\remove.rsp にある remove.rsp ファイル を使用する必要があります。必須パラメータはデフォルトで、このファイルで設定されます。 remove.rsp ファイルを編集するとき、キーと値のペアを結ぶ等号記号 (「=」) の前後にスペースが入 らないようにしてください。

無人アンインストールで使用する remove.rsp ファイルに管理者ユーザ資格情報を入力します。この ため、管理者資格情報が漏洩しないように、アンインストール後はファイルを完全に削除してくだ さい。

#### <span id="page-100-0"></span>自動アンインストールに機能を追加する

eDirectory アンインストーラの細かな設定はほとんど、手動アンインストールのデフォルト設定に なっています。ただし、無人アンインストール中、各環境設定パラメータを明示的に設定する必要 があります。このセクションでは、設定を解除する基本設定について説明します。

#### **eDirectory** サーバの詳細情報

アンインストールするサーバの詳細を、アンインストーラに提供してください。この情報のほとん どは、3 つのタグ [Novell:NDSforNT:1.0.0]、[Initialization]、および [Selected Nodes] で設定されます。

remove.rsp の [Initialization] および [Selected Nodes] で指定されているすべての値をそのまま使用してく ださい。

#### **[Novell:NDSforNT:1.0.0]**

**Tree Name:** サーバがアンインストールされるツリーの名前。

**Admin Login Name:** 少なくともサーバの追加先のコンテキストに対してフル権限を持つ、ツリー内 の管理者オブジェクトの名前 (RDN)。ツリー内のすべての操作は、このユーザとして実行されま す。

**Admin Context:** ツリーに追加されたユーザにはユーザオブジェクトがあり、そこにユーザ固有の詳 細情報がすべて入っています。このパラメータは、管理者オブジェクトの追加先となるツリーのコ ンテナオブジェクトです。プライマリサーバのインストールでは、このコンテナはサーバオブジェ クトと共に作成されます。

**Admin Password:** 前述のパラメータで作成された管理者オブジェクトのパスワード。このパスワー ドは、プライマリサーバのインストール時に管理者オブジェクトに対して設定されます。セカンダ リサーバのインストールでは、これは新しいサーバの追加先となるコンテキストに対して権限を 持っているプライマリサーバの管理者オブジェクトのパスワードである必要があります。

**NDS Location:** ライブラリとバイナリがコピーされる、ローカルシステムの eDirectory のインストー ル場所。レスポンスファイルで変更されていない限り、eDirectory はデフォルトで C:\Novell\NDS に インストールされます。

**DataDir:** eDirectory 8.8 までは、DIB は NDS ロケーション内にサブフォルダとしてインストールさ れていました。後に、管理者が別の DIB ロケーションを指定するオプションが追加されました。こ れは、DIB に保存されるデータが多くなりすぎて NDS ロケーションに収まらなくなる可能性がある ためです。現在デフォルトでは、DIB は NDS ロケーション内の Files サブフォルダにインストール されますが、管理者はこのパラメータを変更して別の場所を指定することができます。

**mode:** eDirectory のセットアップタイプ。セットアップには、次の 3 つのタイプがあります。

deconfigure: eDirectory の環境設定解除を実行します。

- ◆ uninstall: eDirectory のアンインストールを実行します。
- ◆ full: eDirectory の設定解除とアンインストールの両方を実行します。

注 **:** 無人インストール時にフルセットアップモードを選択すると、eDirectory のアンインストール時 に、個別の設定解除とアンインストールオプションを選択することはできません。

**ConfigurationMode:** mode キーで指定したセットアップを設定解除した場合、ConfigurationMode キー の RestrictNodeRemove 値を変更していないことを確認してください。

**Prompt:** アンインストールモードのタイプは、この変数で指定する必要があります。無人アンイン ストールの場合、デフォルトでは「silent」に設定されます。「silent」以外の値を設定すると、通常 のアンインストールが実行されます。

前述の基本パラメータをすべて記述したレスポンスファイルのテキスト例を次に示します。

[Novell:NDSforNT:1.0.0]

Tree Name=SILENTCORP-TREE

Admin Context=Novell

Admin Login Name=Admin

Admin Password=novell

prompt=silent

#### <span id="page-101-0"></span>環境設定ファイルの変更の削除

<Windows インストールドライブ>\Program Files\Common Files\novell\ni\bin に常駐している remove.cfg ファ イルを次のように変更します。

[PARAMETERS]0/OUTPUT\_TO\_FILE

変更後 :

[PARAMETERS]0/OUTPUT\_TO\_FILE /SILENT

#### <span id="page-101-1"></span>レスポンスファイルを使用した **eDirectory** の無人アンインストール

編集したファイル remove.rsp を <Windows インストールドライブ >\Program Files\Common Files\novell\ni\data にコピーします。

eDirectory にインストールされた install.exe は、追加パラメータを指定して、コマンドラインから起 動します。必要なセットアップに応じて、次のいずれかのコマンドを実行する必要があります。

#### 設定解除

*<Windows Installed Drive>*\Program Files\Common Files\novell\ni\bin>install.exe remove /restrictnoderemove /nopleasewait ..\data\ip.db ..\data\remove.rsp Novell:NDSForNT:1.0.0 0 NDSonNT

### アンインストール

- **1** *<Windows* ドライブ *>*\Program Files\Common Files\novell\ni\data ディレクトリ内にある ip.db ファイルの 名前を別の名前に変更します。
- **2** <Windows ドライブ>\Program Files\Common Files\novell\ni\data フォルダの ip\_conf.db ファイルを、ip.db にコピーします。
- **3** 次のコマンドを実行します。

*<Windows* がインストールされているドライブ *>*\Program Files\Common Files\novell\ni\bin>install.exe remove /nopleasewait ..\data\ip.db ..\data\remove.rsp Novell:NDSForNT:1.0.0 0 NDSonNT

### **eDirectory** の設定解除とアンインストール

*<Windows Installed Drive>*\Program Files\Common Files\novell\ni\bin>install.exe remove /nopleasewait ..\data\ip.db ..\data\remove.rsp Novell:NDSForNT:1.0.0 0 NDSonNT

eDirectory またはそれに伴うセットアップのアンインストールを実行したら、次のフォルダを削除 します。

- ◆ C:\Novell\NDS(デフォルトの場所、または eDirectory のインストールディレクトリ)
- ◆ C:\Novell\NDS\Files (デフォルトの場所、または eDirectory DIB の格納先)
- *<Windows* がインストールされているドライブ *>*:\Program Files\Common Files\Novell\ni
- *<Windows* がインストールされているドライブ *>*:\Windows\system32\NDScpa.cpl

## <span id="page-102-0"></span>**10.1.3 NICI** のアンインストール

- **1** eDirectory がインストールされている Windows サーバで、[スタート]>[設定]>[コント ロールパネル]>「プログラムの追加と削除]の順に選択します。
- 2 リストから「*NICI*」を選択し、「*追加と削除*」をクリックします。
- **3** NICI の削除を確認するメッセージが表示されたら、[*Yes*]をクリックします。

インストールウィザードによって、サーバから NICI が削除されます。

NICI をアンインストールした後、システムから NICI を完全に削除するには、 C:\Windows\system32\novell\nici (32 ビット) と C:\Windows\SysWOW64\novell\nici (64 ビット) サブディレク トリを削除します。これらを削除するには、いくつかのファイルおよびディレクトリの所有権を 持っている必要がある場合があります。

警告 **:** NICI サブディレクトリの削除後は、以前に NICI で暗号かされたすべてのデータまたは情報が 失われます。

## <span id="page-103-1"></span>**10.1.4 Microsoft Visual C++ 2005** と **Visual C++ 2012** のランタイムライブラリ のアンインストール

Microsoft Visual C++ 2005 と Microsoft Visual C++ 2012 のランタイムライブラリが eDirectory 以外の製 品で使用されていない場合は、次の手順を使用してそれらのランライムライブラリをアンインス トールしてください。

- 1 eDirectory がインストールされている Windows サーバの [プログラムの追加と削除]または 「プログラムと機能」に移動します。
- **2** 次の再配布パッケージを削除します。

Microsoft Visual C++ 2012 再配布可能モジュールと Microsoft Visual C++ 2005 再配布可能パッケージ (x64)

## <span id="page-103-0"></span>**10.2 Linux** 上での **eDirectory** のアンインストール

Linux コンピュータから eDirectory コンポーネントをアンインストールするには、nds-uninstall ユー ティリティを使用します。このユーティリティはローカルホストから eDirectory をアンインストー ルします。nds-uninstall を実行する前に、eDirectory サーバの設定を解除してください。ndsconfig rm -a *<admin FDN>* を実行して、eDirectory サーバを削除します。このユーティリティは、/opt/novell/ eDirectory/sbin/nds-uninstall で入手できます。

ndsconfig rm を OES サーバ上で実行しないでください。

重要 **:** eDirectory を削除すると、ロールフォワードログディレクトリおよびそれに含まれるすべての ログも削除されます。このサーバの eDirectory の復元にログを使用する予定がある場合は、 eDirectory を削除する前にロールフォワードログを別の場所にコピーする必要があります。ロール フォワードログの詳細については、『*NetIQ eDirectory 8.8 SP8* 管理ガイド』の「ロールフォワードロ グを使用する」を参照してください。

- **1** nds-uninstall コマンドを実行します。
- **2** 使用する構文は次のとおりです。

nds-uninstall [-s][-h]

コマンドラインに必要なパラメータを入力していない場合、パラメータを要求するプロンプト が nds-install ユーティリティに表示されます。

#### パラメー ハフ<sup>ノー</sup> 説明

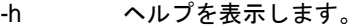

-s インスタンスが設定されている場合でも、eDirectory パッケージとバイナリを削除し ます。ただし、このオプションでは DIB ディレクトリおよび NDS 環境設定ファイル は削除されません。

> 重要 **:** このオプションを使用した場合、他のサービスに長時間影響を与えないことを 確認してください。

nds-uninstall では、次のパッケージはアンインストールされません。

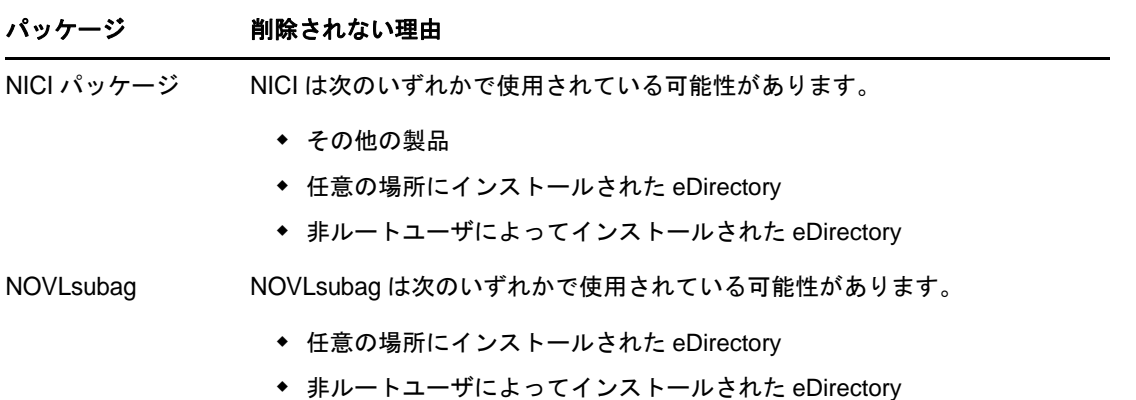

## <span id="page-104-0"></span>**10.3 Linux** 上での **eDirectory** の無人アンインストール

**1** eDirectory のインスタンスの削除 :

ndsconfig rm -a *<user name>* -w passwd -c

**2** eDirectory の設定解除用自動化スクリプトで次のどちらかを使用します。

環境変数からパスワードを渡す場合 **:** ndsconfig rm -a *<* ユーザ名 *>* -w env:*<* 環境変数 *>* -c ファイルからパスワードを渡す場合 **:** ndsconfig rm -a *<* ユーザ名 *>* -w file:*<* 絶対パス */* 相対パスで指定 したファイル名 *>* -c

**3** ( オプション ) 複数インスタンスの場合、インスタンスごとに次のコマンドを実行します。

ndsconfig rm -a *<user name>* -w passwd --config-file *<absolute path for configuration file>*

次に例を示します。

ndsconfig rm -a admin.novell -w n -c

ndsconfig rm -a admin.novell -w env:ADM\_PASWD -c

ndsconfig rm -a admin.novell -w file:/Builds/88SP8/adm\_paswd -c

**4** eDirectory パッケージをアンインストールするには、nds-uninstall スクリプトを実行して、 eDirectory パッケージを削除します。

nds-uninstall -u

## <span id="page-104-1"></span>**10.4 eDirectory** のアンインストールに関する注意

eDirectory をアンインストールし、再インストールする場合、eDirectory サーバからネットワーク内 の他のサーバにアクセスすることはできません。レプリカが eDirectory サーバ内に存在するパー ティションに対して、同期化や破損通知など、分散型操作を実行することはできません。この状態 がしばらく続く場合、すべてのサーバやサーバ上で実行されている処理が影響を受けることがあり ます。

eDirectory の新しいバージョンをアンインストールして、以前のバージョンをインストールするこ とはしないでください。これには次の理由があります。

◆ スキーマ関連のアップグレードは元に戻りません。

- ◆ DIB を新しいバージョンにアップグレードされている場合、eDirectory が機能しないことがあり ます。
- nds.conf を除き、既存の環境設定ファイルがすべて削除されます。

ただし、eDirectory の新しいバージョンをアンインストールし、以前のバージョンをインストール する場合、以下の点を考慮してください。

- ◆ DIB を新しいバージョンにアップグレードします。DIB をアップグレードしないと、eDirectory は機能しないことがあります。
- nds.conf を除く既存の環境設定ファイルをバックアップし、eDirectory を再インストールしたとき に復元します。
- スキーマ関連のアップグレードは元に戻りません。

## A <sup>A</sup>**NetIQ eDirectory** 用の **Linux** パッケー ジ

NetIQ eDirectory には、Linux パッケージシステムが含まれています。このパッケージは、さまざま な eDirectory コンポーネントのインストールとアンインストールを容易にするツールをまとめたも のです。パッケージには、特定の eDirectory コンポーネントの構築に必要な条件を示した Makefile が含まれています。パッケージには、OS と一緒にインストールされた標準の Linux ツールで使用さ れる環境設定ファイル、ユーティリティ、ライブラリ、デーモン、およびマニュアルページも含ま れています。

下の表に、NetIQ eDirectory に含まれている Linux パッケージに関する情報を示します。

注 **:** Linux では、すべてのパッケージの先頭に *novell-* というプレフィックスが追加されます。たとえ ば、NDSserv は novell-NDSserv となります。

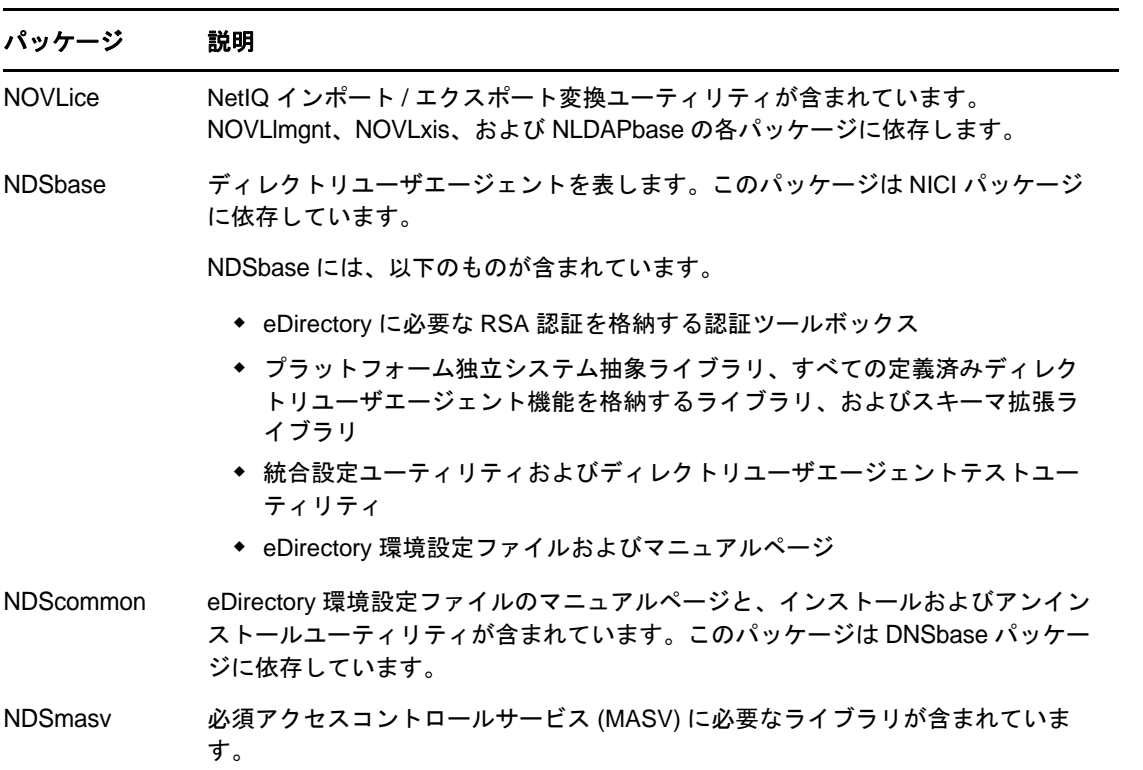

![](_page_107_Picture_315.jpeg)
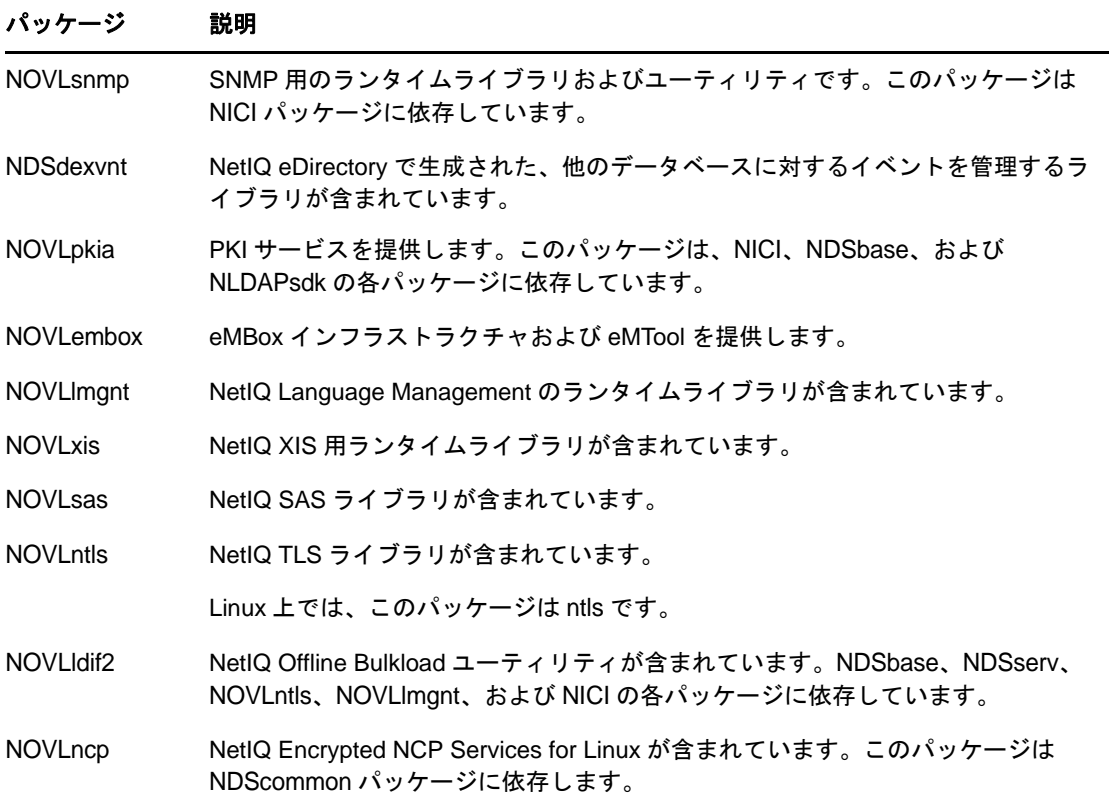

j,

## B <sup>B</sup>**eDirectory** ヘルスチェック

NetIQ eDirectory 8.8 は、使用している eDirectory のヘルスが安全かどうかを特定できるようにする診 断ツールを提供します。このツールの主な用途は、アップグレード前にサーバの状態をチェックす ることです。

eDirectory ヘルスチェックはデフォルトでアップグレードの実行時に必ず実行されます。実際の パッケージアップグレードが開始される前に実行されます。診断ツール ndscheck は、ヘルスチェッ クを確認するために、いつでも実行できます。

## **B.1** ヘルスチェックの必要性

eDirectory の以前のリリースでは、アップグレードを進める前にサーバの状態はチェックされませ んでした。状態が不安定であると、アップグレード処理が失敗し、eDirectory は不整合な状態に なってしまいます。場合によっては、アップグレード前の設定に戻すことができない場合もありま す。

新しいヘルスチェックツールによってこの問題が解決され、サーバをアップグレードする準備を確 実に整えることができます。

## **B.2** ヘルスチェックの実行

eDirectory ヘルスチェックは 2 とおりの方法で実行できます。

注 **:** ヘルスチェックユーティリティを実行するには、管理者の権利を持っている必要があります。

- ◆ 111 ページのセクション B.2.1[「アップグレードと同時に実行」](#page-110-0)
- ◆ 112 ページのセクション B.2.2[「スタンドアロンユーティリティとして実行」](#page-111-0)

### <span id="page-110-0"></span>**B.2.1** アップグレードと同時に実行

eDirectory をアップグレードするときは常に、デフォルトでヘルスチェックが実行されます。

#### **Linux**

アップグレード時には常にデフォルトで、実際のアップグレード処理が開始される前にヘルス チェックが実行されます。

デフォルトのヘルスチェックをスキップするには、-j オプションを指定して nds-install を実行しま す。

#### **Windows**

eDirectory ヘルスチェックは、インストールウィザードの一部として実行されます。ヘルスチェッ クは、プロンプトが表示されたときに有効または無効にすることができます。

### <span id="page-111-0"></span>**B.2.2** スタンドアロンユーティリティとして実行

eDirectory ヘルスチェックはいつでも好きなときにスタンドアロンユーティリティとして実行でき ます。次の表に、プラットフォームごとのヘルスチェックユーティリティ名を示します。

表 *B-1* ヘルスチェックユーティリティ

| プラットフォーム | ユーティリティ名                                                                                                    |
|----------|----------------------------------------------------------------------------------------------------|
| Linux    | ndscheck                                                                                                    |
|          | 構文 :                                                                                                    |
|          | ndscheck [--help   -?] Display command usage<br>ndscheck [--version   -v] Display version<br>information ndscheck [-h <hostname port]="">] [-a<br/><admin fdn="">] [-F <loq file="">] [-D] [-q] [--config-<br/>file <file name="">]</file></loq></admin></hostname>          |
| Windows  | ndscheck                                                                                                    |
|          | 構文 :                                                                                                    |
|          | ndscheck [--help   -?] Display command usage<br>ndscheck [--version   -v] Display version<br>information ndscheck [-h <hostname port]="">] [-a<br/><math>\alpha</math>dmin FDN&gt;] [-F <loq file="">] [-D] [-q] [--confiq-<br/>file <file name="">]</file></loq></hostname> |

## **B.3** ヘルスチェックのタイプ

ndscheck ユーティリティを実行またはアップグレードすると、次のタイプのヘルスチェックが実行 されます。

- [基本的なサーバの状態](#page-112-0)
- [パーティションとレプリカの状態](#page-112-1)

ndscheck ユーティリティを実行すると、その結果が画面に表示され、ndscheck.log に記録されます。 ログファイルの詳細については、「114 [ページのセクション](#page-113-0) B.5「ログファイル」」を参照してくださ い。

アップグレードの一部としてヘルスチェックを実行した場合、エラーが検出されると、検出された エラーのタイプに応じて、アップグレードを続行するかどうかの確認が求められるか、または処理 が中断されます。エラーの種類については、「113 [ページのセクション](#page-112-2) B.4「状態のカテゴリ」」で説 明します。

#### <span id="page-112-0"></span>**B.3.1** 基本的なサーバの状態

これは、ヘルスチェックの最初の段階です。ヘルスチェックユーティリティは次の内容をチェック します。

- 1. eDirectory サービスが動作している。DIB が開いていて、ツリー名などの基本的なツリー情報 を読むことができる。
- 2. サーバがそれぞれのポート番号を監視している。

LDAP に関しては、TCP ポート番号と SSL ポート番号を取得して、サーバがこれらのポートを 監視しているかどうかをチェックします。

同様に、HTTP セキュアポート番号と HTTPS セキュアポート番号を取得して、サーバがこれら のポートを監視しているかどうかをチェックします。

### <span id="page-112-1"></span>**B.3.2** パーティションとレプリカの状態

基本的なサーバの状態のチェック後は、次のとおり、パーティションとレプリカの状態をチェック します。

- 1. ローカルに保持されているパーティションのレプリカの状態をチェックします。
- 2. サーバによって保持されているすべてのパーティションのレプリカリングを読み込み、レプリ カリング内のすべてのサーバが動作していて、すべてのレプリカが使用可能な状態であること をチェックします。
- 3. レプリカリング内のすべてのサーバの時刻同期をチェックし、サーバ間の時刻の違いを表示し ます。

## <span id="page-112-2"></span>**B.4** 状態のカテゴリ

eDirectory サーバのヘルスチェック中に検出されたエラーに応じて、ヘルスには 3 つの潜在的なカ テゴリがあります。

- ◆ (113[ページ](#page-112-3))正常
- ◆ (113[ページ](#page-112-4))警告
- ◆ (114[ページ](#page-113-1)) 重大

ヘルスチェックの状態は、ログファイルに記録されます。詳細については、「114 [ページのセクショ](#page-113-0) ン B.5[「ログファイル」](#page-113-0)」を参照してください。

#### <span id="page-112-3"></span>**B.4.1** 正常

すべてのヘルスチェックに成功し、サーバの状態は正常です。

アップグレードは中断されずに続行されます。

#### <span id="page-112-4"></span>**B.4.2** 警告

サーバの状態のチェック中に、あまり重大でないエラーが検出されました。

アップグレードの一部としてヘルスチェックが実行されている場合、中止するか続行するかの確認 を求められます。

警告は通常、次の状況で発生します。

- サーバがLDAPポートとHTTPポート(通常、セキュリティ保護、または両方)を監視していない。
- ◆ レプリカリング内のいずれの非マスタサーバにも接続できない。
- レプリカリング内のサーバが同期していない。

#### <span id="page-113-1"></span>**B.4.3** 重大

eDirectory のヘルスチェック中に重大エラーが検出されました。

ヘルスチェックが eDirectory アップグレードの一部として実行されている場合、アップグレード操 作は破棄されます。

重大な状態は通常、次の状況で発生します。

- DIBを開くことができないか読み込むことができない(ロックされているか破損している可能性 がある )。
- レプリカリング内のすべてのサーバに接続できない。
- ローカルに保持されているパーティションが使用中である。
- レプリカが使用可能な状態ではない。

## <span id="page-113-0"></span>**B.5** ログファイル

アップグレード時に実行するか、スタンドアロンユーティリティとして実行するかかかわらず、 eDirectory ヘルスチェック操作を実行するたびに、ヘルスの状態がログファイルに記録されます。

ログファイルの内容は、チェック実行時に画面に表示されるメッセージと同様です。

ヘルスチェックのログファイルには、次のものが含まれています。

- ◆ ヘルスチェックのステータス (正常、警告、または重大)。
- 考えられる解決方法を示す URL。
	- ◆ [サポートフォーラム](http://forums.novell.com/netiq/netiq-product-discussion-forums/edirectory/) (http://forums.novell.com/netiq/netiq-product-discussion-forums/edirectory/)
	- [ドキュメントのトラブルシューティング](http://www.novell.com/documentation/edir88/edir88tshoot/data/front.html) (http://www.novell.com/documentation/edir88/ edir88tshoot/data/front.html)
	- ◆ [エラー番号](http://www.novell.com/documentation/nwec/) (http://www.novell.com/documentation/nwec/)
	- [パッチ](http://support.novell.com/patches.html) (http://support.novell.com/patches.html)
	- [Cool Solutions](http://www.novell.com/communities/coolsolutions/edirectory) (http://www.novell.com/communities/coolsolutions/edirectory)

次の表は、さまざまなプラットフォームにおけるデフォルトのログファイルの位置を示しています。

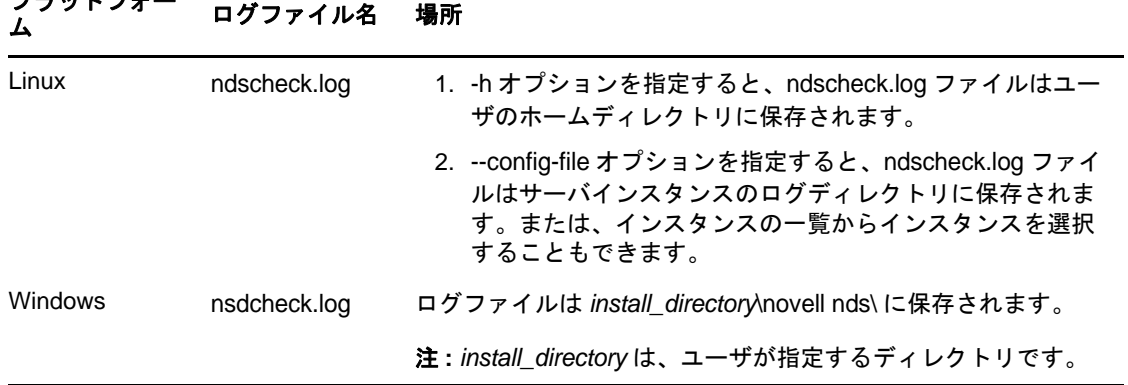

# C <sup>C</sup>**OpenSLP for eDirectory** の設定

この付録では、ネットワーク管理者向けに、Novell Client が存在しない OpenSLP for NetIQ eDirectory のインストールに関する適切な環境設定について説明します。

- ◆ 117 ページのセクション C.1 「[Service Location Protocol](#page-116-0)」
- ◆ 117 [ページのセクション](#page-116-1) C.2 「SLP の基本」
- ◆ 120 ページのセクション C.3[「環境設定パラメータ」](#page-119-0)

## <span id="page-116-0"></span>**C.1 Service Location Protocol**

OpenSLP は、IETF Service Location Protocol Version 2.0 規格のオープンソースによる実装です。この 規格は、[IETF Request-For-Comments \(RFC\) 2608](http://www.ietf.org/rfc/rfc2608.txt?number=2608) (http://www.ietf.org/rfc/rfc2608.txt?number=2608) で文 書化されました。

SLP v2 プロトコルの実装に加え、OpenSLP ソースコードが提供するインタフェースは、SLP 機能に プログラム的にアクセスするためのもう 1 つの IETF 規格を実装したもので、[RFC 2614](http://www.ietf.org/rfc/rfc2614.txt?number=2614) (http:// www.ietf.org/rfc/rfc2614.txt?number=2614) で文書化されています。

SLP の動作を完全に理解するため、前述の文書を読んで修得することをお勧めします。読みやすい 文書ではありませんが、インターネットでの SLP の正しい設定を行うためには重要なドキュメント です。

OpenSLP プロジェクトの詳細については、[OpenSLP](http://www.OpenSLP.org) (http://www.OpenSLP.org) の Web サイトと [SourceForge](http://sourceforge.net/projects/openslp) (http://sourceforge.net/projects/openslp) の Web サイトを参照してください。OpenSLP の Web サイトには、環境設定に関する貴重なヒントを含んださまざまな文書があります。ただし、こ のガイドの作成時点では、これらのドキュメントの多くは未完成です。

## <span id="page-116-1"></span>**C.2 SLP** の基本

Service Location Protocol では、次の 3 種類のコンポーネントが定義されています。

- ユーザエージェント (UA)
- ◆ サービスエージェント (SA)
- ディレクトリエージェント (DA)

ユーザエージェントは、クライアントがサービスを問い合わせたり、サービスがそれ自体を通知す るためのプログラムインタフェースを提供します。ユーザエージェントはディレクトリエージェン トに接続し、指定したスコープ内の指定したサービスクラスに登録されたサービスを問い合わせま す。

サービスエージェントは、SLP で登録されたローカルサービスを持続的に格納し、維持する場所を 提供します。サービスエージェントは主として、登録済みのローカルサービスをメモリ内データ ベースとして維持します。この場合、サービスはローカル SA がない限り SLP で登録できません。 クライアントがサービスを検出するのは UA ライブラリ内のみですが、登録するには SA が必要で す。これは主に、ディレクトリエージェントを受信して登録を維持するためには、登録済みサービ スの存在を SA が定期的に表明する必要があるためです。

ディレクトリエージェントは、通知されたサービスに対して長期間持続的にキャッシュを提供し、 ユーザエージェントがサービスを検索するためのアクセスポイントとなります。キャッシュ機能を 提供する DA は、SA が新しいサービスを通知するのを受信し、これらの通知をキャッシュします。 DA のキャッシュは短時間で完了します。ディレクトリエージェントは、期限切れのアルゴリズム を使用してエントリキャッシュを有効期限切れにします。ディレクトリエージェントが起動すると、 持続的な格納領域 ( 通常はハードドライブ ) からキャッシュを読み込み、アルゴリズムに従ってエ ントリを有効期限切れにします。新しい DA が起動したり、キャッシュが削除されると、DA はこ の条件を検出して受信中のすべての SA に特別な通知を送信します。SA は、DA が直ちにキャッ シュを作成できるようにローカルデータベースをダンプします。

ディレクトリエージェントが存在しない場合、UA は SA が応答できる一般的なマルチキャスト方式 のクエリを使用し、DA がキャッシュを作成するのとほぼ同じ方法で、要求されたサービスのリス トを作成します。このクエリによって返されるサービスのリストは、DA が提供するリストと比較 すると不完全かつ局所的です。特に、多くのネットワーク管理者が使用するマルチキャスト方式で のフィルタ処理では、ブロードキャストおよびマルチキャストの対象がローカルサブネットのみに 制限されるためです。

つまり、指定されたスコープに対してユーザエージェントが検索するものは、すべてディレクトリ エージェントに依存します。

#### **C.2.1 NetIQ Service Location Providers**

Novell のバージョンの SLP では、強力なサービスアドバータイズ環境を提供するため、SLP 標準が 一部変更されます。しかし、このために一部の拡張性を犠牲にしています。

たとえば、サービスアドバータイズのフレームワークの拡張性を改善するために、サブネット上で のブロードキャストまたはマルチキャストのパケット数が制限されます。SLP の仕様では、これを 管理するために、ディレクトリエージェントのクエリに関してサービスエージェントおよびユーザ エージェントに制限を加えています。必要なスコープに対応するための最初に検出されたディレク トリエージェントは、サービスエージェント ( つまり結果的にローカルユーザエージェント ) がそ のスコープ上の将来の要求すべてに使用するエージェントとなります。

NetIQ SLP を実装すると、クエリ情報の検索について既知のディレクトリエージェントをすべてス キャンします。スキャンの所要時間は 300 ミリ秒とかなり長く、したがって、約 3 ~ 5 秒以内で 10 台のサーバしかスキャンできません。SLP がネットワーク上で正しく設定されている場合にはこ のような検索の必要はありません。OpenSLP では、ネットワークが実際に SLP トラフィック用に設 定されていると見なされます。OpenSLP の応答タイムアウト値は NetIQ の SLP サービスプロバイダ の応答タイムアウト値よりも大きい値です。ディレクトリエージェント数は、エージェントの情報 が正確で完全であるかどうかに関係なく、最初に応答するディレクトリエージェントに制限されま す。

## <span id="page-118-0"></span>**C.2.2** ユーザエージェント

ユーザエージェントの物理形式は、アプリケーションにリンクされたスタティックライブラリまた はダイナミックライブラリです。ユーザエージェントにより、アプリケーションは SLP サービスに 対して問い合わせることができます。

ユーザエージェントは、アルゴリズムに従って、クエリの送信先になるディレクトリエージェント のアドレスを取得します。指定したスコープの DA アドレスを取得すると、ユーザエージェントは そのスコープから応答がなくなるまで同じアドレスを使用し続けます。応答がなくなると、ユーザ エージェントはそのスコープに対する別の DA アドレスを取得します。ユーザエージェントは、指 定されたスコープのディレクトリエージェントのアドレスを次の方法で検索します。

- 1. 現在の要求のソケットハンドルが、指定したスコープの DA に接続されているかどうかを確認 する。複数の要求の場合は、すでにキャッシュ化された接続がある可能性がある。
- 2. 指定したスコープと一致している DA の、既知のローカル DA キャッシュをチェックする。
- 3. 指定したスコープでローカル SA に対して DA を確認する ( その後キャッシュに新しいアドレ スを追加します)。
- 4. 指定したスコープに一致する DA のネットワーク設定済みのアドレスを DHCP に問い合わせる ( その後キャッシュに新しいアドレスを追加します )。
- 5. 既知のポートで DA の検出要求をマルチキャストする ( その後キャッシュに新しいアドレスを 追加します)。

スコープを指定しない場合、指定スコープは「デフォルト」になります。つまり、SLP 設定ファイ ルで静的に定義されたスコープがなく、クエリでスコープを指定していない場合は、使用されるス コープは「デフォルト」という単語になります。また、eDirectory の登録では eDirectory はスコープ を指定しないことに注意してください。つまり、eDirectory で使用されるスコープは常に「デフォ ルト」というわけではありません。スコープが静的に設定されている場合、そのスコープがすべて のローカル UA 要求および SA 登録に対して、指定したスコープがない場合のデフォルトのスコー プになります。

#### **C.2.3** サービスエージェント

サービスエージェントの物理形式は、ホストマシン上での個別のプロセスです。Windows の場合 は、slpd.exe がローカルマシン上のサービスとして実行されます。ユーザエージェントは、既知の ポート上のループバックアドレスにメッセージを送信することによって、ローカルサービスエー ジェントを問い合わせます。

サービスエージェントは、潜在 DA アドレスに DA 検出要求を直接送信することにより、ディレク トリエージェントおよびそれがサポートするスコープリストを検出してキャッシュします。DA 検 出要求は、次の方法で送信されます。

- 1. 静的に設定された DA アドレスをすべてチェックする ( その後 SA の既知の DA キャッシュに 新しい DA アドレスを追加します )。
- 2. DHCP から DA とスコープのリストを要求する ( その後 SA の既知の DA キャッシュに新しい リストを追加します )。
- 3. 既知のポートで DA の検出要求をマルチキャストする ( その後 SA の既知の DA キャッシュに 新しいポートを追加します )。
- 4. DA によって定期的にブロードキャストされた DA のアドバータイズパケットを受信する ( そ の後 SA の既知の DA キャッシュに新しいアドバータイズパケットを追加します )。

ユーザエージェントは常に最初にローカルサービスエージェントに対して問い合わせます。ローカ ルサービスエージェントの応答によってユーザエージェントが次の検出段階を続行するかどうかが 決定されるため、このことは重要な点です (DHCP のこのケースについては、「119 [ページの](#page-118-0) 「ユー [ザエージェント」」](#page-118-0)の手順 3 および 4 を参照してください )。

## <span id="page-119-0"></span>**C.3** 環境設定パラメータ

%systemroot%/slp.conf ファイル内の各環境設定パラメータも、次のようにして DA の検出を制御しま す。

net.slp.useScopes = <*comma delimited scope list*> net.slp.DAAddresses = <*comma delimited address list*> net.slp.passiveDADetection = <"true" or "false"> net.slp.activeDADetection = <"true" or "false"> net.slp.DAActiveDiscoveryInterval = <0, 1, or a number of seconds>

useScopes オプションは、SA の通知先のスコープ、および、サービスまたはクライアントアプリ ケーションで作成された登録またはクエリに指定したスコープが存在しない場合に、クエリが作成 されるスコープを示します。eDirectory は常にデフォルトのスコープに通知し、問い合わせを行う ため、このリストが eDirectory の登録およびクエリのデフォルトのスコープのリストになります。

DAAddresses オプションはコンマで区切られた IP アドレスのリストで、アドレスは 10 進数とドット で表記されます。このアドレスが他のすべてに対して優先されます。設定された DA のこのリスト が登録またはクエリのスコープをサポートしない場合、検出を無効にしていない限りは、SA およ び UA はマルチキャスト方式で DA を検出します。

passiveDADetection オプションのデフォルトは「TRUE」です。ディレクトリエージェントは、設定に 応じて定期的にそれ自体の存在をサブネットの既知のポート上にブロードキャストします。これら のパケットは DAAdvert パケットと名付けられます。このオプションに「FALSE」を設定した場合、 ブロードキャスト方式のすべての DAAdvert パケットは SA に無視されます。

activeDADetection オプションのデフォルトも「TRUE」です。この設定により、SA はすべての DA に 対して、指示された DAAdvert パケットで応答するように、定期的にブロードキャスト方式で要求 できます。指示されたパケットはブロードキャストではありませんが、この要求に対する応答では SA に直接送信されます。このオプションに「FALSE」を設定した場合、SA は定期的な DA の検出 要求をブロードキャストしません。

DAActiveDiscoveryInterval オプションは try-state パラメータです。デフォルト値は 1 です。これは、初 期化の際に、SA が DA の検出要求を 1 回送る設定であることを意味する特別な値です。このオプ ションに 0 を設定すると、activeDADetection オプションに「FALSE」を設定した場合と結果は同じで す。その他の値は、検出をブロードキャストする間隔を秒数で表します。

このオプションを正しく使用すると、サービスアドバータイズに使用するネットワーク帯域幅を適 切に設定できます。ただし、デフォルト設定は平均的なネットワークで拡張性を最適化するように 設計されています。